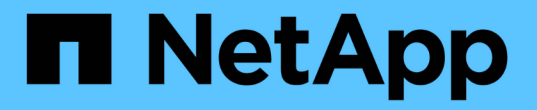

## 网格节点恢复过程 StorageGRID 11.5

NetApp April 11, 2024

This PDF was generated from https://docs.netapp.com/zh-cn/storagegrid-115/maintain/warnings-andconsiderations-for-grid-node-recovery.html on April 11, 2024. Always check docs.netapp.com for the latest.

# 目录

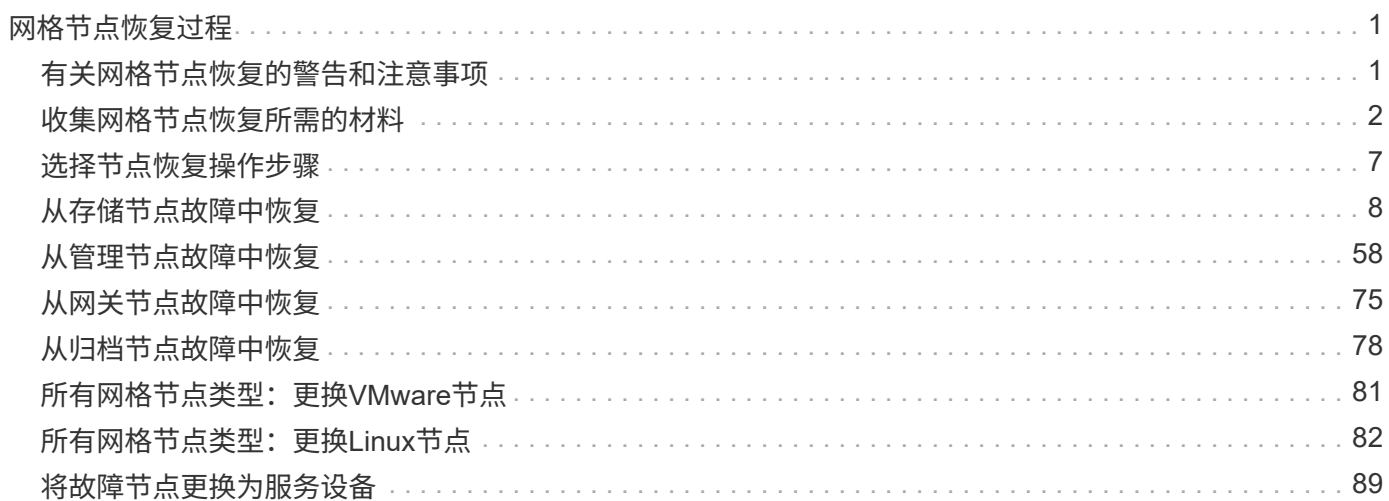

# <span id="page-2-0"></span>网格节点恢复过程

如果网格节点发生故障,您可以通过更换发生故障的物理或虚拟服务器,重新安装 StorageGRID 软件以及还原可恢复的数据来恢复该节点。

如果硬件,虚拟化,操作系统或软件故障导致节点无法运行或不可靠,则网格节点可能会发生故障。可能会发生 多种类型的故障,从而需要恢复网格节点。

恢复网格节点的步骤因托管网格节点的平台和网格节点类型而异。每种类型的网格节点都有一个特定的恢复操作 步骤 ,您必须严格遵循该恢复。

通常,您会尝试尽可能保留故障网格节点中的数据,修复或更换故障节点,使用网格管理器配置替代节点并还原 节点的数据。

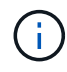

如果整个 StorageGRID 站点出现故障,请联系技术支持。技术支持将与您合作,制定和执行站点 恢复计划,最大限度地提高已恢复的数据量,并满足您的业务目标。

相关信息

["](https://docs.netapp.com/zh-cn/storagegrid-115/maintain/how-site-recovery-is-performed-by-technical-support.html)[技术支持如何执行站点恢复](https://docs.netapp.com/zh-cn/storagegrid-115/maintain/how-site-recovery-is-performed-by-technical-support.html)["](https://docs.netapp.com/zh-cn/storagegrid-115/maintain/how-site-recovery-is-performed-by-technical-support.html)

## <span id="page-2-1"></span>有关网格节点恢复的警告和注意事项

如果网格节点发生故障,您必须尽快恢复。开始之前,您必须查看节点恢复的所有警告和 注意事项。

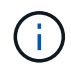

StorageGRID 是一个分布式系统,由多个节点组成,这些节点彼此协同工作。请勿使用磁盘快照 还原网格节点。请参阅每种类型节点的恢复和维护过程。

尽快恢复出现故障的网格节点的一些原因包括:

- 出现故障的网格节点可以减少系统和对象数据的冗余,因此,如果另一个节点发生故障,您容易受到永久数 据丢失的风险。
- 网格节点发生故障可能会影响 Day‐到‐Day 操作的效率。
- 出现故障的网格节点可能会降低您监控系统操作的能力。
- 如果存在严格的 ILM 规则,则出现故障的网格节点可能会发生原因 a 500 internal server error 。
- 如果未及时恢复网格节点,则恢复时间可能会增加。例如,可能会出现需要在恢复完成之前清除的队列。

对于要恢复的特定网格节点类型,请始终遵循恢复操作步骤 。恢复过程因主管理节点或非主管理节点,网关节 点,归档节点,设备节点和存储节点而异。

恢复网格节点的前提条件

恢复网格节点时,系统会假设以下所有条件:

- 已更换并配置发生故障的物理或虚拟硬件。
- 替代设备上的 StorageGRID 设备安装程序版本与 StorageGRID 系统的软件版本匹配,如用于验证和升级

StorageGRID 设备安装程序版本的硬件安装和维护中所述。

- ["SG100](https://docs.netapp.com/zh-cn/storagegrid-115/sg100-1000/index.html)[和](https://docs.netapp.com/zh-cn/storagegrid-115/sg100-1000/index.html)[AMP](https://docs.netapp.com/zh-cn/storagegrid-115/sg100-1000/index.html)[;](https://docs.netapp.com/zh-cn/storagegrid-115/sg100-1000/index.html) [SG1000](https://docs.netapp.com/zh-cn/storagegrid-115/sg100-1000/index.html)[服务](https://docs.netapp.com/zh-cn/storagegrid-115/sg100-1000/index.html)[设备](https://docs.netapp.com/zh-cn/storagegrid-115/sg100-1000/index.html)["](https://docs.netapp.com/zh-cn/storagegrid-115/sg100-1000/index.html)
- ["SG5600](https://docs.netapp.com/zh-cn/storagegrid-115/sg5600/index.html) [存](https://docs.netapp.com/zh-cn/storagegrid-115/sg5600/index.html)[储设备](https://docs.netapp.com/zh-cn/storagegrid-115/sg5600/index.html)["](https://docs.netapp.com/zh-cn/storagegrid-115/sg5600/index.html)
- ["SG5700](https://docs.netapp.com/zh-cn/storagegrid-115/sg5700/index.html) [存](https://docs.netapp.com/zh-cn/storagegrid-115/sg5700/index.html)[储设备](https://docs.netapp.com/zh-cn/storagegrid-115/sg5700/index.html)["](https://docs.netapp.com/zh-cn/storagegrid-115/sg5700/index.html)
- ["SG6000](https://docs.netapp.com/zh-cn/storagegrid-115/sg6000/index.html) [存](https://docs.netapp.com/zh-cn/storagegrid-115/sg6000/index.html)[储设备](https://docs.netapp.com/zh-cn/storagegrid-115/sg6000/index.html)["](https://docs.netapp.com/zh-cn/storagegrid-115/sg6000/index.html)
- 如果要恢复的网格节点不是主管理节点,则要恢复的网格节点与主管理节点之间会建立连接。

托管多个网格节点的服务器发生故障时的节点恢复顺序

如果托管多个网格节点的服务器发生故障,您可以按任意顺序恢复节点。但是,如果发生故障的服务器托管主管 理节点,则必须先恢复该节点。首先恢复主管理节点可防止其他节点在等待与主管理节点联系时暂停恢复。

已恢复节点的 **IP** 地址

请勿尝试使用当前已分配给任何其他节点的 IP 地址恢复节点。部署新节点时,请使用故障节点的当前 IP 地址或 未使用的 IP 地址。

## <span id="page-3-0"></span>收集网格节点恢复所需的材料

在执行维护过程之前,您必须确保具有必要的材料来恢复出现故障的网格节点。

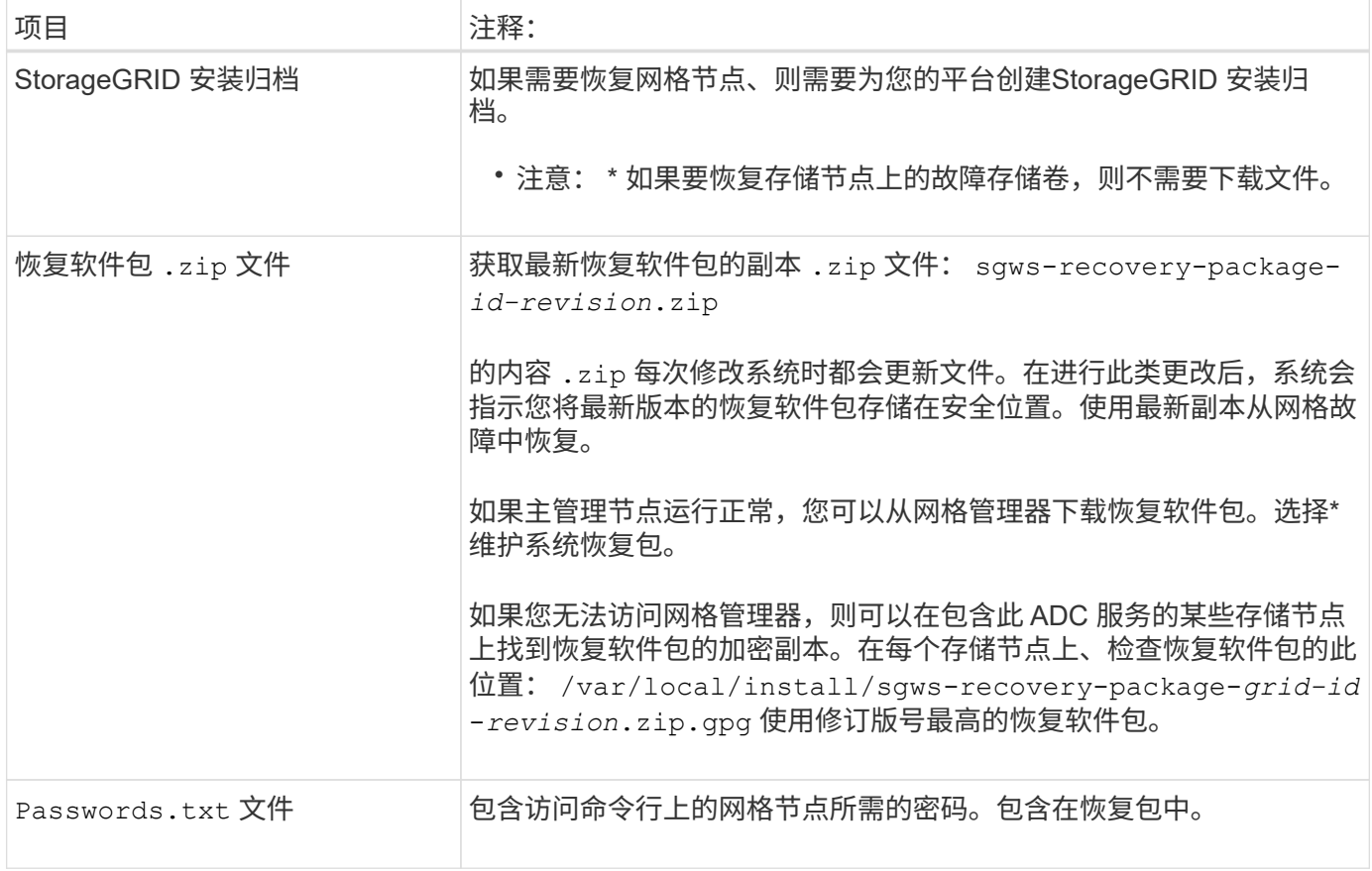

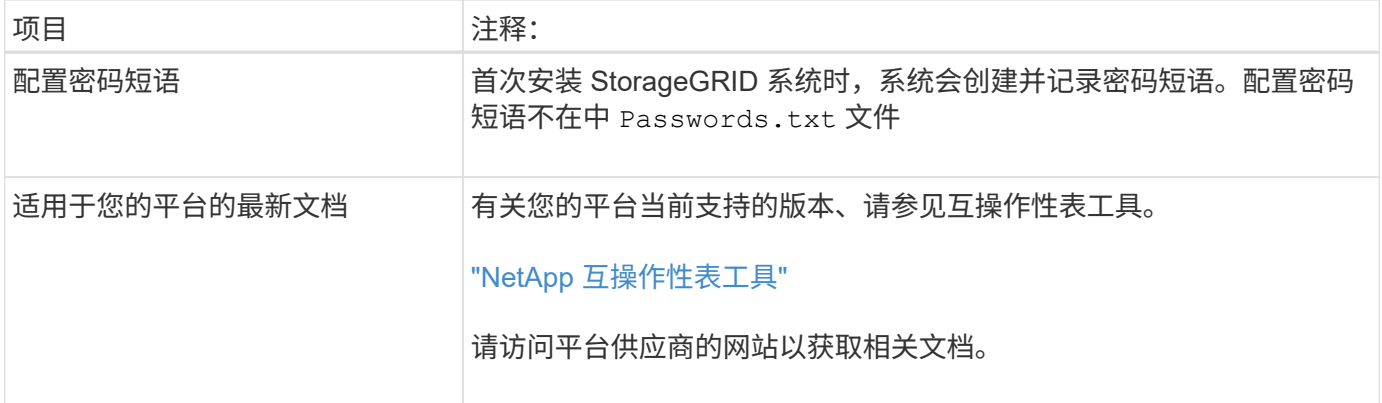

#### 相关信息

["](#page-4-0)[下载](#page-4-0)[并提](#page-4-0)[取](#page-4-0)[StorageGRID](#page-4-0) [安装](#page-4-0)[文](#page-4-0)[件](#page-4-0)["](#page-4-0)

["Web](https://docs.netapp.com/zh-cn/storagegrid-115/maintain/web-browser-requirements.html) [浏览](https://docs.netapp.com/zh-cn/storagegrid-115/maintain/web-browser-requirements.html)[器要](https://docs.netapp.com/zh-cn/storagegrid-115/maintain/web-browser-requirements.html)[求](https://docs.netapp.com/zh-cn/storagegrid-115/maintain/web-browser-requirements.html)["](https://docs.netapp.com/zh-cn/storagegrid-115/maintain/web-browser-requirements.html)

### <span id="page-4-0"></span>下载并提取**StorageGRID** 安装文件

在恢复 StorageGRID 网格节点之前,您必须下载软件并提取文件。

您必须使用网格上当前运行的 StorageGRID 版本。

步骤

- 1. 确定当前安装的软件版本。在网格管理器中、转到\*帮助\***\***关于。
- 2. 转到 StorageGRID 的 "NetApp 下载 " 页面。

["NetApp](https://mysupport.netapp.com/site/products/all/details/storagegrid/downloads-tab) [下载](https://mysupport.netapp.com/site/products/all/details/storagegrid/downloads-tab)[:](https://mysupport.netapp.com/site/products/all/details/storagegrid/downloads-tab) [StorageGRID"](https://mysupport.netapp.com/site/products/all/details/storagegrid/downloads-tab)

3. 选择网格上当前运行的 StorageGRID 版本。

StorageGRID 软件版本采用以下格式: 11.x.y 。

- 4. 使用您的 NetApp 帐户的用户名和密码登录。
- 5. 阅读最终用户许可协议,选中复选框,然后选择 \* 接受并继续 \* 。
- 6. 在下载页面的\*安装StorageGRID \*列中、选择 .tgz 或 .zip 适用于您的平台的文件。

安装归档文件中显示的版本必须与当前安装的软件版本匹配。

使用 .zip 文件。

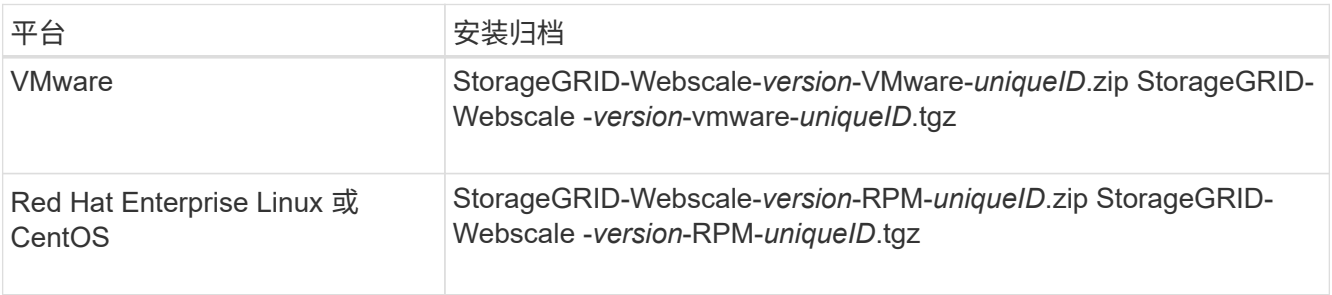

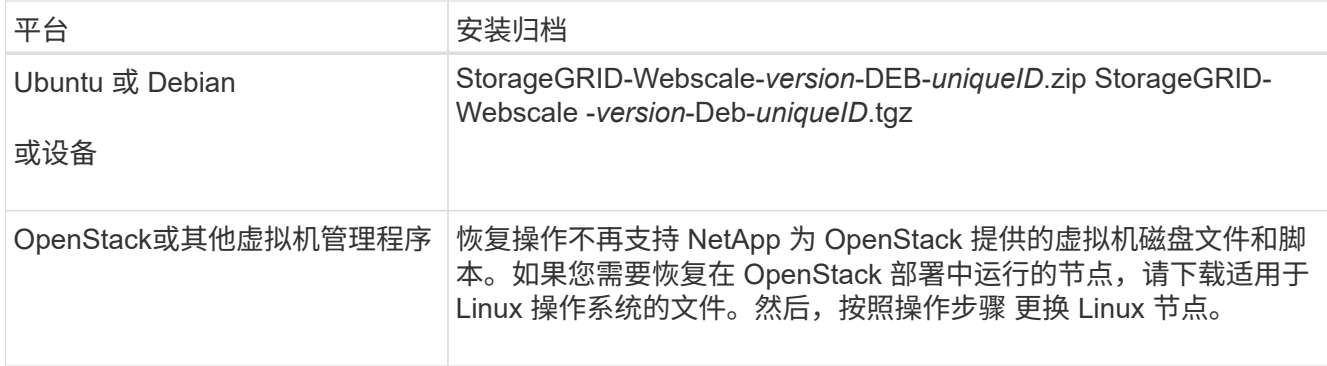

- 7. 下载并提取归档文件。
- 8. 根据您的平台以及需要恢复的网格节点,按照适用于您的平台的步骤选择所需的文件。

步骤中为每个平台列出的路径与归档文件安装的顶级目录相对。

9. 如果要恢复VMware系统、请选择相应的文件。

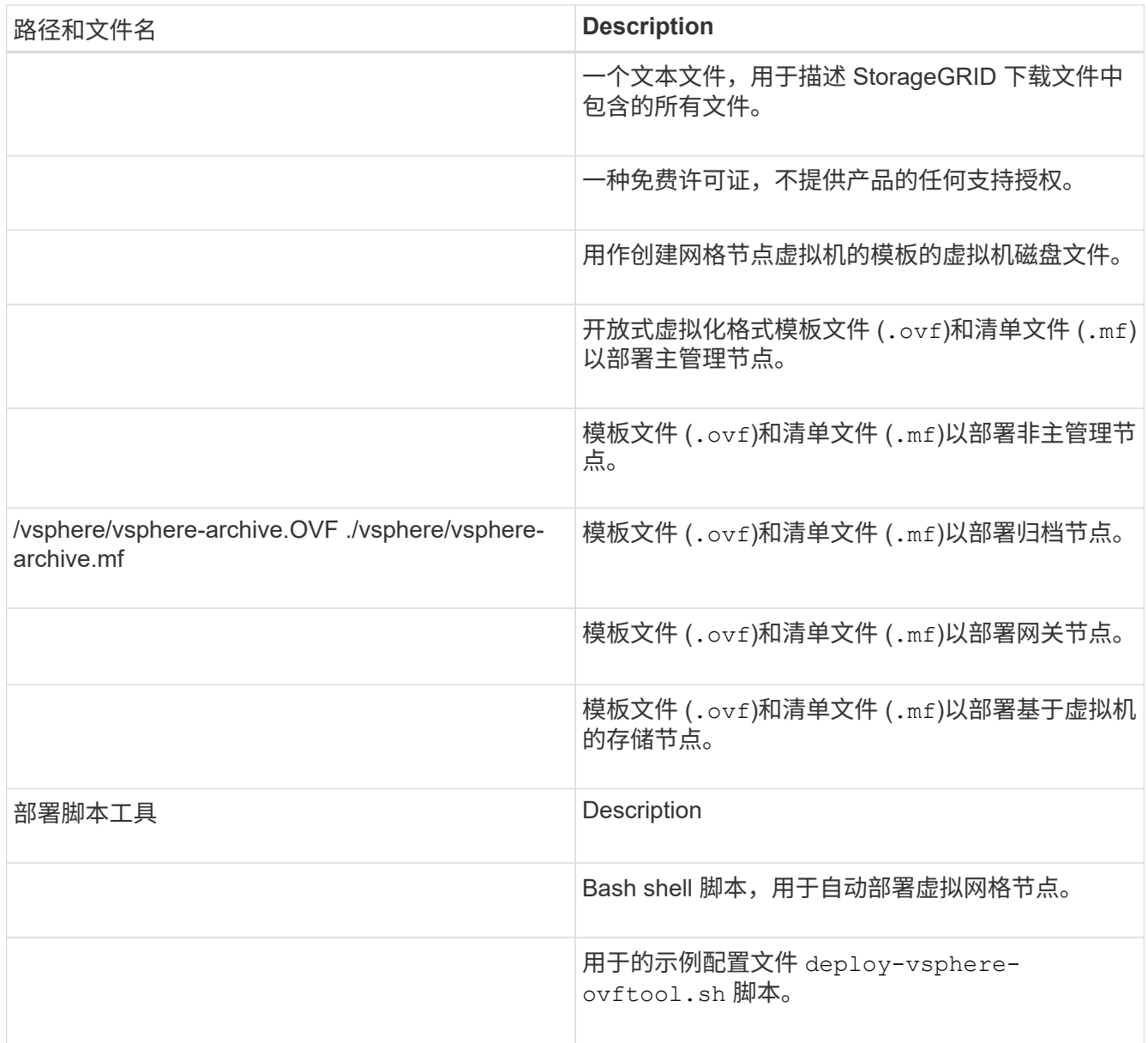

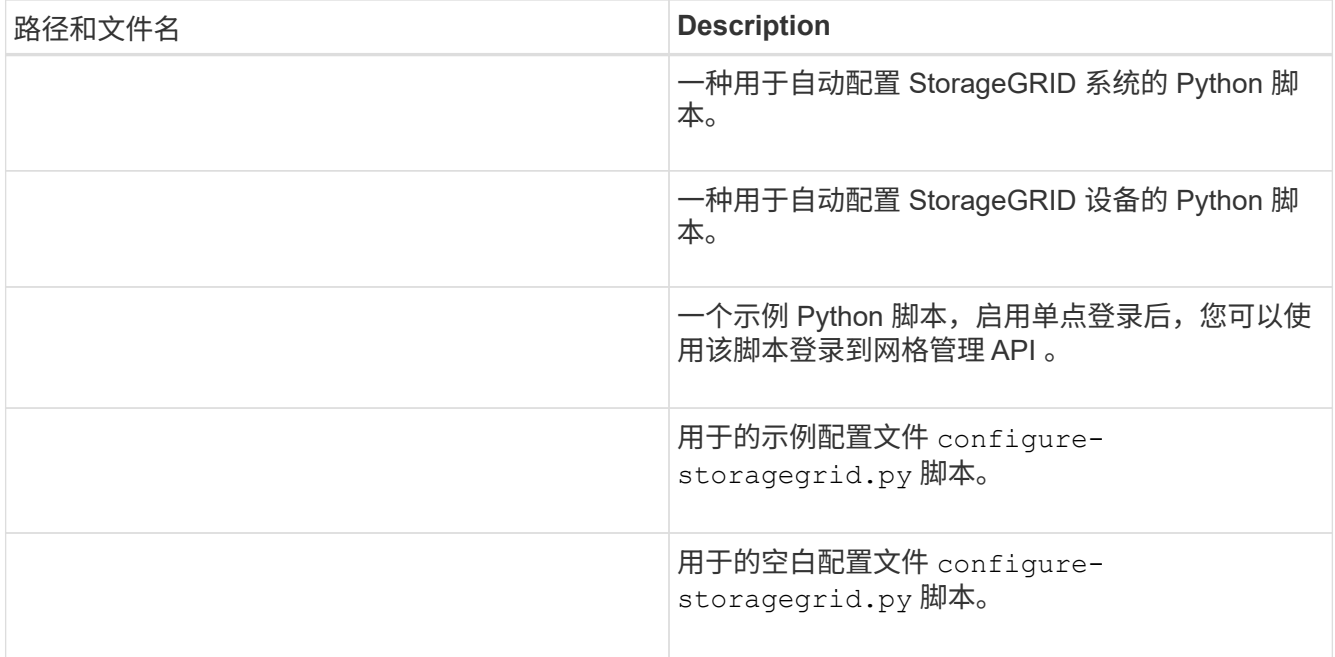

## 10. 如果要恢复Red Hat Enterprise Linux或CentOS系统、请选择相应的文件。

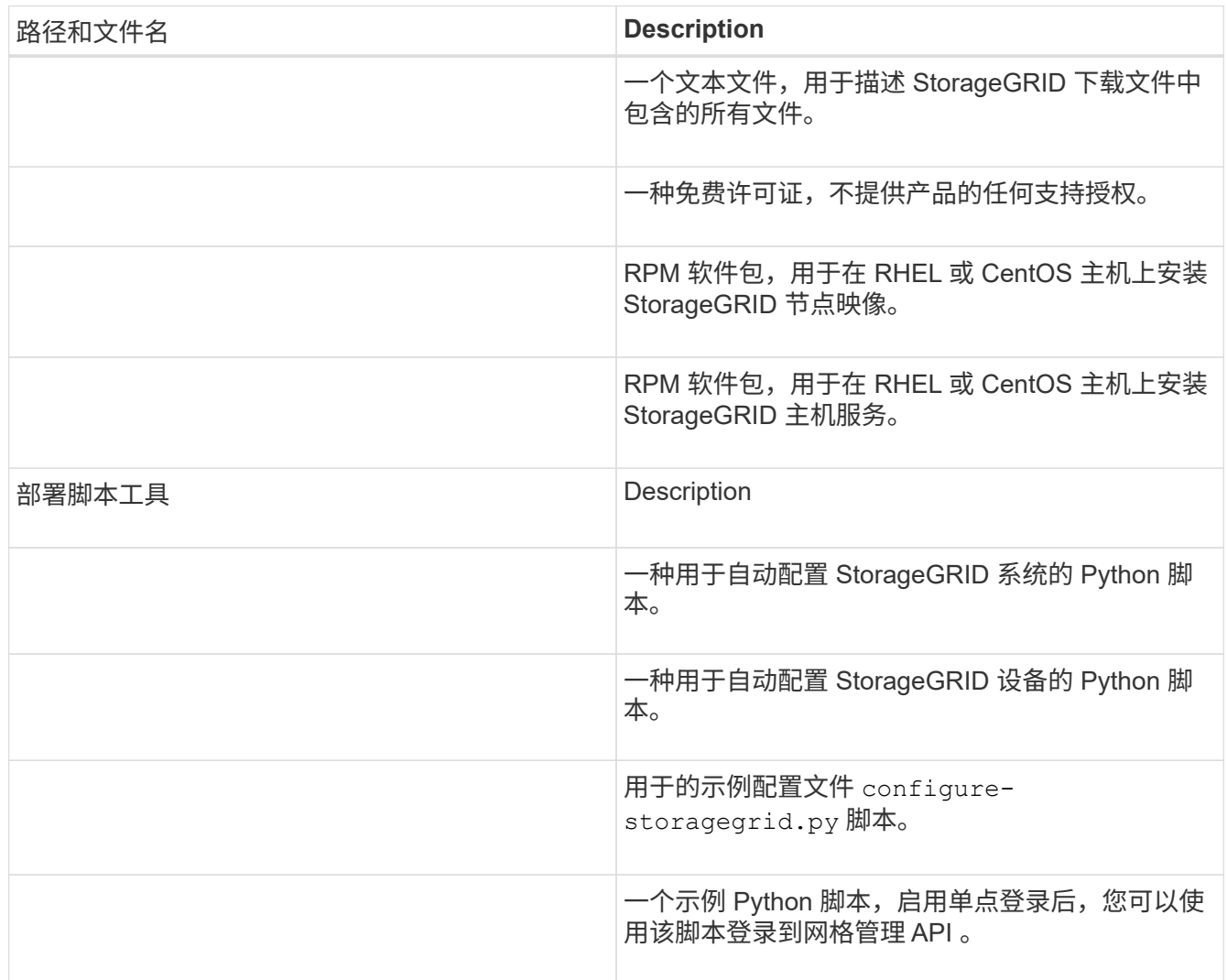

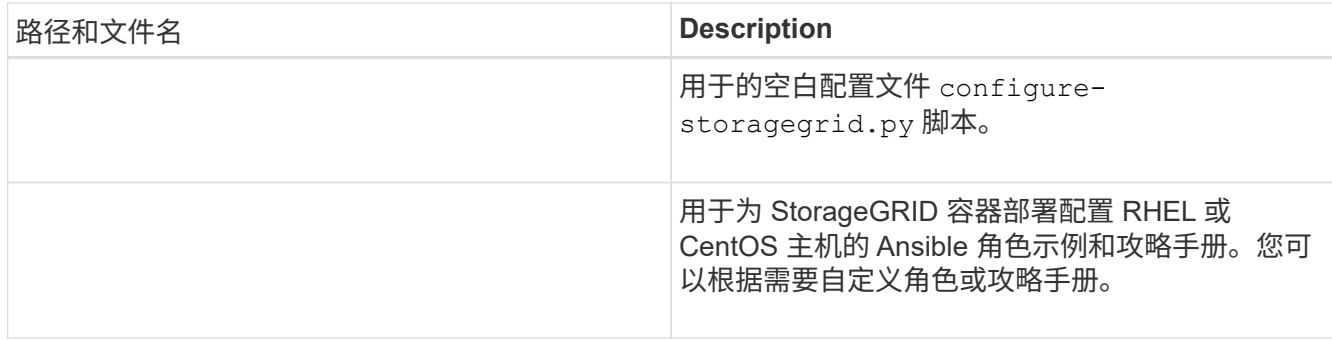

### 11. 如果要恢复Ubuntu或Debian系统、请选择相应的文件。

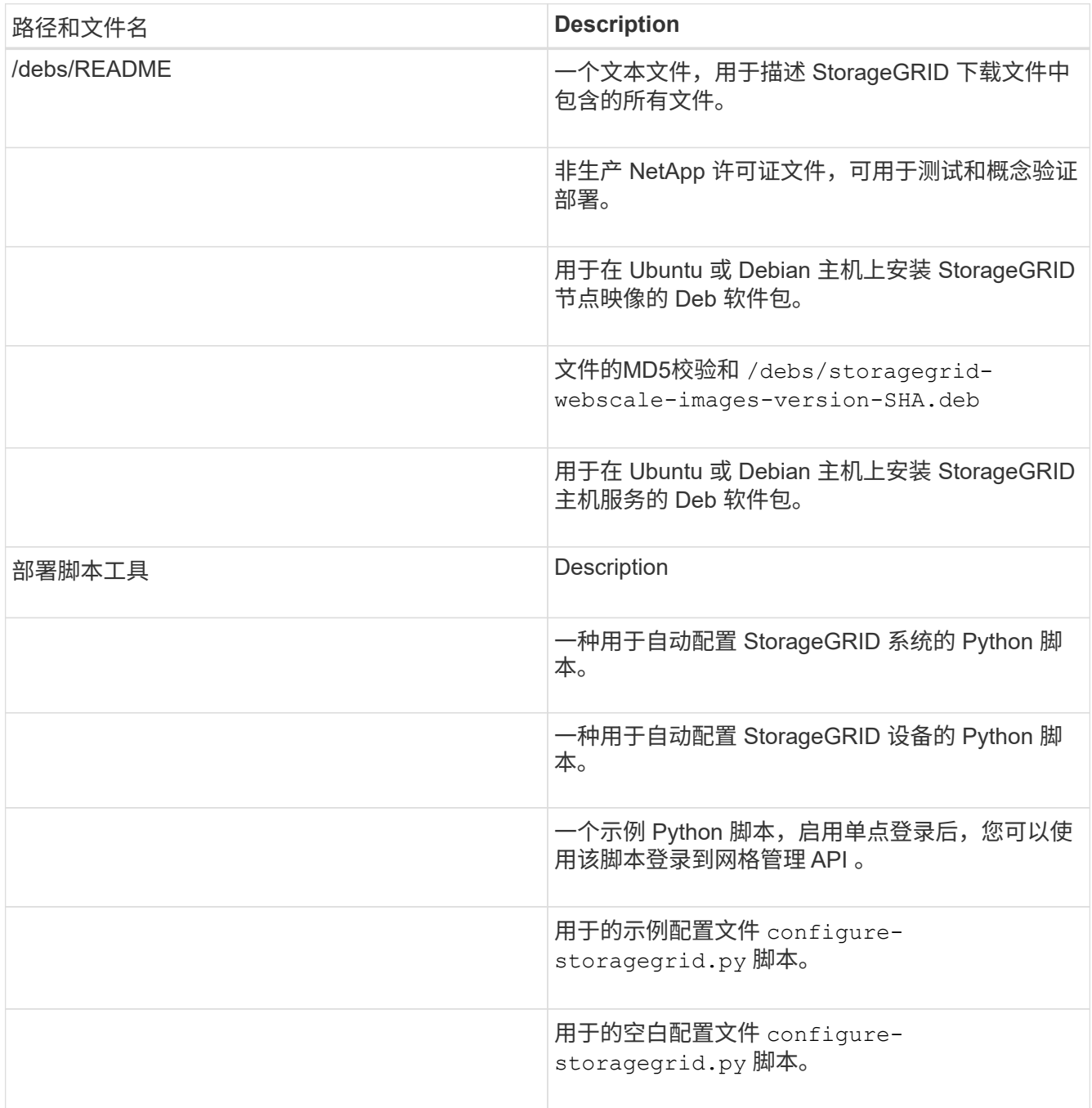

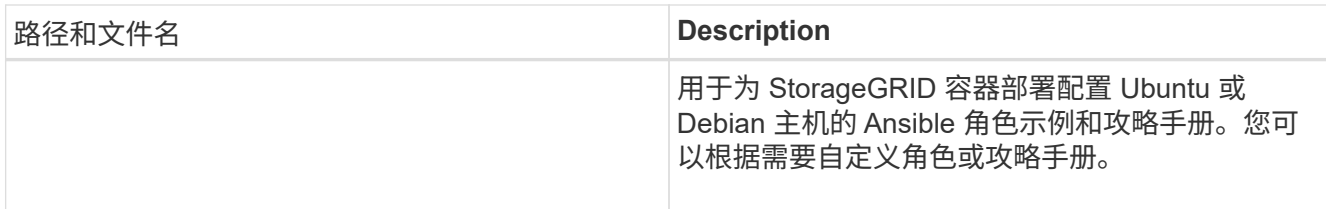

12. 如果要恢复基于 StorageGRID 设备的系统,请选择相应的文件。

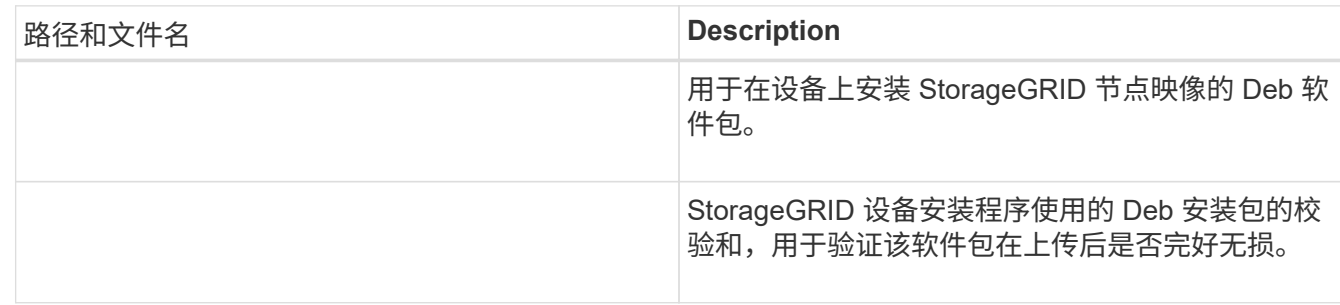

\*注:\*对于设备安装、只有在需要避免网络流量时、才需要这些文件。设备可以从主管理节点下载所需文 件。

#### 相关信息

["](https://docs.netapp.com/zh-cn/storagegrid-115/vmware/index.html)[安装](https://docs.netapp.com/zh-cn/storagegrid-115/vmware/index.html) [VMware"](https://docs.netapp.com/zh-cn/storagegrid-115/vmware/index.html)

["](https://docs.netapp.com/zh-cn/storagegrid-115/rhel/index.html)[安装](https://docs.netapp.com/zh-cn/storagegrid-115/rhel/index.html) [Red Hat Enterprise Linux](https://docs.netapp.com/zh-cn/storagegrid-115/rhel/index.html) [或](https://docs.netapp.com/zh-cn/storagegrid-115/rhel/index.html) [CentOS"](https://docs.netapp.com/zh-cn/storagegrid-115/rhel/index.html)

["](https://docs.netapp.com/zh-cn/storagegrid-115/ubuntu/index.html)[安装](https://docs.netapp.com/zh-cn/storagegrid-115/ubuntu/index.html) [Ubuntu](https://docs.netapp.com/zh-cn/storagegrid-115/ubuntu/index.html) [或](https://docs.netapp.com/zh-cn/storagegrid-115/ubuntu/index.html) [Debian"](https://docs.netapp.com/zh-cn/storagegrid-115/ubuntu/index.html)

## <span id="page-8-0"></span>选择节点恢复操作步骤

您必须为出现故障的节点类型选择正确的恢复操作步骤 。

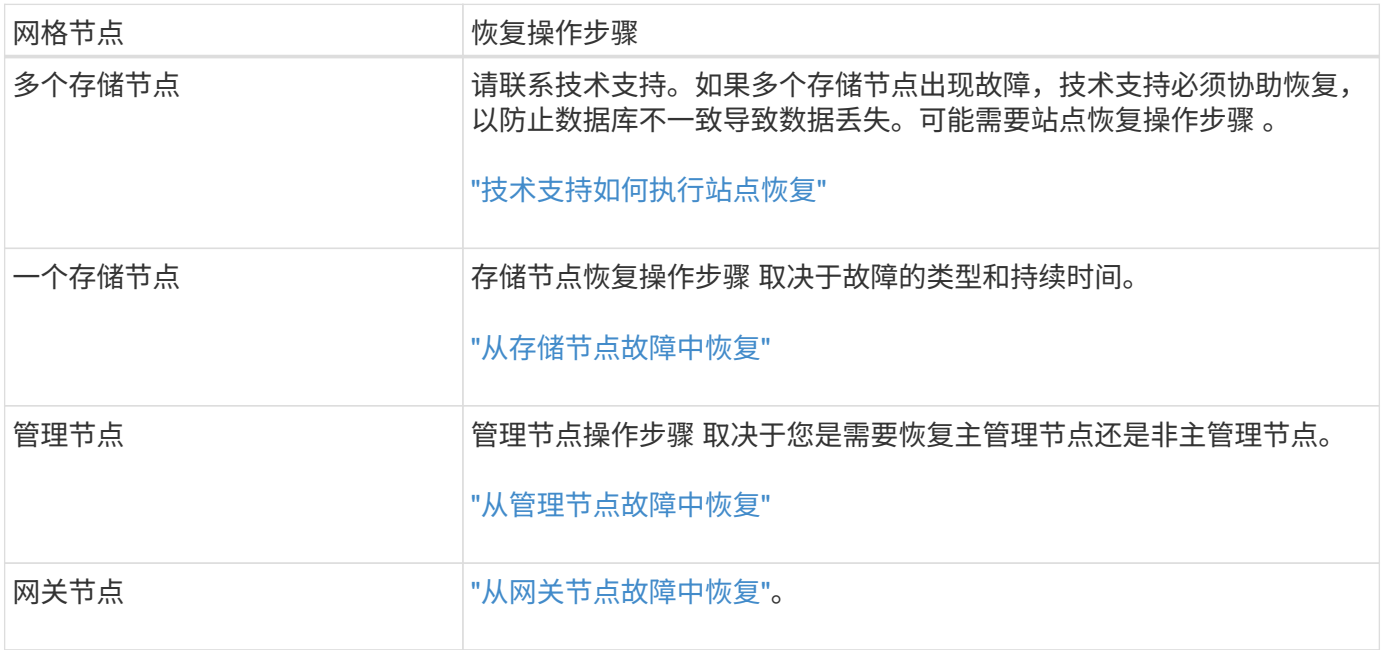

 $\bigcirc$ 

如果托管多个网格节点的服务器发生故障,您可以按任意顺序恢复节点。但是,如果发生故障的 服务器托管主管理节点,则必须先恢复该节点。首先恢复主管理节点可防止其他节点在等待与主 管理节点联系时暂停恢复。

## <span id="page-9-0"></span>从存储节点故障中恢复

用于恢复故障存储节点的操作步骤 取决于故障类型和故障存储节点的类型。

使用此表为出现故障的存储节点选择恢复操作步骤 。

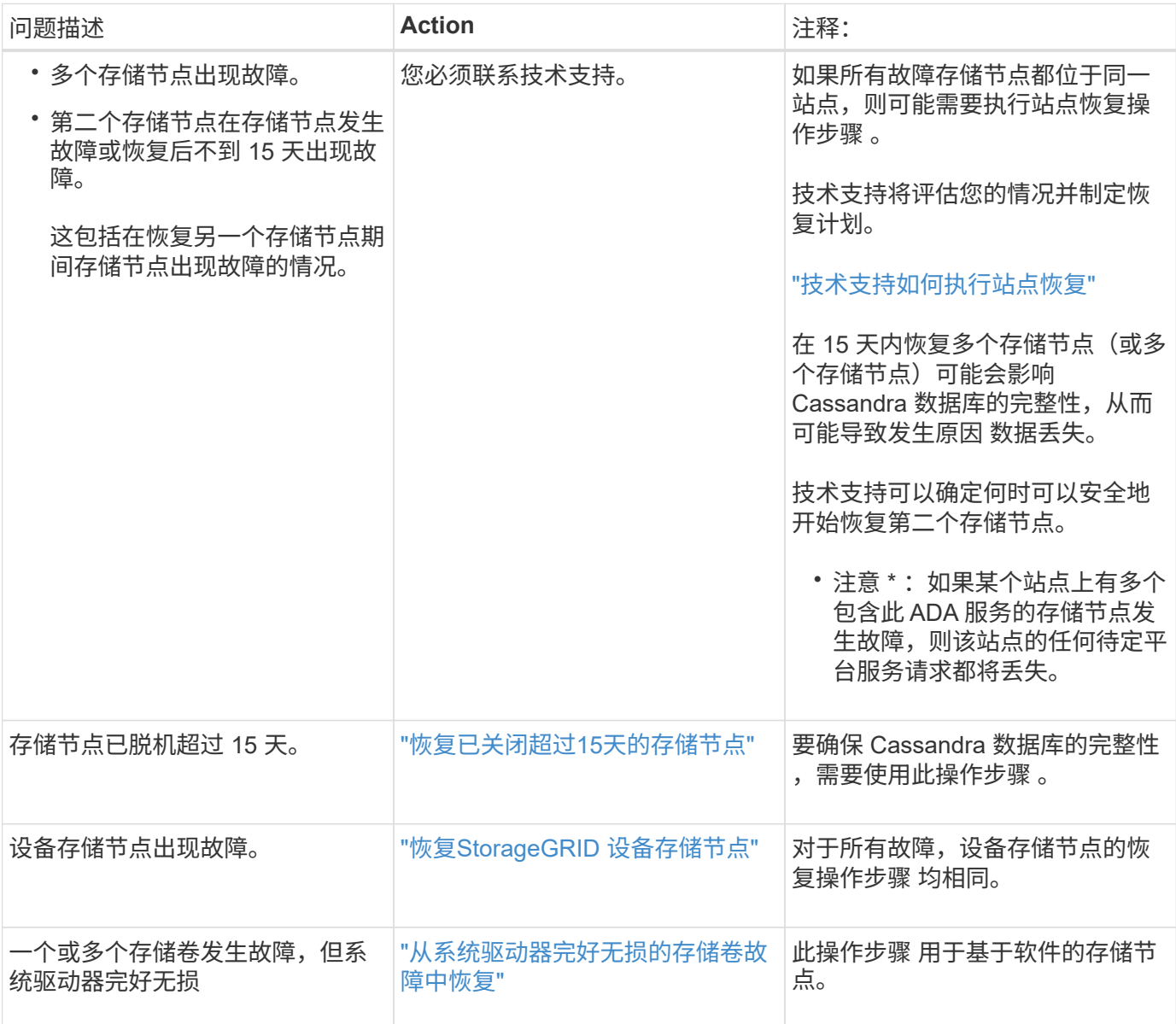

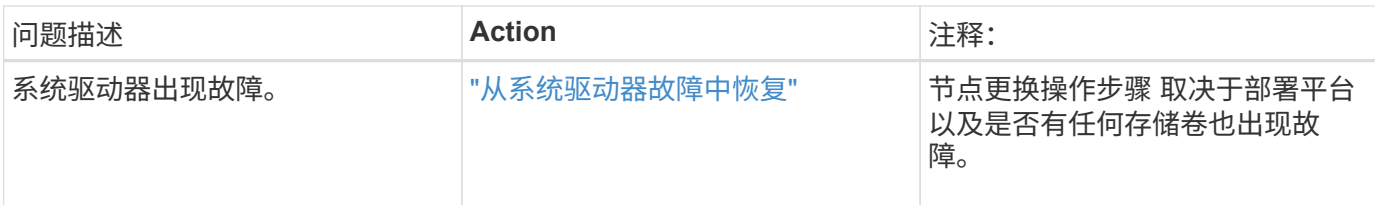

某些 StorageGRID 恢复过程使用 Reaper 处理 Cassandra 修复。一旦相关服务或所需服务开始 ,便会自动进行修复。您可能会注意到脚本输出中提到 " reaper " 或 "`Cassandra repair.` " 。 如果您看到指示修复失败的错误消息,请运行错误消息中指示的命令。

<span id="page-10-0"></span>恢复已关闭超过**15**天的存储节点

如果一个存储节点脱机且未连接到其他存储节点超过 15 天,则必须在此节点上重建 Cassandra 。

您需要的内容

G)

- 您已检查是否未在执行存储节点停用,或者已暂停节点停用操作步骤 。(在网格管理器中、选择\*维护维护任 务\*取消配置\*。)
- 您已检查扩展是否未在进行中。(在网格管理器中、选择\*维护维护任务**\***扩展。)

关于此任务

存储节点具有包含对象元数据的 Cassandra 数据库。如果某个存储节点无法与其他存储节点通信超过 15 天,则 StorageGRID 会假定该节点的 Cassandra 数据库已过时。在使用其他存储节点中的信息重建 Cassandra 之前, 存储节点无法重新加入网格。

只有当一个存储节点关闭时,才可以使用此操作步骤 来重建 Cassandra 。如果其他存储节点已脱机或在过去 15 天内已在另一个存储节点上重建 Cassandra ,请联系技术支持;例如,在恢复故障存储卷或恢复故障存储节点 的过程中, Cassandra 可能已重建。

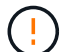

如果多个存储节点出现故障(或脱机),请联系技术支持。请勿执行以下恢复操作步骤 。可能发 生数据丢失。

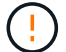

 $\left(\begin{smallmatrix} 1\\1\end{smallmatrix}\right)$ 

如果这是在存储节点发生故障或恢复后不到 15 天内第二个存储节点发生故障,请联系技术支 持。请勿执行以下恢复操作步骤 。可能发生数据丢失。

如果一个站点上的多个存储节点出现故障,则可能需要一个站点恢复操作步骤 。请联系技术支 持。

#### ["](https://docs.netapp.com/zh-cn/storagegrid-115/maintain/how-site-recovery-is-performed-by-technical-support.html)[技术支持如何执行站点恢复](https://docs.netapp.com/zh-cn/storagegrid-115/maintain/how-site-recovery-is-performed-by-technical-support.html)["](https://docs.netapp.com/zh-cn/storagegrid-115/maintain/how-site-recovery-is-performed-by-technical-support.html)

#### 步骤

- 1. 如有必要,打开需要恢复的存储节点的电源。
- 2. 登录到网格节点:
	- a. 输入以下命令: ssh admin@*grid\_node\_IP*
	- b. 输入中列出的密码 Passwords.txt 文件
- c. 输入以下命令切换到root: su -
- d. 输入中列出的密码 Passwords.txt 文件

以root用户身份登录后、提示符将从变为 \$ to #.+

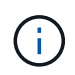

如果无法登录到网格节点,则系统磁盘可能不会损坏。转至操作步骤 以从系统驱动器故障中恢 复。 ["](#page-43-0)[从系统](#page-43-0)[驱动](#page-43-0)[器故障中恢复](#page-43-0)["](#page-43-0)

- 1. 对存储节点执行以下检查:
	- a. Issue this command: nodetool status

输出应为 Connection refused

- b. 在网格管理器中、选择\*支持工具网格拓扑。
- c. 选择\_site\_\*存储节点**\* SSM**服务\*。验证是否显示Cassandra服务 Not Running。
- d. 选择\*存储节点 **SSM**资源。验证卷部分中是否没有错误状态。
- e. Issue this command:  $qrep -i$  Cassandra /var/local/log/servermanager.log

您应在输出中看到以下消息:

Cassandra not started because it has been offline for more than 15 day grace period - rebuild Cassandra

- 2. 问题描述 此命令并监控脚本输出: check-cassandra-rebuild
	- 如果存储服务正在运行,系统将提示您停止这些服务。输入: \*
	- 查看脚本中的警告。如果不适用,请确认您要重建 Cassandra 。输入: \*

(i)

某些 StorageGRID 恢复过程使用 Reaper 处理 Cassandra 修复。一旦相关服务或所需服 务开始,便会自动进行修复。您可能会注意到脚本输出中提到 " reaper " 或 "`Cassandra repair.` " 。 如果您看到指示修复失败的错误消息,请运行错误消息中指示的 命令。

- 3. 重建完成后,请执行以下检查:
	- a. 在网格管理器中、选择\*支持工具网格拓扑。
	- b. 选择\_site\_\*已恢复存储节点 **SSM**服务。
	- c. 确认所有服务均已运行。
	- d. 选择\* DDS\***\*\***数据存储。
	- e. 确认 \* 数据存储状态 \* 为 "`up` " , \* 数据存储状态 \* 为 "`Normal" 。`

相关信息

["](#page-43-0)[从系统](#page-43-0)[驱动](#page-43-0)[器故障中恢复](#page-43-0)["](#page-43-0)

## <span id="page-12-0"></span>恢复**StorageGRID** 设备存储节点

无论您是从系统驱动器丢失还是仅从存储卷丢失中恢复,用于恢复出现故障的 StorageGRID 设备存储节点的操作步骤 都是相同的。

关于此任务

您必须准备设备并重新安装软件,配置节点以重新加入网格,重新格式化存储以及还原对象数据。

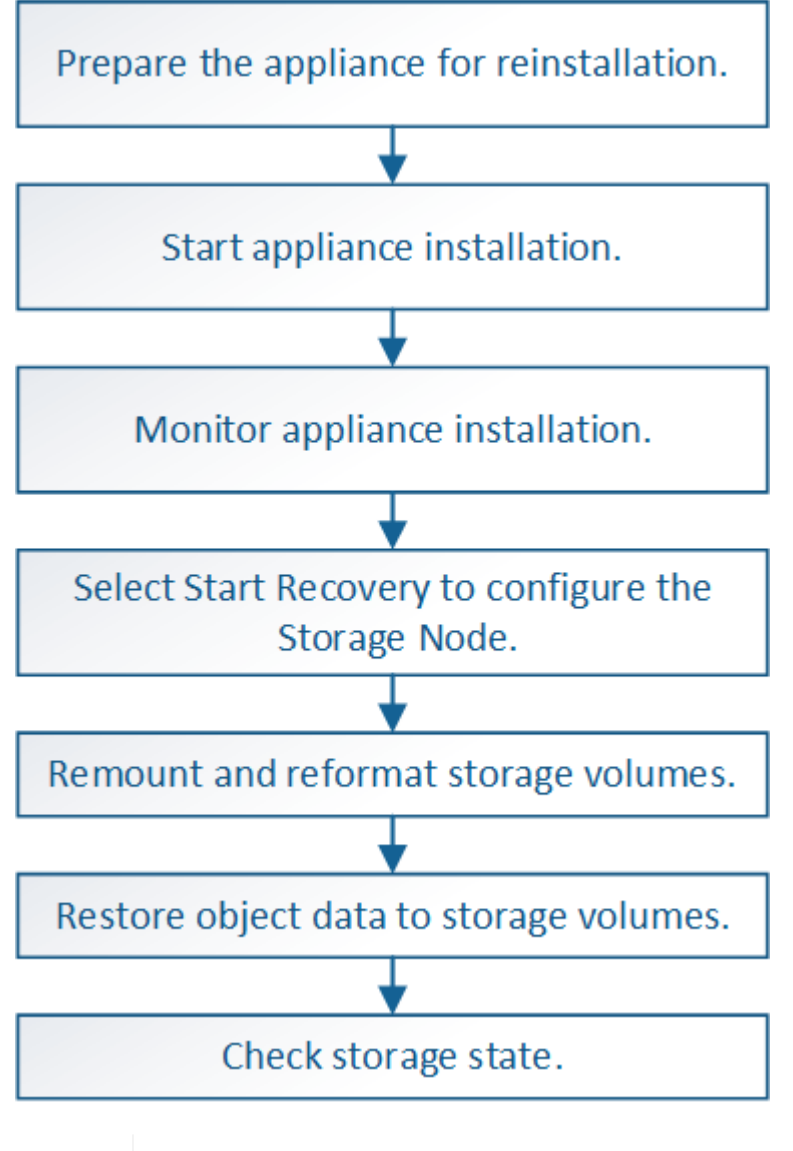

如果多个存储节点出现故障(或脱机),请联系技术支持。请勿执行以下恢复操作步骤 。可能发 生数据丢失。

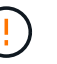

Ĥ.

 $\left| \cdot \right|$ 

如果这是在存储节点发生故障或恢复后不到 15 天内第二个存储节点发生故障,请联系技术支 持。在 15 天内在两个或多个存储节点上重建 Cassandra 可能会导致数据丢失。

如果一个站点上的多个存储节点出现故障,则可能需要一个站点恢复操作步骤 。请联系技术支 持。

["](https://docs.netapp.com/zh-cn/storagegrid-115/maintain/how-site-recovery-is-performed-by-technical-support.html)[技术支持如何执行站点恢复](https://docs.netapp.com/zh-cn/storagegrid-115/maintain/how-site-recovery-is-performed-by-technical-support.html)["](https://docs.netapp.com/zh-cn/storagegrid-115/maintain/how-site-recovery-is-performed-by-technical-support.html)

如果 ILM 规则配置为仅存储一个复制副本,而该副本位于发生故障的存储卷上,则您将无法恢复 对象。

如果在恢复期间遇到服务: 状态 - Cassandra ( SVST ) 警报, 请参见有关通过重建 Cassandra 从警报中恢复的监控和故障排除说明。重建 Cassandra 后,应清除警报。如果未清除警报,请联 系技术支持。

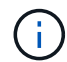

Ō.

( i )

有关硬件维护过程,例如更换控制器或重新安装 SANtricity OS 的说明,请参见存储设备的安装 和维护说明。

#### 相关信息

["](https://docs.netapp.com/zh-cn/storagegrid-115/monitor/index.html)[监控和](https://docs.netapp.com/zh-cn/storagegrid-115/monitor/index.html)[放](https://docs.netapp.com/zh-cn/storagegrid-115/monitor/index.html)[大](https://docs.netapp.com/zh-cn/storagegrid-115/monitor/index.html)[;](https://docs.netapp.com/zh-cn/storagegrid-115/monitor/index.html)[故障](https://docs.netapp.com/zh-cn/storagegrid-115/monitor/index.html)[排](https://docs.netapp.com/zh-cn/storagegrid-115/monitor/index.html)[除](https://docs.netapp.com/zh-cn/storagegrid-115/monitor/index.html)["](https://docs.netapp.com/zh-cn/storagegrid-115/monitor/index.html)

["SG6000](https://docs.netapp.com/zh-cn/storagegrid-115/sg6000/index.html) [存](https://docs.netapp.com/zh-cn/storagegrid-115/sg6000/index.html)[储设备](https://docs.netapp.com/zh-cn/storagegrid-115/sg6000/index.html)["](https://docs.netapp.com/zh-cn/storagegrid-115/sg6000/index.html)

["SG5700](https://docs.netapp.com/zh-cn/storagegrid-115/sg5700/index.html) [存](https://docs.netapp.com/zh-cn/storagegrid-115/sg5700/index.html)[储设备](https://docs.netapp.com/zh-cn/storagegrid-115/sg5700/index.html)["](https://docs.netapp.com/zh-cn/storagegrid-115/sg5700/index.html)

["SG5600](https://docs.netapp.com/zh-cn/storagegrid-115/sg5600/index.html) [存](https://docs.netapp.com/zh-cn/storagegrid-115/sg5600/index.html)[储设备](https://docs.netapp.com/zh-cn/storagegrid-115/sg5600/index.html)["](https://docs.netapp.com/zh-cn/storagegrid-115/sg5600/index.html)

#### 步骤

- ["](#page-13-0)[准备](#page-13-0)[要重新安装的](#page-13-0)[设备](#page-13-0)[存](#page-13-0)[储](#page-13-0)[节点](#page-13-0)["](#page-13-0)
- ["](#page-14-0)[正](#page-14-0)[在](#page-14-0)[启动](#page-14-0)[StorageGRID](#page-14-0) [设备](#page-14-0)[安装](#page-14-0)["](#page-14-0)
- ["](#page-17-0)[监控](#page-17-0)[StorageGRID](#page-17-0) [设备](#page-17-0)[安装](#page-17-0)["](#page-17-0)
- ["](#page-18-0)[选择启动](#page-18-0)[恢复以配置](#page-18-0)[设备](#page-18-0)[存](#page-18-0)[储](#page-18-0)[节点](#page-18-0)["](#page-18-0)
- ["M](#page-20-0)[和重新格式化](#page-20-0)[设备](#page-20-0)[存](#page-20-0)[储卷](#page-20-0)[\("](#page-20-0)[手动](#page-20-0)[步骤](#page-20-0)["\)"](#page-20-0)
- ["](#page-25-0)[将对象数据还原到](#page-25-0)[设备](#page-25-0)[的存](#page-25-0)[储卷](#page-25-0)["](#page-25-0)
- ["](#page-30-0)[恢复](#page-30-0)[设备](#page-30-0)[存](#page-30-0)[储](#page-30-0)[节点](#page-30-0)[后检](#page-30-0)[查存](#page-30-0)[储状态](#page-30-0)["](#page-30-0)

<span id="page-13-0"></span>准备要重新安装的设备存储节点

#### 恢复设备存储节点时,必须先准备设备以重新安装 StorageGRID 软件。

- 1. 登录到发生故障的存储节点:
	- a. 输入以下命令: ssh admin@*grid\_node\_IP*
	- b. 输入中列出的密码 Passwords.txt 文件
	- c. 输入以下命令切换到root: su -
	- d. 输入中列出的密码 Passwords.txt 文件

以root用户身份登录后、提示符将从变为 \$ to #。

- 2. 准备设备存储节点以安装 StorageGRID 软件。 sgareinstall
- 3. 当系统提示您继续时、输入: y

设备将重新启动, SSH 会话将结束。StorageGRID 设备安装程序通常需要大约 5 分钟才能投入使用,但在

某些情况下,您可能需要等待长达 30 分钟。

StorageGRID 设备存储节点已重置,并且无法再访问存储节点上的数据。在初始安装过程中配置的 IP 地址 应保持不变;但是,建议您在操作步骤 完成后进行确认。

执行后 sgareinstall 命令、所有StorageGRID配置的帐户、密码和SSH密钥都将被删除、并生成新的主 机密钥。

<span id="page-14-0"></span>正在启动**StorageGRID** 设备安装

要在设备存储节点上安装 StorageGRID ,请使用设备中提供的 StorageGRID 设备安装程 序。

您需要的内容

- 此设备已安装在机架中,并已连接到您的网络并已启动。
- 已使用 StorageGRID 设备安装程序为此设备配置网络链路和 IP 地址。
- 您知道 StorageGRID 网格的主管理节点的 IP 地址。
- StorageGRID 设备安装程序的 IP 配置页面上列出的所有网格网络子网均已在主管理节点上的网格网络子网 列表中定义。
- 您已按照存储设备的安装和维护说明完成以下前提条件任务:
	- ["SG5600](https://docs.netapp.com/zh-cn/storagegrid-115/sg5600/index.html) [存](https://docs.netapp.com/zh-cn/storagegrid-115/sg5600/index.html)[储设备](https://docs.netapp.com/zh-cn/storagegrid-115/sg5600/index.html)["](https://docs.netapp.com/zh-cn/storagegrid-115/sg5600/index.html)
	- ["SG5700](https://docs.netapp.com/zh-cn/storagegrid-115/sg5700/index.html) [存](https://docs.netapp.com/zh-cn/storagegrid-115/sg5700/index.html)[储设备](https://docs.netapp.com/zh-cn/storagegrid-115/sg5700/index.html)["](https://docs.netapp.com/zh-cn/storagegrid-115/sg5700/index.html)
	- ["SG6000](https://docs.netapp.com/zh-cn/storagegrid-115/sg6000/index.html) [存](https://docs.netapp.com/zh-cn/storagegrid-115/sg6000/index.html)[储设备](https://docs.netapp.com/zh-cn/storagegrid-115/sg6000/index.html)["](https://docs.netapp.com/zh-cn/storagegrid-115/sg6000/index.html)
- 您正在使用受支持的Web浏览器。
- 您知道分配给设备中计算控制器的一个 IP 地址。您可以使用管理网络(控制器上的管理端口 1 ),网格网 络或客户端网络的 IP 地址。

#### 关于此任务

要在设备存储节点上安装 StorageGRID ,请执行以下操作:

- 您可以指定或确认主管理节点的 IP 地址和节点名称。
- 您开始安装,并等待卷配置完毕并安装软件。
- 在整个过程中,安装将暂停。要恢复安装,您必须登录到网格管理器,并将待定存储节点配置为故障节点的 替代节点。
- 配置节点后,设备安装过程将完成,设备将重新启动。

#### 步骤

1. 打开浏览器并输入设备中计算控制器的 IP 地址之一。

https://Controller\_IP:8443

此时将显示 StorageGRID 设备安装程序主页页面。

2. 在主管理节点连接部分中,确定是否需要指定主管理节点的 IP 地址。

假设主管理节点或至少一个配置了 admin\_ip 的其他网格节点位于同一子网上, StorageGRID 设备安装程 序可以自动发现此 IP 地址。

3. 如果未显示此 IP 地址或您需要更改此 IP 地址,请指定地址:

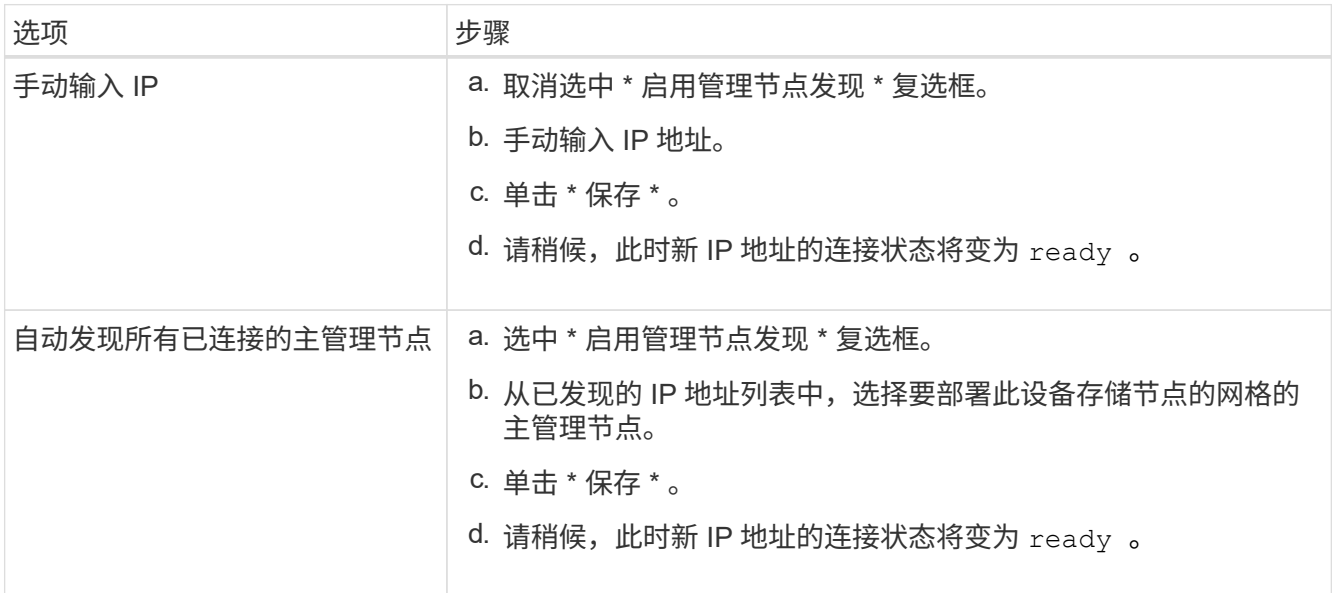

- 4. 在 \* 节点名称 \* 字段中, 输入与要恢复的节点相同的名称, 然后单击 \* 保存 \* 。
- 5. 在安装部分中,确认当前状态为 "`Ready to start installation of node name into grid with Primary Admin Node admin\_IP` ", 并且已启用 \* 开始安装 \* 按钮。

如果未启用 \* 开始安装 \* 按钮,则可能需要更改网络配置或端口设置。有关说明,请参见设备的安装和维护 说明。

6. 在 StorageGRID 设备安装程序主页中,单击 \* 开始安装 \* 。

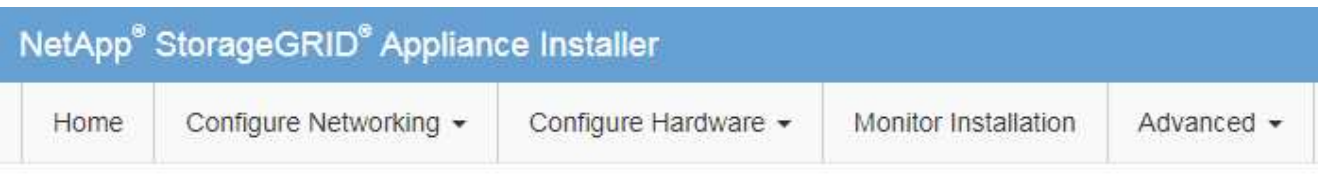

### Home

**O** The installation is ready to be started. Review the settings below, and then click Start Installation.

## **Primary Admin Node connection**

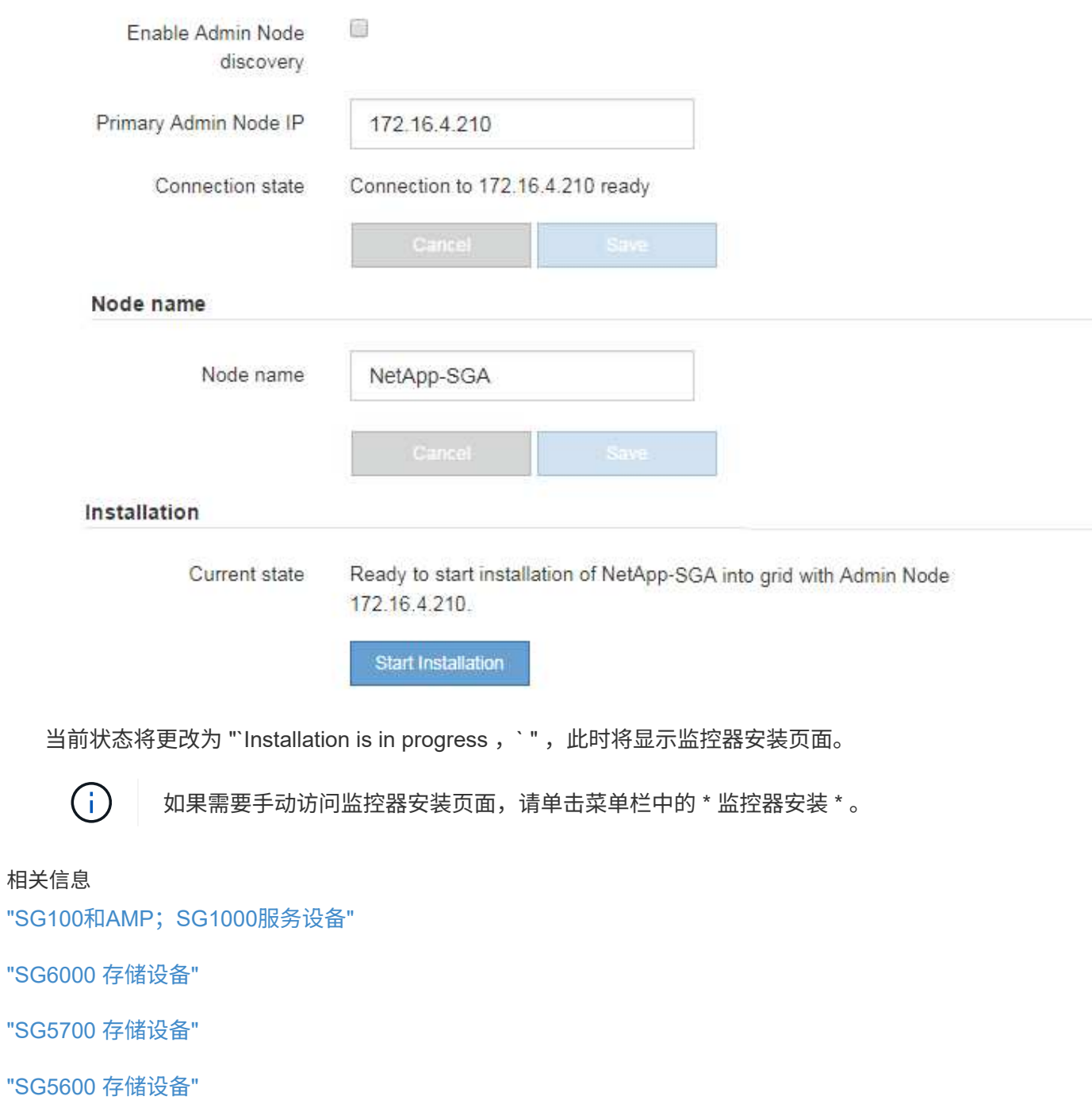

#### <span id="page-17-0"></span>监控**StorageGRID** 设备安装

在安装完成之前, StorageGRID 设备安装程序会提供状态。软件安装完成后,设备将重新 启动。

1. 要监控安装进度,请单击菜单栏中的 \* 监控安装 \* 。

"Monitor Installation" 页面将显示安装进度。

Monitor Installation

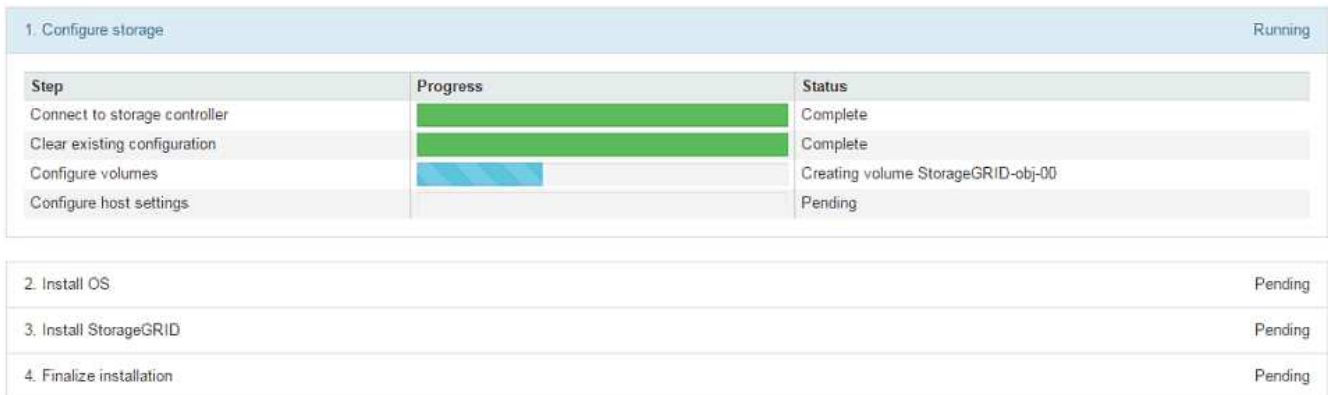

蓝色状态栏指示当前正在进行的任务。绿色状态条表示已成功完成的任务。

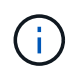

安装程序可确保在先前安装中完成的任务不会重新运行。如果您要重新运行安装,则不需要 重新运行的任何任务都会显示绿色状态条和状态 Skipped 。

- 2. 查看前两个安装阶段的进度。
	- \* 。配置存储 \*

在此阶段,安装程序将连接到存储控制器,清除任何现有配置,与 SANtricity 软件通信以配置卷以及配 置主机设置。

◦ \* 。安装 OS\*

在此阶段,安装程序会将 StorageGRID 的基本操作系统映像复制到设备。

3. 继续监控安装进度,直到 \* 安装 StorageGRID 网格管理器 \* 阶段暂停,并且嵌入式控制台上显示一条消息 ,提示您使用网格管理器在管理节点上批准此节点。

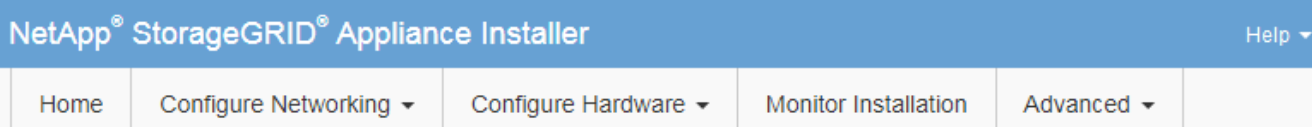

#### **Monitor Installation**

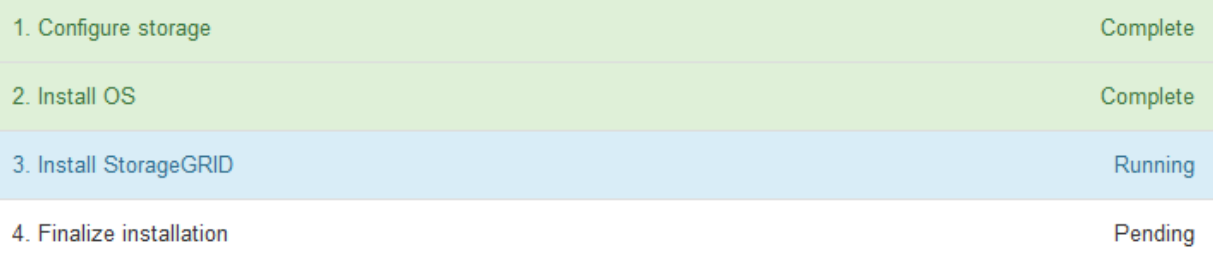

#### Connected (unencrypted) to: QEMU

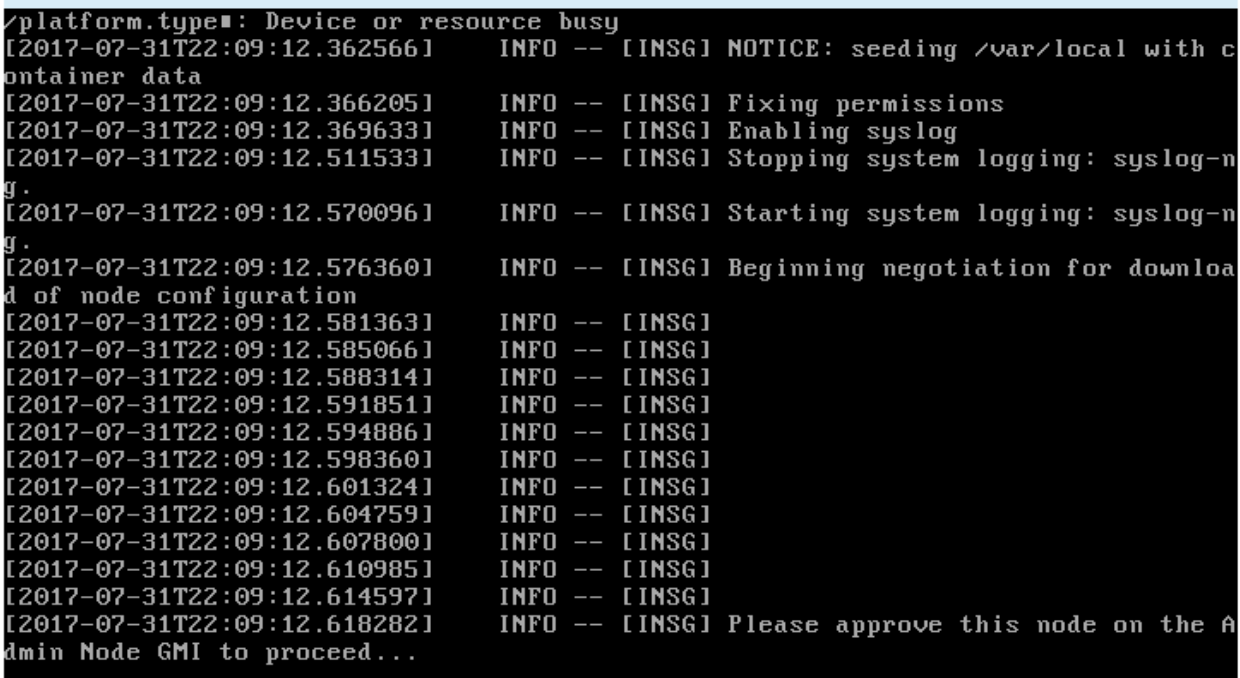

4. 转至操作步骤 以配置设备存储节点。

<span id="page-18-0"></span>选择启动恢复以配置设备存储节点

您必须在网格管理器中选择启动恢复,才能将设备存储节点配置为故障节点的替代节点。

您需要的内容

- 您必须使用支持的浏览器登录到网格管理器。
- 您必须具有维护或根访问权限。
- 您必须具有配置密码短语。
- 您必须已部署恢复设备存储节点。
- 您必须知道擦除编码数据的任何修复作业的开始日期。
- 您必须已确认过去 15 天内未重建此存储节点。

#### 步骤

- 1. 在网格管理器中、选择\*维护维护任务**\***恢复。
- 2. 在 Pending Nodes 列表中选择要恢复的网格节点。

节点出现故障后,它们将显示在列表中,但您无法选择节点,除非节点已重新安装并准备好进行恢复。

- 3. 输入 \* 配置密码短语 \* 。
- 4. 单击 \* 启动恢复 \* 。

#### Recovery

Select the failed grid node to recover, enter your provisioning passphrase, and then click Start Recovery to begin the recovery procedure.

#### **Pending Nodes**

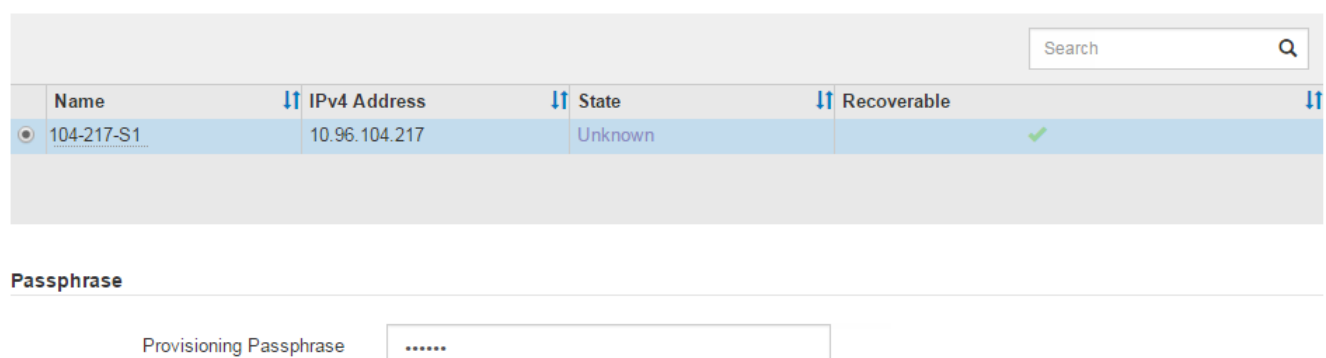

#### 5. 在恢复网格节点表中监控恢复进度。

当网格节点达到 "`Waiting for Manual steps` " 阶段时,转到下一主题并执行手动步骤以重新挂载和重新格式 化设备存储卷。

#### Recovery

Select the failed grid node to recover, enter your provisioning passphrase, and then click Start Recovery to begin the recovery procedure.

#### **Recovering Grid Node**

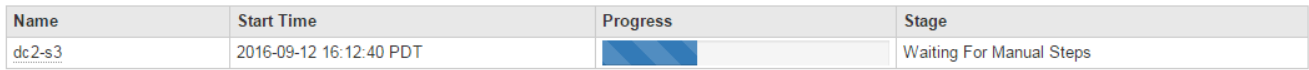

Reset

**Start Recovery** 

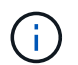

在恢复期间的任何时刻,您都可以单击 \* 重置 \* 来启动新的恢复。此时将显示一个信息对话框 ,指示在重置操作步骤 时节点将处于不确定状态。

**Reset Recovery** 

Resetting the recovery procedure leaves the deployed grid node in an indeterminate state. To retry a recovery after resetting the procedure, you must restore the node to a pre-installed state:

- . For VMware nodes, delete the deployed VM and then redeploy it.
- . For StorageGRID appliance nodes, run "sgareinstall" on the node.
- . For Linux nodes, run "storagegrid node force-recovery node-name" on the Linux host.

Do you want to reset recovery?

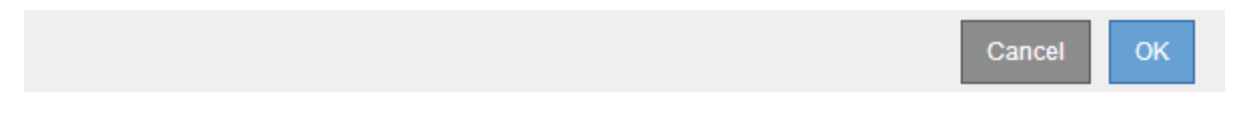

如果要在重置操作步骤 后重试恢复、必须运行将设备节点还原到预安装状态 sgareinstall 在节点上。

#### <span id="page-20-0"></span>重新挂载和重新格式化设备存储卷**("**手动步骤**")**

您必须手动运行两个脚本,才能重新挂载保留的存储卷并重新格式化任何发生故障的存储 卷。第一个脚本将重新挂载格式正确的卷,使其格式化为 StorageGRID 存储卷。第二个脚 本将重新格式化所有已卸载的卷,根据需要重新构建 Cassandra 数据库并启动服务。

您需要的内容

• 您已更换已知需要更换的任何故障存储卷的硬件。

运行 sn-remount-volumes 脚本可能有助于您确定其他故障存储卷。

- 您已检查是否未在执行存储节点停用,或者已暂停节点停用操作步骤 。(在网格管理器中、选择\*维护维护任 务\*取消配置\*。)
- 您已检查扩展是否未在进行中。(在网格管理器中、选择\*维护维护任务**\***扩展。)

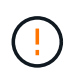

如果多个存储节点脱机或此网格中的存储节点在过去 15 天内已重建,请联系技术支持。请勿运 行 sn-recovery-postinstall.sh 脚本。在两个或多个存储节点上相互重建 Cassandra 的 15 天内可能会导致数据丢失。

关于此任务

要完成此操作步骤 ,请执行以下高级任务:

- 登录到已恢复的存储节点。
- 运行 sn-remount-volumes 用于重新挂载格式正确的存储卷的脚本。运行此脚本时,它将执行以下操作:
	- 挂载和卸载每个存储卷以重放 XFS 日志。
	- 执行 XFS 文件一致性检查。
	- 如果文件系统一致,则确定存储卷是否为格式正确的 StorageGRID 存储卷。

◦ 如果存储卷格式正确,请重新挂载该存储卷。卷上的所有现有数据保持不变。

- 查看脚本输出并解决任何问题。
- 运行 sn-recovery-postinstall.sh 脚本。运行此脚本时,它将执行以下操作。

 $\mathbf{d}$ 

运行之前、请勿在恢复期间重新启动存储节点 sn-recovery-postinstall.sh (第4步)重 新格式化故障存储卷并还原对象元数据。之前重新启动存储节点 sn-recoverypostinstall.sh 完成会导致尝试启动的服务出错、并导致StorageGRID 设备节点退出维 护模式。

◦ 重新格式化所使用的任何存储卷 sn-remount-volumes 脚本无法挂载或格式不正确。

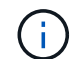

如果重新格式化某个存储卷,则该卷上的所有数据都将丢失。假设已将 ILM 规则配置为 存储多个对象副本,则必须执行额外的操作步骤 以从网格中的其他位置还原对象数据。

◦ 如果需要,在节点上重建 Cassandra 数据库。

◦ 启动存储节点上的服务。

#### 步骤

- 1. 登录到已恢复的存储节点:
	- a. 输入以下命令: ssh admin@*grid\_node\_IP*
	- b. 输入中列出的密码 Passwords.txt 文件
	- c. 输入以下命令切换到root: su -
	- d. 输入中列出的密码 Passwords.txt 文件

以root用户身份登录后、提示符将从变为 \$ to #。

2. 运行第一个脚本重新挂载任何格式正确的存储卷。

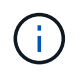

如果所有存储卷都是新的,需要进行格式化,或者所有存储卷都出现故障,您可以跳过此步 骤并运行第二个脚本,重新格式化所有已卸载的存储卷。

a. 运行脚本: sn-remount-volumes

此脚本可能需要数小时才能在包含数据的存储卷上运行。

b. 在脚本运行期间,查看输出并问题解答 任何提示。

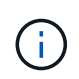

您可以根据需要使用 tail -f 用于监控脚本日志文件内容的命令 (/var/local/log/sn-remount-volumes.log)。日志文件包含比命令行输出更详 细的信息。

root@SG:~ # sn-remount-volumes The configured LDR noid is 12632740

====== Device /dev/sdb ======

Mount and unmount device /dev/sdb and checking file system consistency: The device is consistent. Check rangedb structure on device /dev/sdb: Mount device /dev/sdb to /tmp/sdb-654321 with rangedb mount options This device has all rangedb directories. Found LDR node id 12632740, volume number 0 in the volID file Attempting to remount /dev/sdb Device /dev/sdb remounted successfully

====== Device /dev/sdc ====== Mount and unmount device /dev/sdc and checking file system consistency: Error: File system consistency check retry failed on device /dev/sdc. You can see the diagnosis information in the /var/local/log/snremount-volumes.log.

This volume could be new or damaged. If you run sn-recoverypostinstall.sh, this volume and any data on this volume will be deleted. If you only had two copies of object data, you will temporarily have only a single copy. StorageGRID Webscale will attempt to restore data redundancy by making additional replicated copies or EC fragments, according to the rules in the active ILM policy.

Do not continue to the next step if you believe that the data remaining on this volume cannot be rebuilt from elsewhere in the grid (for example, if your ILM policy uses a rule that makes only one copy or if volumes have failed on multiple nodes). Instead, contact support to determine how to recover your data.

======= Device /dev/sdd ====== Mount and unmount device /dev/sdd and checking file system consistency: Failed to mount device /dev/sdd This device could be an uninitialized disk or has corrupted superblock. File system check might take a long time. Do you want to continue? (y or n) [y/N]? y

Error: File system consistency check retry failed on device /dev/sdd. You can see the diagnosis information in the /var/local/log/snremount-volumes.log.

This volume could be new or damaged. If you run sn-recoverypostinstall.sh, this volume and any data on this volume will be

deleted. If you only had two copies of object data, you will temporarily have only a single copy. StorageGRID Webscale will attempt to restore data redundancy by making additional replicated copies or EC fragments, according to the rules in the active ILM policy. Do not continue to the next step if you believe that the data remaining on this volume cannot be rebuilt from elsewhere in the grid (for example, if your ILM policy uses a rule that makes only one copy or if volumes have failed on multiple nodes). Instead, contact support to determine how to recover your data. ====== Device /dev/sde ====== Mount and unmount device /dev/sde and checking file system consistency: The device is consistent. Check rangedb structure on device /dev/sde: Mount device /dev/sde to /tmp/sde-654321 with rangedb mount options This device has all rangedb directories. Found LDR node id 12000078, volume number 9 in the volID file Error: This volume does not belong to this node. Fix the attached volume and re-run this script.

在示例输出中,一个存储卷已成功重新挂载,三个存储卷出现错误。

- /dev/sdb 已通过XFS文件系统一致性检查并具有有效的卷结构、因此已成功重新挂载。此脚本<sup>重</sup> 新挂载的设备上的数据将保留下来。
- /dev/sdc 由于存储卷是新卷或已损坏、XFS文件系统一致性检查失败。
- /dev/sdd 无法挂载、因为磁盘已取消初始化或磁盘的超级块已损坏。当脚本无法挂载存储卷时, 它会询问您是否要运行文件系统一致性检查。
	- 如果存储卷已连接到新磁盘,请将 \* N \* 问题解答 到提示符处。您无需检查新磁盘上的文件系 统。
	- 如果存储卷已连接到现有磁盘,问题解答 请将 \* 。 \*您可以使用文件系统检查的结果来确定损坏 的来源。结果将保存在中 /var/local/log/sn-remount-volumes.log 日志文件。
- /dev/sde 已通过XFS文件系统一致性检查、并且卷结构有效;但是、中的LDR节点ID有效 volID 文件与此存储节点( configured LDR noid 显示在顶部)。此消息表示此卷属于另一个存储节点。
- 3. 查看脚本输出并解决任何问题。

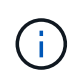

如果存储卷未通过 XFS 文件系统一致性检查或无法挂载,请仔细查看输出中的错误消息。您 必须了解运行的含义 sn-recovery-postinstall.sh 在这些卷上创建脚本。

- a. 检查以确保结果中包含所需所有卷的条目。如果未列出任何卷,请重新运行此脚本。
- b. 查看所有已挂载设备的消息。确保没有指示存储卷不属于此存储节点的错误。

在此示例中, /dev/sde 的输出包含以下错误消息:

Error: This volume does not belong to this node. Fix the attached volume and re-run this script.

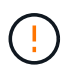

如果报告某个存储卷属于另一个存储节点,请联系技术支持。如果您运行的是 snrecovery-postinstall.sh 脚本中、存储卷将重新格式化、这可能会导致发生原因 数据丢失。

c. 如果无法挂载任何存储设备,请记下此设备的名称,然后修复或更换此设备。

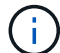

您必须修复或更换任何无法挂载的存储设备。

您将使用设备名称查找卷ID、运行时需要输入此ID repair-data 用于将对象数据还原到卷(下一个操作 步骤)的脚本。

d. 修复或更换所有无法挂载的设备后、运行 sn-remount-volumes 重新编写脚本以确认所有可重新挂载 的存储卷均已重新挂载。

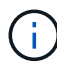

如果无法挂载存储卷或存储卷格式不正确,而您继续执行下一步,则此卷以及此卷上的任 何数据将被删除。如果对象数据有两个副本,则只有一个副本,直到完成下一个操作步骤 (还原对象数据)为止。

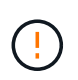

请勿运行 sn-recovery-postinstall.sh 如果您认为故障存储卷上剩余的数据无法从网 格中的其他位置重建(例如、如果您的ILM策略使用的规则仅创建一个副本或卷在多个节点上 发生故障)、则可以使用脚本。请联系技术支持以确定如何恢复数据。

4. 运行 sn-recovery-postinstall.sh 脚本: sn-recovery-postinstall.sh

此脚本将重新格式化无法挂载或格式不正确的任何存储卷;根据需要在节点上重建 Cassandra 数据库;并 启动存储节点上的服务。

请注意以下事项:

- 此脚本可能需要数小时才能运行。
- 通常,在脚本运行期间,您应单独保留 SSH 会话。
- SSH 会话处于活动状态时,请勿按 \* 。 Ctrl+C\* 。
- 如果发生网络中断并终止 SSH 会话,则此脚本将在后台运行,但您可以从 " 恢复 " 页面查看进度。
- 如果存储节点使用 RSM 服务,则随着节点服务重新启动,脚本可能会暂停 5 分钟。每当 RSM 服务首次 启动时,预计会有 5 分钟的延迟。

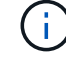

RSM 服务位于包含此 ADC 服务的存储节点上。

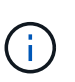

某些 StorageGRID 恢复过程使用 Reaper 处理 Cassandra 修复。一旦相关服务或所需服务开 始,便会自动进行修复。您可能会注意到脚本输出中提到 " reaper " 或 "`Cassandra repair.` " 。 如果您看到指示修复失败的错误消息,请运行错误消息中指示的命令。

5. 作为 sn-recovery-postinstall.sh 脚本运行时、监控网格管理器中的恢复页面。

"恢复"页面上的进度条和阶段列可提供的高级状态 sn-recovery-postinstall.sh 脚本。

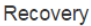

Select the failed grid node to recover, enter your provisioning passphrase, and then click Start Recovery to begin the recovery procedure.

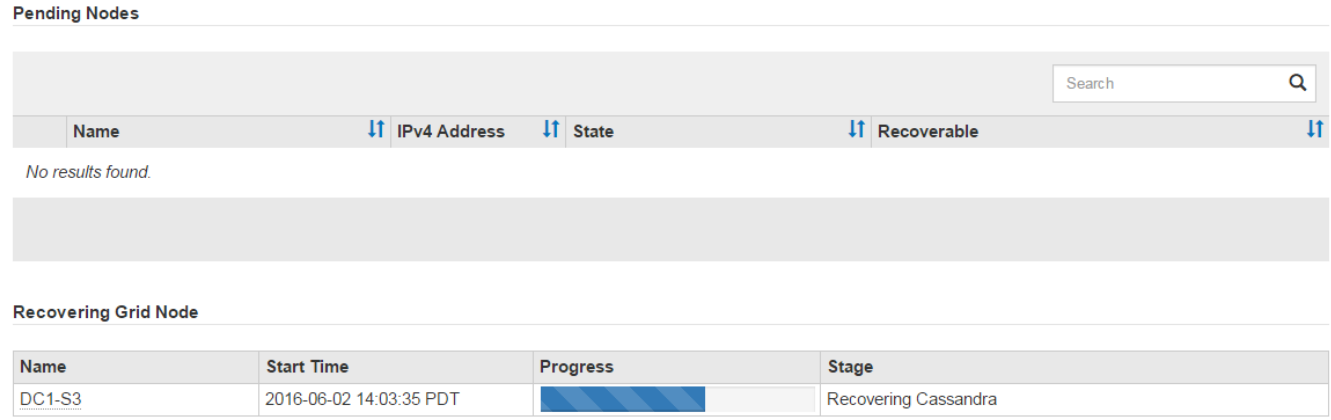

6. 输入返回到StorageGRID 设备安装程序的"监控器安装"页面 http://Controller\_IP:8080、使用计算控 制器的IP地址。

" 监控安装 " 页面显示脚本运行时的安装进度。

在之后 sn-recovery-postinstall.sh 脚本已在节点上启动服务、您可以将对象数据还原到脚本格式化的 任何存储卷、如下一个操作步骤 中所述。

相关信息

["](#page-45-0)[查看有关存](#page-45-0)[储](#page-45-0)[节点系统](#page-45-0)[驱动](#page-45-0)[器恢复的警告](#page-45-0)["](#page-45-0)

["](#page-25-0)[将对象数据还原到](#page-25-0)[设备](#page-25-0)[的存](#page-25-0)[储卷](#page-25-0)["](#page-25-0)

<span id="page-25-0"></span>将对象数据还原到设备的存储卷

恢复设备存储节点的存储卷后,您可以还原存储节点发生故障时丢失的对象数据。

您需要的内容

• 您必须确认已恢复的存储节点的连接状态为 \* 已连接 - 在网格管理器的\*节点>\*概述\*选项卡上。

关于此任务

可以从其他存储节点,归档节点或云存储池还原对象数据,前提是已配置网格的 ILM 规则,以便可以使用对象 副本。

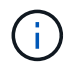

如果 ILM 规则配置为仅存储一个复制副本,而该副本位于出现故障的存储卷上,则您将无法恢复 对象。

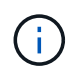

如果某个对象的唯一剩余副本位于云存储池中,则 StorageGRID 必须将多个请求问题描述 到云 存储池端点以还原对象数据。在执行此操作步骤 之前,请联系技术支持以帮助估算恢复时间范围 和相关成本。

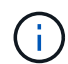

如果对象的唯一剩余副本位于归档节点上,则会从归档节点检索对象数据。由于从外部归档存储 系统检索数据会产生延迟、因此从归档节点将对象数据还原到存储节点所需的时间比从其他存储 节点还原副本要长。

要还原对象数据、请运行 repair-data 脚本。此脚本将开始还原对象数据的过程,并与 ILM 扫描配合使用以 确保满足 ILM 规则。您可以对使用不同的选项 repair-data 脚本、根据您是还原复制的数据还是删除编码的 数据、如下所示:

•复制数据:根据您是需要修复整个节点还是仅修复节点上的特定卷、可以使用两个命令来还原复制的数据:

repair-data start-replicated-node-repair

repair-data start-replicated-volume-repair

• 擦除编码**(EC)**数据:根据您是需要修复整个节点还是仅修复节点上的特定卷、可以使用两个命令来还原擦除 编码的数据:

repair-data start-ec-node-repair

repair-data start-ec-volume-repair

在某些存储节点脱机时、可以开始修复擦除编码的数据。修复将在所有节点均可用后完成。您可以使用以下 命令跟踪纠删编码数据的修复情况:

repair-data show-ec-repair-status

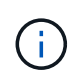

EC 修复作业会临时预留大量存储。可能会触发存储警报,但会在修复完成后解决。如果没有足 够的存储空间用于预留, EC 修复作业将失败。无论作业失败还是成功, EC 修复作业完成后都 会释放存储预留。

有关使用的详细信息、请参见 repair-data 脚本、输入 repair-data --help 从主管理节点的命令行。

#### 步骤

- 1. 登录到主管理节点:
	- a. 输入以下命令: ssh admin@*primary\_Admin\_Node\_IP*
	- b. 输入中列出的密码 Passwords.txt 文件
	- c. 输入以下命令切换到root: su -
	- d. 输入中列出的密码 Passwords.txt 文件

以root用户身份登录后、提示符将从变为 \$ to #。

- 2. 使用 /etc/hosts file、用于查找已还原存储卷的存储节点的主机名。要查看网格中所有节点的列表、请输 入以下内容: cat /etc/hosts
- 3. 如果所有存储卷都发生故障,请修复整个节点。(如果只有部分卷出现故障、请转至下一步。)

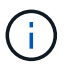

您无法运行 repair-data 同时对多个节点执行的操作。要恢复多个节点,请联系技术支 持。

◦ 如果您的网格包含复制的数据、请使用 repair-data start-replicated-node-repair 命令 --nodes 用于修复整个存储节点的选项。

此命令将修复名为 SG-DC-SN3 的存储节点上复制的数据:

repair-data start-replicated-node-repair --nodes SG-DC-SN3

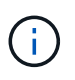

还原对象数据后,如果 StorageGRID 系统找不到复制的对象数据,则会触发 \* 对象丢失 \* 警报。可能会在整个系统的存储节点上触发警报。您应确定丢失的发生原因 以及是否可 以恢复。请参见有关 StorageGRID 监控和故障排除的说明。

◦ 如果网格包含纠删编码数据、请使用 repair-data start-ec-node-repair 命令 --nodes 用于修 复整个存储节点的选项。

此命令将修复名为SG-DC-SN3的存储节点上的纠删编码数据:

repair-data start-ec-node-repair --nodes SG-DC-SN3

此操作将返回唯一 repair ID 这就说明了这一点 repair data 操作。请使用此 repair ID 跟踪的 进度和结果 repair data 操作。恢复过程完成后,不会返回任何其他反馈。

在某些存储节点脱机时、可以开始修复擦除编码的数据。修复将在所有节点均可用后完成。

◦ 如果您的网格同时包含复制的数据和纠删编码的数据、请运行这两个命令。

4. 如果只有部分卷出现故障,请修复受影响的卷。

以十六进制格式输入卷 ID 。例如: 0000 是第一个卷和 000F 是第16个卷。您可以指定一个卷,一个卷范 围或多个不属于一个序列的卷。

所有卷必须位于同一个存储节点上。如果需要还原多个存储节点的卷,请联系技术支持。

◦ 如果网格包含复制的数据、请使用 start-replicated-volume-repair 命令 --nodes 用于标识<sup>节</sup> 点的选项。然后添加 --volumes 或 --volume-range 选项、如以下示例所示。

单个卷:此命令可将复制的数据还原到卷 0002 在名为SG-DC-SN3的存储节点上:

```
repair-data start-replicated-volume-repair --nodes SG-DC-SN3
--volumes 0002
```
卷范围:此命令会将复制的数据还原到范围内的所有卷 0003 to 0009 在名为SG-DC-SN3的存储节点上 :

repair-data start-replicated-volume-repair --nodes SG-DC-SN3 --volume -range 0003-0009

多个卷不在一个序列中: 此命令会将复制的数据还原到卷 0001, 0005, 和 0008 在名为SG-DC-SN3 的存储节点上:

repair-data start-replicated-volume-repair --nodes SG-DC-SN3 --volumes 0001,0005,0008

 $\mathbf{d}$ 

还原对象数据后,如果 StorageGRID 系统找不到复制的对象数据,则会触发 \* 对象丢失 \* 警报。可能会在整个系统的存储节点上触发警报。您应确定丢失的发生原因 以及是否可 以恢复。请参见有关 StorageGRID 监控和故障排除的说明。

◦ 如果网格包含纠删编码数据、请使用 start-ec-volume-repair 命令 --nodes 用于标识节点的<sup>选</sup> 项。然后添加 --volumes 或 --volume-range 选项、如以下示例所示。

单个卷:此命令可将擦除编码数据还原到卷 0007 在名为SG-DC-SN3的存储节点上:

repair-data start-ec-volume-repair --nodes SG-DC-SN3 --volumes 0007

卷范围:此命令将擦除编码数据还原到范围内的所有卷 0004 to 0006 在名为SG-DC-SN3的存储节点上 :

repair-data start-ec-volume-repair --nodes SG-DC-SN3 --volume-range 0004-0006

多个卷不在一个序列中:此命令会将经过纠删编码的数据还原到卷 000A, 000C,和 000E 在名为SG-DC-SN3的存储节点上:

repair-data start-ec-volume-repair --nodes SG-DC-SN3 --volumes 000A,000C,000E

。 repair-data 操作返回唯一 repair ID 这就说明了这一点 repair data 操作。请使用此 repair ID 跟踪的进度和结果 repair data 操作。恢复过程完成后,不会返回任何其他反馈。 在某些存储节点脱机时、可以开始修复擦除编码的数据。修复将在所有节点均可用后完成。

◦ 如果您的网格同时包含复制的数据和纠删编码的数据、请运行这两个命令。

- 5. 监控复制数据的修复情况。
	- a. 选择\*节点\*>\*正在修复的存储节点\*>\* ILM \*。
	- b. 使用"评估"部分中的属性确定修复是否已完成。

修复完成后、waiting - all属性指示0个对象。

- c. 要更详细地监控修复过程、请选择\*支持\*>\*工具\*>\*网格拓扑\*。
- d. 选择\*网格\*>\*正在修复的存储节点\*>\* LDR\*>\*数据存储\*。
- e. 结合使用以下属性,尽可能确定复制的修复是否已完成。

 $\mathbb{R}^2$ 

可能存在 Cassandra 不一致,并且无法跟踪失败的修复。

• \* 尝试修复 ( XRPA ) \* : 使用此属性跟踪复制修复的进度。每当存储节点尝试修复高风险对象时, 此属性都会增加。如果此属性的增加时间不超过当前扫描期间(由 \* 扫描期间 - 估计 \* 属性提供), 则表示 ILM 扫描未在任何节点上发现任何需要修复的高风险对象。

 $(+)$ 

高风险对象是指可能完全丢失的对象。这不包括不满足其 ILM 配置的对象。

- \* 扫描期间 估计值 ( XSCM ) \* : 使用此属性可估计何时对先前载入的对象应用策略更改。如果 \* 已尝试修复 \* 属性的增加时间未超过当前扫描期间,则复制的修复很可能已完成。请注意,扫描期限 可能会更改。\* 扫描期限 - 估计( XSCM ) \* 属性适用场景 整个网格,是所有节点扫描期限的最大 值。您可以查询网格的 \* 扫描时间段 - 估计 \* 属性历史记录以确定适当的时间范围。
- 6. 监控纠删编码数据的修复、然后重试可能已失败的任何请求。
	- a. 确定纠删编码数据修复的状态:
		- 使用此命令可查看特定的状态 repair-data 操作:

repair-data show-ec-repair-status --repair-id repair ID

▪ 使用此命令可列出所有修复:

repair-data show-ec-repair-status

输出将列出信息、包括 repair ID、用于先前和当前正在运行的所有修复。

```
root@DC1-ADM1:~ # repair-data show-ec-repair-status
Repair ID Scope Start Time End Time State Est Bytes
Affected/Repaired Retry Repair
=====================================================================
================
  949283 DC1-S-99-10(Volumes: 1,2) 2016-11-30T15:27:06.9 Success 17359
17359 No
  949292 DC1-S-99-10(Volumes: 1,2) 2016-11-30T15:37:06.9 Failure 17359
0 Yes
  949294 DC1-S-99-10(Volumes: 1,2) 2016-11-30T15:47:06.9 Failure 17359
0 Yes
  949299 DC1-S-99-10(Volumes: 1,2) 2016-11-30T15:57:06.9 Failure 17359
0 Yes
```
b. 如果输出显示修复操作失败、请使用 --repair-id 选项以重试修复。

此命令将使用修复ID重试失败的节点修复 83930030303133434:

repair-data start-ec-node-repair --repair-id 83930030303133434

此命令将使用修复ID重试失败的卷修复 83930030303133434:

repair-data start-ec-volume-repair --repair-id 83930030303133434

#### 相关信息

["](https://docs.netapp.com/zh-cn/storagegrid-115/monitor/index.html)[监控和](https://docs.netapp.com/zh-cn/storagegrid-115/monitor/index.html)[放](https://docs.netapp.com/zh-cn/storagegrid-115/monitor/index.html)[大](https://docs.netapp.com/zh-cn/storagegrid-115/monitor/index.html)[;](https://docs.netapp.com/zh-cn/storagegrid-115/monitor/index.html)[故障](https://docs.netapp.com/zh-cn/storagegrid-115/monitor/index.html)[排](https://docs.netapp.com/zh-cn/storagegrid-115/monitor/index.html)[除](https://docs.netapp.com/zh-cn/storagegrid-115/monitor/index.html)["](https://docs.netapp.com/zh-cn/storagegrid-115/monitor/index.html)

<span id="page-30-0"></span>恢复设备存储节点后检查存储状态

恢复设备存储节点后,您必须验证设备存储节点的所需状态是否设置为联机,并确保每当 重新启动存储节点服务器时,此状态默认为联机。

您需要的内容

- 您必须使用支持的浏览器登录到网格管理器。
- 存储节点已恢复,数据恢复已完成。

#### 步骤

- 1. 选择\*支持\*>\*工具\*>\*网格拓扑\*。
- 2. 检查\*已恢复存储节点**\* LDR**存储\*存储状态-所需\*和\*存储状态-当前\*的值。

这两个属性的值均应为联机。

- 3. 如果 "Storage State" (存储状态) "Desired " (所需) 设置为只读, 请完成以下步骤:
	- a. 单击 \* 配置 \* 选项卡。
	- b. 从 \* 存储状态 所需 \* 下拉列表中,选择 \* 联机 \* 。
	- c. 单击 \* 应用更改 \* 。
	- d. 单击 \* 概述 \* 选项卡并确认 \* 存储状态 所需 \* 和 \* 存储状态 当前 \* 的值已更新为联机。

<span id="page-31-0"></span>从系统驱动器完好无损的存储卷故障中恢复

您必须完成一系列任务,才能恢复基于软件的存储节点,如果此存储节点上的一个或多个 存储卷发生故障,但系统驱动器完好无损。如果只有存储卷发生故障,则存储节点仍可供 StorageGRID 系统使用。

关于此任务

此恢复仅限基于 操作步骤 适用场景 软件的存储节点。如果设备存储节点上的存储卷出现故障、请使用操作步骤 "`Recovering a StorageGRID Appliance Storage Node"。

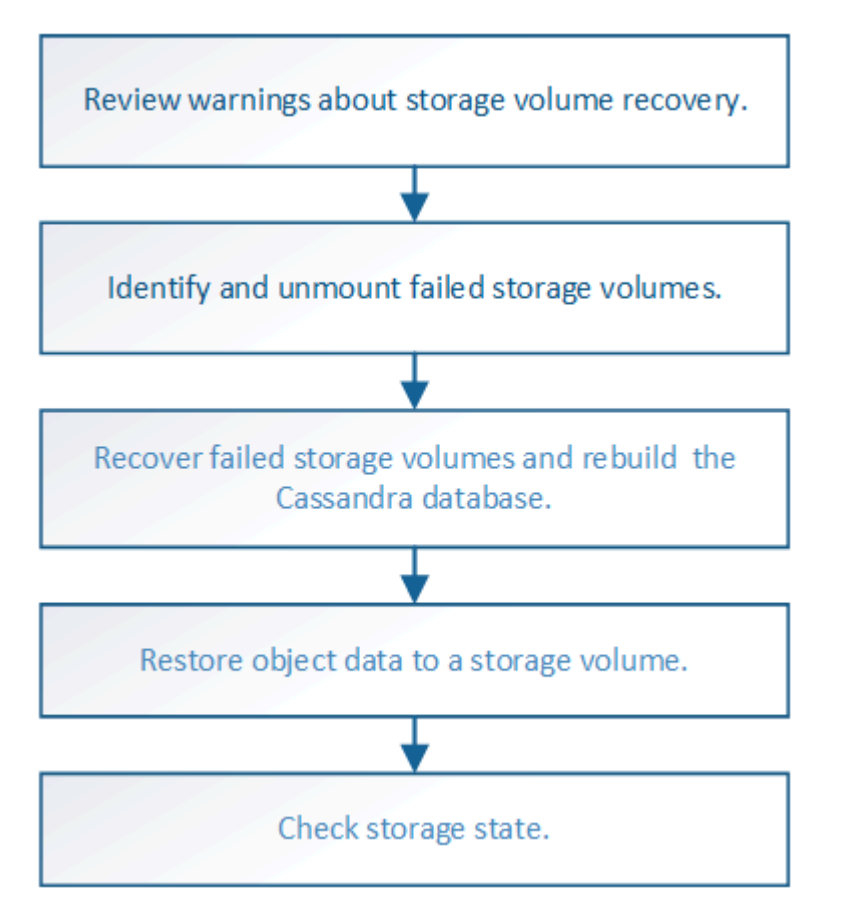

#### 相关信息

["](#page-12-0)[恢复](#page-12-0)[StorageGRID](#page-12-0) [设备](#page-12-0)[存](#page-12-0)[储](#page-12-0)[节点](#page-12-0)["](#page-12-0)

#### 步骤

- ["](#page-32-0)[查看有关存](#page-32-0)[储卷](#page-32-0)[恢复的警告](#page-32-0)["](#page-32-0)
- ["](#page-33-0)[确](#page-33-0)[定并](#page-33-0)[卸](#page-33-0)[载](#page-33-0)[故障存](#page-33-0)[储卷](#page-33-0)["](#page-33-0)
- ["](#page-35-0)[恢复发生故障的存](#page-35-0)[储卷](#page-35-0)[并重](#page-35-0)[建](#page-35-0)[Cassandra](#page-35-0)[数据](#page-35-0)[库](#page-35-0)["](#page-35-0)
- ["](#page-37-0)[将对象数据还原到系统](#page-37-0)[驱动](#page-37-0)[器完](#page-37-0)[好](#page-37-0)[无](#page-37-0)[损](#page-37-0)[的存](#page-37-0)[储卷](#page-37-0)["](#page-37-0)
- ["](#page-42-0)[恢复存](#page-42-0)[储卷后检](#page-42-0)[查存](#page-42-0)[储状态](#page-42-0)["](#page-42-0)

<span id="page-32-0"></span>查看有关存储卷恢复的警告

在恢复存储节点的故障存储卷之前,您必须查看以下警告。

存储节点中的存储卷(或卷组)由十六进制数标识,该十六进制数称为卷 ID 。例如, 0000 是第一个卷, 000f 是第 16 个卷。每个存储节点上的第一个对象存储(卷 0 )最多使用 4 TB 的空间来执行对象元数据和 Cassandra 数据库操作;该卷上的任何剩余空间都用于对象数据。所有其他存储卷专用于对象数据。

如果卷 0 发生故障并需要恢复,则 Cassandra 数据库可能会作为卷恢复操作步骤 的一部分进行重建。在以下情 况下,还可以重建 Cassandra:

- 存储节点脱机超过 15 天后将恢复联机。
- 系统驱动器和一个或多个存储卷发生故障并已恢复。

重建 Cassandra 后,系统将使用其他存储节点中的信息。如果脱机的存储节点过多,则某些 Cassandra 数据可 能不可用。如果 Cassandra 最近已重建,则 Cassandra 数据可能尚未在网格中保持一致。如果在存储节点过多 脱机时重建 Cassandra ,或者在彼此 15 天内重建两个或多个存储节点,则可能会发生数据丢失。

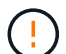

( !

 $\left(\begin{smallmatrix} \cdot & \cdot \end{smallmatrix}\right)$ 

如果多个存储节点出现故障(或脱机),请联系技术支持。请勿执行以下恢复操作步骤 。可能发 生数据丢失。

如果这是在存储节点发生故障或恢复后不到 15 天内第二个存储节点发生故障,请联系技术支 持。在 15 天内在两个或多个存储节点上重建 Cassandra 可能会导致数据丢失。

如果一个站点上的多个存储节点出现故障,则可能需要一个站点恢复操作步骤 。请联系技术支 持。

#### ["](https://docs.netapp.com/zh-cn/storagegrid-115/maintain/how-site-recovery-is-performed-by-technical-support.html)[技术支持如何执行站点恢复](https://docs.netapp.com/zh-cn/storagegrid-115/maintain/how-site-recovery-is-performed-by-technical-support.html)["](https://docs.netapp.com/zh-cn/storagegrid-115/maintain/how-site-recovery-is-performed-by-technical-support.html)

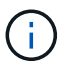

如果 ILM 规则配置为仅存储一个复制副本,而该副本位于发生故障的存储卷上,则您将无法恢复 对象。

如果在恢复期间遇到服务:状态 - Cassandra ( SVST )警报,请参见有关通过重建 Cassandra 从警报中恢复的监控和故障排除说明。重建 Cassandra 后,应清除警报。如果未清除警报,请联 系技术支持。

#### 相关信息

["](https://docs.netapp.com/zh-cn/storagegrid-115/monitor/index.html)[监控和](https://docs.netapp.com/zh-cn/storagegrid-115/monitor/index.html)[放](https://docs.netapp.com/zh-cn/storagegrid-115/monitor/index.html)[大](https://docs.netapp.com/zh-cn/storagegrid-115/monitor/index.html)[;](https://docs.netapp.com/zh-cn/storagegrid-115/monitor/index.html)[故障](https://docs.netapp.com/zh-cn/storagegrid-115/monitor/index.html)[排](https://docs.netapp.com/zh-cn/storagegrid-115/monitor/index.html)[除](https://docs.netapp.com/zh-cn/storagegrid-115/monitor/index.html)["](https://docs.netapp.com/zh-cn/storagegrid-115/monitor/index.html)

["](#page-2-1)[有关网格节点恢复的警告和注意事项](#page-2-1)["](#page-2-1)

<span id="page-33-0"></span>在恢复包含故障存储卷的存储节点时,您必须确定并卸载故障卷。您必须验证在恢复操作 步骤 中仅重新格式化故障存储卷。

您需要的内容

您必须使用支持的浏览器登录到网格管理器。

关于此任务

您应尽快恢复发生故障的存储卷。

恢复过程的第一步是检测已断开连接,需要卸载或存在 I/O 错误的卷。如果故障卷仍然连接,但文件系统随机损 坏,则系统可能无法检测到磁盘中未使用或未分配的部分有任何损坏。

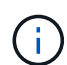

您必须先完成此操作步骤 ,然后再执行手动步骤来恢复卷,例如添加或重新连接磁盘,停止节点 ,启动节点或重新启动。否则、在运行时 reformat storage block devices.rb 脚本、您 可能会遇到文件系统错误、导致脚本挂起或失败。

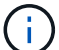

在运行之前、请修复硬件并正确连接磁盘 reboot 命令:

 $(\cdot | \cdot)$ 

请仔细识别故障存储卷。您将使用此信息验证哪些卷必须重新格式化。重新格式化卷后,卷上的 数据将无法恢复。

要正确恢复故障存储卷,您需要知道故障存储卷的设备名称及其卷 ID 。

在安装时,系统会为每个存储设备分配一个文件系统通用唯一标识符( UUID ),并使用分配的文件系统 UUID 挂载到存储节点上的一个 rangedb 目录。中列出了文件系统UUID和rangedb目录 /etc/fstab 文件网格管理器 中将显示设备名称,范围 b 目录以及已挂载卷的大小。

在以下示例中、为device /dev/sdc 卷大小为4 TB、将挂载到 /var/local/rangedb/0、使用设备名称 /dev/disk/by-uuid/822b0547-3b2b-472e-ad5e-e1cf1809faba 在中 /etc/fstab 文件:

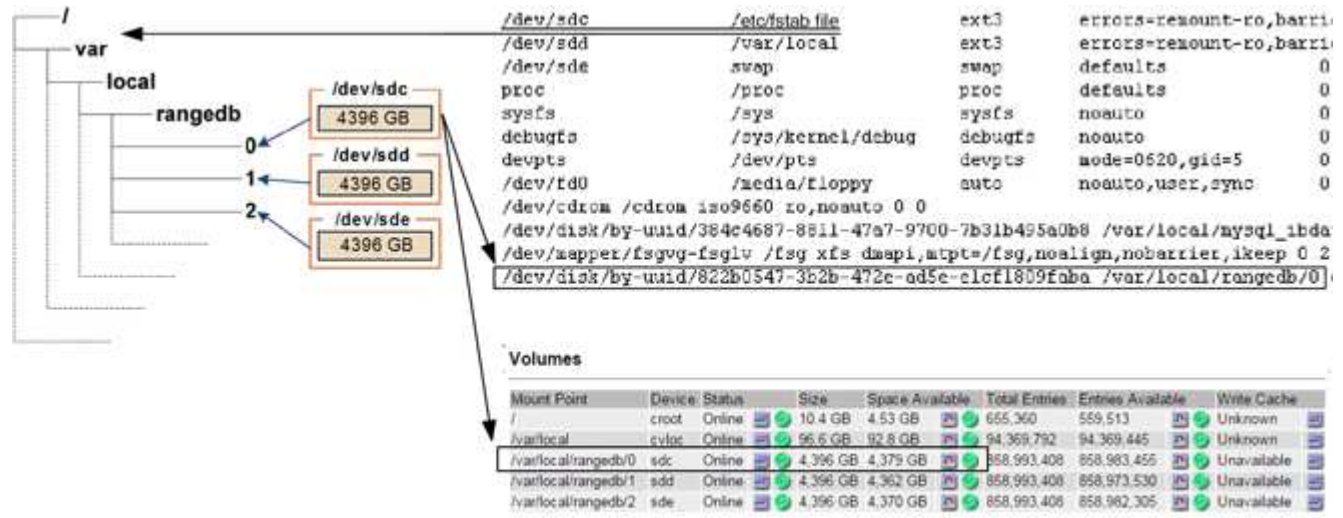

- 1. 完成以下步骤以记录故障存储卷及其设备名称:
	- a. 选择\*支持\*>\*工具\*>\*网格拓扑\*。
	- b. 选择\*站点故障存储节点 LDR存储概述\*主\*、然后查找包含警报的对象存储。

#### **Object Stores**

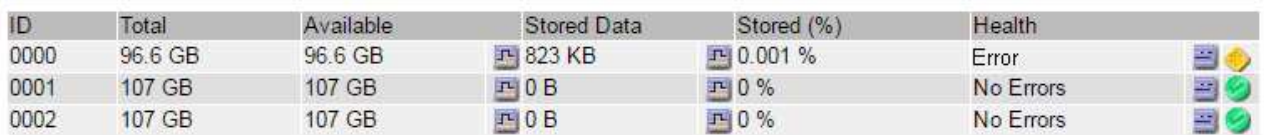

c. 选择\*站点\*故障存储节点 **SSM**资源概述主\*。确定上一步中确定的每个故障存储卷的挂载点和卷大小。

对象存储以十六进制表示法进行编号。例如, 0000 是第一个卷, 000f 是第 16 个卷。在此示例中、ID 为0000的对象存储对应于 /var/local/rangedb/0 设备名称sdc、大小为107 GB。

#### **Volumes**

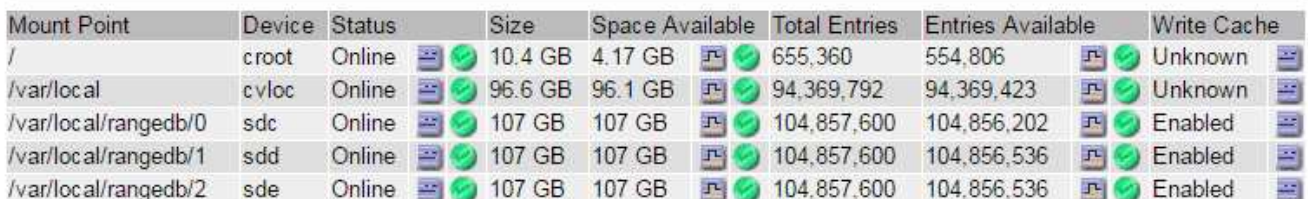

#### 2. 登录到发生故障的存储节点:

- a. 输入以下命令: ssh admin@*grid\_node\_IP*
- b. 输入中列出的密码 Passwords.txt 文件
- c. 输入以下命令切换到root: su -
- d. 输入中列出的密码 Passwords.txt 文件

以root用户身份登录后、提示符将从变为 \$ to #。

3. 运行以下脚本以停止存储服务并卸载故障存储卷:

```
sn-unmount-volume object_store_ID
```
- 。 object store ID 是故障存储卷的ID。例如、请指定 0 在ID为0000的对象存储的命令中。
- 4. 如果出现提示,请按 \* 。 \* 停止存储节点上的存储服务。

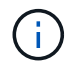

如果存储服务已停止,则不会提示您。仅对卷 0 停止 Cassandra 服务。

root@Storage-180:~# sn-unmount-volume 0 Storage services (Idr, chunk, dds, cassandra) are not down. Storage services must be stopped before running this script. Stop storage services [y/N]? y Shutting down storage services. Storage services stopped. Unmounting /var/local/rangedb/0 /var/local/rangedb/0 is unmounted.

几秒钟后,存储服务将停止,卷将卸载。此时将显示消息,指示此过程的每个步骤。最后一条消息指示卷已 卸载。

<span id="page-35-0"></span>恢复发生故障的存储卷并重建**Cassandra**数据库

您必须运行一个脚本来重新格式化和重新挂载故障存储卷上的存储,并在系统确定有必要 时在存储节点上重建 Cassandra 数据库。

- 您必须具有 Passwords.txt 文件
- 服务器上的系统驱动器必须完好无损。
- 必须已确定故障的发生原因 ,必要时,必须已购买更换存储硬件。
- 替换存储的总大小必须与原始存储相同。
- 您已检查是否未在执行存储节点停用,或者已暂停节点停用操作步骤 。(在网格管理器中、选择\*维护维护任 务\*取消配置\*。)
- 您已检查扩展是否未在进行中。(在网格管理器中、选择\*维护维护任务**\***扩展。)
- 您已查看有关存储卷恢复的警告。

["](#page-32-0)[查看有关存](#page-32-0)[储卷](#page-32-0)[恢复的警告](#page-32-0)["](#page-32-0)

a. 根据需要,更换与先前已确定并卸载的故障存储卷关联的故障物理或虚拟存储。

更换存储后,请确保重新扫描或重新启动以确保操作系统能够识别该存储,但不要重新挂载卷。存储将 重新挂载并添加到 /etc/fstab 稍后再执行。

- b. 登录到发生故障的存储节点:
	- i. 输入以下命令: ssh admin@*grid\_node\_IP*
	- ii. 输入中列出的密码 Passwords.txt 文件
	- iii. 输入以下命令切换到root: su -
	- iv. 输入中列出的密码 Passwords.txt 文件

以root用户身份登录后、提示符将从变为 \$ to #。
c. 使用文本编辑器(vi或vim)从中删除故障卷 /etc/fstab 文件、然后保存文件。

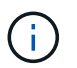

在中注释掉故障卷 /etc/fstab 文件不足。必须从中删除此卷 fstab 恢复过程会验证中 的所有行 fstab 文件与挂载的文件系统匹配。

- d. 重新格式化任何发生故障的存储卷,并根据需要重建 Cassandra 数据库。输入 … reformat\_storage\_block\_devices.rb
	- 如果存储服务正在运行,系统将提示您停止这些服务。输入: \*
	- 如果需要,系统将提示您重建 Cassandra 数据库。
		- 查看警告。如果其中任何一项都不适用,请重建 Cassandra 数据库。输入: \*
		- 如果多个存储节点脱机或在过去 15 天内重建了另一个存储节点。输入: \*

该脚本将退出而不重建 Cassandra 。请联系技术支持。

- 对于存储节点上的每个rangedb驱动器、当系统要求您执行以下操作时: Reformat the rangedb drive *<name>* (device *<major number>:<minor number>*)? [y/n]?、输入以下响应之 一:
	- \* y \* 重新格式化出现错误的驱动器。这将重新格式化存储卷、并将重新格式化的存储卷添加到 /etc/fstab 文件
	- 如果驱动器不包含任何错误,并且您不想重新格式化它,则为 \* 否 \* 。

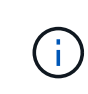

选择 \* n \* 将退出此脚本。挂载驱动器(如果您认为应保留驱动器上的数据且错误 地卸载了驱动器)或删除驱动器。然后、运行 reformat storage block devices.rb 命令。

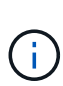

某些 StorageGRID 恢复过程使用 Reaper 处理 Cassandra 修复。一旦相关服务或所 需服务开始,便会自动进行修复。您可能会注意到脚本输出中提到 " reaper " 或 "`Cassandra repair.` " 。 如果您看到指示修复失败的错误消息,请运行错误消息中指 示的命令。

在以下示例输出中、为驱动器 /dev/sdf 必须重新格式化、且不需要重建Cassandra:

root@DC1-S1:~ # reformat\_storage\_block\_devices.rb Storage services must be stopped before running this script. Stop storage services [y/N]? \*\*y\*\* Shutting down storage services. Storage services stopped. Formatting devices that are not in use... Skipping in use device /dev/sdc Skipping in use device /dev/sdd Skipping in use device /dev/sde Reformat the rangedb drive /dev/sdf (device 8:64)? [Y/n]? \*\*y\*\* Successfully formatted /dev/sdf with UUID c817f87f-f989-4a21-8f03 b6f42180063f Skipping in use device /dev/sdg All devices processed Running: /usr/local/ldr/setup\_rangedb.sh 12075630 Cassandra does not need rebuilding. Starting services. Reformatting done. Now do manual steps to restore copies of data.

## 相关信息

["](#page-32-0)[查看有关存](#page-32-0)[储卷](#page-32-0)[恢复的警告](#page-32-0)["](#page-32-0)

将对象数据还原到系统驱动器完好无损的存储卷

在系统驱动器完好无损的存储节点上恢复存储卷后,您可以还原存储卷发生故障时丢失的 对象数据。

## 您需要的内容

• 您必须确认已恢复的存储节点的连接状态为 \* 已连接 在网格管理器的**\***节点>\*概述\*选项卡上。

# 关于此任务

可以从其他存储节点,归档节点或云存储池还原对象数据,前提是已配置网格的 ILM 规则,以便可以使用对象 副本。

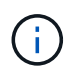

如果 ILM 规则配置为仅存储一个复制副本,而该副本位于出现故障的存储卷上,则您将无法恢复 对象。

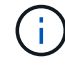

如果某个对象的唯一剩余副本位于云存储池中,则 StorageGRID 必须将多个请求问题描述 到云 存储池端点以还原对象数据。在执行此操作步骤 之前,请联系技术支持以帮助估算恢复时间范围 和相关成本。

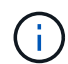

如果对象的唯一剩余副本位于归档节点上,则会从归档节点检索对象数据。由于从外部归档存储 系统检索数据会产生延迟、因此从归档节点将对象数据还原到存储节点所需的时间比从其他存储 节点还原副本要长。

要还原对象数据、请运行 repair-data 脚本。此脚本将开始还原对象数据的过程,并与 ILM 扫描配合使用以 确保满足 ILM 规则。您可以对使用不同的选项 repair-data 脚本、根据您是还原复制的数据还是删除编码的 数据、如下所示:

•复制数据:根据您是需要修复整个节点还是仅修复节点上的特定卷、可以使用两个命令来还原复制的数据:

repair-data start-replicated-node-repair

repair-data start-replicated-volume-repair

• 擦除编码(EC)数据:根据您是需要修复整个节点还是仅修复节点上的特定卷、可以使用两个命令来还原擦除 编码的数据:

repair-data start-ec-node-repair

repair-data start-ec-volume-repair

在某些存储节点脱机时、可以开始修复擦除编码的数据。修复将在所有节点均可用后完成。您可以使用以下 命令跟踪纠删编码数据的修复情况:

repair-data show-ec-repair-status

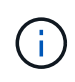

EC 修复作业会临时预留大量存储。可能会触发存储警报,但会在修复完成后解决。如果没有足 够的存储空间用于预留, EC 修复作业将失败。无论作业失败还是成功, EC 修复作业完成后都 会释放存储预留。

有关使用的详细信息、请参见 repair-data 脚本、输入 repair-data --help 从主管理节点的命令行。

### 步骤

- 1. 登录到主管理节点:
	- a. 输入以下命令: ssh admin@*primary\_Admin\_Node\_IP*
	- b. 输入中列出的密码 Passwords.txt 文件
	- c. 输入以下命令切换到root: su -
	- d. 输入中列出的密码 Passwords.txt 文件

以root用户身份登录后、提示符将从变为 \$ to #。

- 2. 使用 /etc/hosts file、用于查找已还原存储卷的存储节点的主机名。要查看网格中所有节点的列表、请输 入以下内容: cat /etc/hosts
- 3. 如果所有存储卷都发生故障,请修复整个节点。(如果只有部分卷出现故障、请转至下一步。)

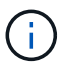

您无法运行 repair-data 同时对多个节点执行的操作。要恢复多个节点,请联系技术支 持。

◦ 如果您的网格包含复制的数据、请使用 repair-data start-replicated-node-repair 命令 --nodes 用于修复整个存储节点的选项。

此命令将修复名为 SG-DC-SN3 的存储节点上复制的数据:

repair-data start-replicated-node-repair --nodes SG-DC-SN3

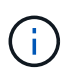

还原对象数据后,如果 StorageGRID 系统找不到复制的对象数据,则会触发 \* 对象丢失 \* 警报。可能会在整个系统的存储节点上触发警报。您应确定丢失的发生原因 以及是否可 以恢复。请参见有关 StorageGRID 监控和故障排除的说明。

◦ 如果网格包含纠删编码数据、请使用 repair-data start-ec-node-repair 命令 --nodes 用于修 复整个存储节点的选项。

此命令将修复名为SG-DC-SN3的存储节点上的纠删编码数据:

repair-data start-ec-node-repair --nodes SG-DC-SN3

此操作将返回唯一 repair ID 这就说明了这一点 repair data 操作。请使用此 repair ID 跟踪的 进度和结果 repair data 操作。恢复过程完成后,不会返回任何其他反馈。

在某些存储节点脱机时、可以开始修复擦除编码的数据。修复将在所有节点均可用后完成。

◦ 如果您的网格同时包含复制的数据和纠删编码的数据、请运行这两个命令。

4. 如果只有部分卷出现故障,请修复受影响的卷。

以十六进制格式输入卷 ID 。例如: 0000 是第一个卷和 000F 是第16个卷。您可以指定一个卷,一个卷范 围或多个不属于一个序列的卷。

所有卷必须位于同一个存储节点上。如果需要还原多个存储节点的卷,请联系技术支持。

◦ 如果网格包含复制的数据、请使用 start-replicated-volume-repair 命令 --nodes 用于标识<sup>节</sup> 点的选项。然后添加 --volumes 或 --volume-range 选项、如以下示例所示。

单个卷:此命令可将复制的数据还原到卷 0002 在名为SG-DC-SN3的存储节点上:

```
repair-data start-replicated-volume-repair --nodes SG-DC-SN3
--volumes 0002
```
卷范围:此命令会将复制的数据还原到范围内的所有卷 0003 to 0009 在名为SG-DC-SN3的存储节点上 :

repair-data start-replicated-volume-repair --nodes SG-DC-SN3 --volume -range 0003-0009

多个卷不在一个序列中:此命令会将复制的数据还原到卷 0001, 0005,和 0008 在名为SG-DC-SN3 的存储节点上:

repair-data start-replicated-volume-repair --nodes SG-DC-SN3 --volumes 0001,0005,0008

 $\mathbf{d}$ 

还原对象数据后,如果 StorageGRID 系统找不到复制的对象数据,则会触发 \* 对象丢失 \* 警报。可能会在整个系统的存储节点上触发警报。您应确定丢失的发生原因 以及是否可 以恢复。请参见有关 StorageGRID 监控和故障排除的说明。

◦ 如果网格包含纠删编码数据、请使用 start-ec-volume-repair 命令 --nodes 用于标识节点的<sup>选</sup> 项。然后添加 --volumes 或 --volume-range 选项、如以下示例所示。

单个卷:此命令可将擦除编码数据还原到卷 0007 在名为SG-DC-SN3的存储节点上:

repair-data start-ec-volume-repair --nodes SG-DC-SN3 --volumes 0007

卷范围:此命令将擦除编码数据还原到范围内的所有卷 0004 to 0006 在名为SG-DC-SN3的存储节点上 :

repair-data start-ec-volume-repair --nodes SG-DC-SN3 --volume-range 0004-0006

多个卷不在一个序列中:此命令会将经过纠删编码的数据还原到卷 000A, 000C,和 000E 在名为SG-DC-SN3的存储节点上:

repair-data start-ec-volume-repair --nodes SG-DC-SN3 --volumes 000A,000C,000E

。 repair-data 操作返回唯一 repair ID 这就说明了这一点 repair\_data 操作。请使用此 repair ID 跟踪的进度和结果 repair data 操作。恢复过程完成后,不会返回任何其他反馈。 在某些存储节点脱机时、可以开始修复擦除编码的数据。修复将在所有节点均可用后完成。

◦ 如果您的网格同时包含复制的数据和纠删编码的数据、请运行这两个命令。

- 5. 监控复制数据的修复情况。
	- a. 选择\*节点\*>\*正在修复的存储节点\*>\* ILM \*。
	- b. 使用"评估"部分中的属性确定修复是否已完成。

修复完成后、waiting - all属性指示0个对象。

- c. 要更详细地监控修复过程、请选择\*支持\*>\*工具\*>\*网格拓扑\*。
- d. 选择\*网格\*>\*正在修复的存储节点\*>\* LDR\*>\*数据存储\*。
- e. 结合使用以下属性,尽可能确定复制的修复是否已完成。

 $\mathbb{R}^2$ 

可能存在 Cassandra 不一致,并且无法跟踪失败的修复。

• \* 尝试修复 ( XRPA ) \* : 使用此属性跟踪复制修复的进度。每当存储节点尝试修复高风险对象时, 此属性都会增加。如果此属性的增加时间不超过当前扫描期间(由 \* 扫描期间 - 估计 \* 属性提供), 则表示 ILM 扫描未在任何节点上发现任何需要修复的高风险对象。

 $(+)$ 

高风险对象是指可能完全丢失的对象。这不包括不满足其 ILM 配置的对象。

- \* 扫描期间 估计值 ( XSCM ) \* : 使用此属性可估计何时对先前载入的对象应用策略更改。如果 \* 已尝试修复 \* 属性的增加时间未超过当前扫描期间,则复制的修复很可能已完成。请注意,扫描期限 可能会更改。\* 扫描期限 - 估计( XSCM ) \* 属性适用场景 整个网格,是所有节点扫描期限的最大 值。您可以查询网格的 \* 扫描时间段 - 估计 \* 属性历史记录以确定适当的时间范围。
- 6. 监控纠删编码数据的修复、然后重试可能已失败的任何请求。
	- a. 确定纠删编码数据修复的状态:
		- 使用此命令可查看特定的状态 repair-data 操作:

repair-data show-ec-repair-status --repair-id repair ID

▪ 使用此命令可列出所有修复:

repair-data show-ec-repair-status

输出将列出信息、包括 repair ID、用于先前和当前正在运行的所有修复。

```
root@DC1-ADM1:~ # repair-data show-ec-repair-status
  Repair ID Scope Start Time End Time State Est Bytes
Affected/Repaired Retry Repair
=====================================================================
===================
  949283 DC1-S-99-10(Volumes: 1,2) 2016-11-30T15:27:06.9 Success 17359
17359 No
  949292 DC1-S-99-10(Volumes: 1,2) 2016-11-30T15:37:06.9 Failure 17359
0 Yes
  949294 DC1-S-99-10(Volumes: 1,2) 2016-11-30T15:47:06.9 Failure 17359
0 Yes
  949299 DC1-S-99-10(Volumes: 1,2) 2016-11-30T15:57:06.9 Failure 17359
0 Yes
```
b. 如果输出显示修复操作失败、请使用 --repair-id 选项以重试修复。

此命令使用修复ID 83930030303133434重试失败的节点修复:

repair-data start-ec-node-repair --repair-id 83930030303133434

此命令使用修复ID 83930030303133434重试失败的卷修复:

repair-data start-ec-volume-repair --repair-id 83930030303133434

# 相关信息

["](https://docs.netapp.com/zh-cn/storagegrid-115/admin/index.html)[管理](https://docs.netapp.com/zh-cn/storagegrid-115/admin/index.html) [StorageGRID"](https://docs.netapp.com/zh-cn/storagegrid-115/admin/index.html)

["](https://docs.netapp.com/zh-cn/storagegrid-115/monitor/index.html)[监控和](https://docs.netapp.com/zh-cn/storagegrid-115/monitor/index.html)[放](https://docs.netapp.com/zh-cn/storagegrid-115/monitor/index.html)[大](https://docs.netapp.com/zh-cn/storagegrid-115/monitor/index.html)[;](https://docs.netapp.com/zh-cn/storagegrid-115/monitor/index.html)[故障](https://docs.netapp.com/zh-cn/storagegrid-115/monitor/index.html)[排](https://docs.netapp.com/zh-cn/storagegrid-115/monitor/index.html)[除](https://docs.netapp.com/zh-cn/storagegrid-115/monitor/index.html)["](https://docs.netapp.com/zh-cn/storagegrid-115/monitor/index.html)

恢复存储卷后检查存储状态

恢复存储卷后,您必须验证存储节点的所需状态是否设置为联机,并确保每当重新启动存 储节点服务器时,此状态默认为联机。

## 您需要的内容

- 您必须使用支持的浏览器登录到网格管理器。
- 存储节点已恢复,数据恢复已完成。

# 步骤

- 1. 选择\*支持\*>\*工具\*>\*网格拓扑\*。
- 2. 检查\*已恢复存储节点**\* LDR**存储\*存储状态-所需\*和\*存储状态-当前\*的值。

这两个属性的值均应为联机。

- 3. 如果 "Storage State" (存储状态)— "Desired " (所需)设置为只读,请完成以下步骤:
	- a. 单击 \* 配置 \* 选项卡。
	- b. 从 \* 存储状态 所需 \* 下拉列表中,选择 \* 联机 \* 。
	- c. 单击 \* 应用更改 \* 。
	- d. 单击 \* 概述 \* 选项卡并确认 \* 存储状态 所需 \* 和 \* 存储状态 当前 \* 的值已更新为联机。

从系统驱动器故障中恢复

如果基于软件的存储节点上的系统驱动器发生故障,则此存储节点不可用于 StorageGRID 系统。您必须完成一组特定任务才能从系统驱动器故障中恢复。

关于此任务

使用此操作步骤 从基于软件的存储节点上的系统驱动器故障中恢复。此操作步骤 包括在任何存储卷同样出现故 障或无法重新挂载时应遵循的步骤。

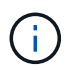

仅限此基于 操作步骤 适用场景 软件的存储节点。要恢复设备存储节点,您必须遵循其他操作步 骤 。

["](#page-12-0)[恢复](#page-12-0)[StorageGRID](#page-12-0) [设备](#page-12-0)[存](#page-12-0)[储](#page-12-0)[节点](#page-12-0)["](#page-12-0)

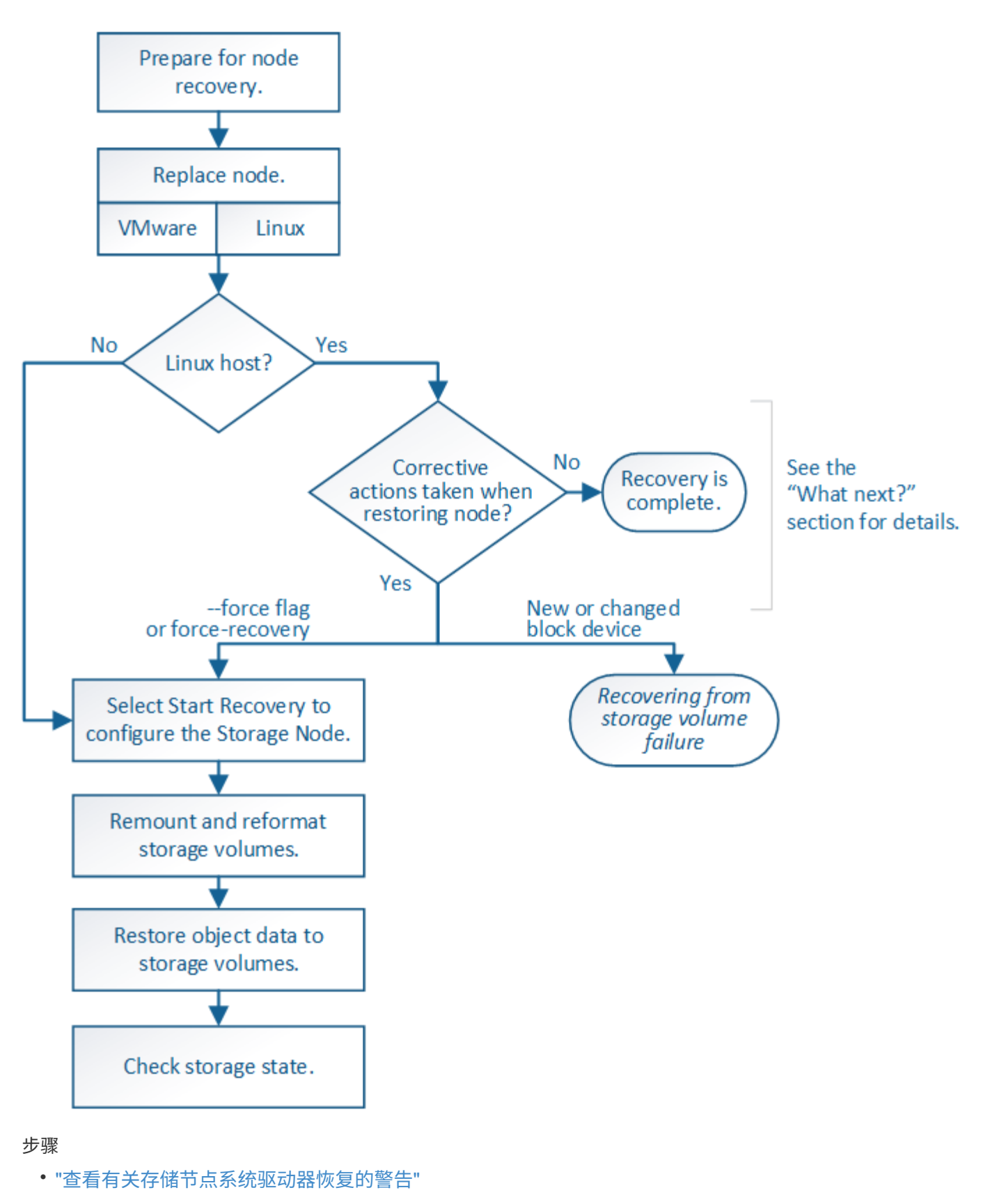

- ["](#page-46-0)[更换存](#page-46-0)[储](#page-46-0)[节点](#page-46-0)["](#page-46-0)
- ["](#page-46-1)[选择启动](#page-46-1)[恢复以配置存](#page-46-1)[储](#page-46-1)[节点](#page-46-1)["](#page-46-1)
- ["M](#page-48-0)[和重新格式化存](#page-48-0)[储卷](#page-48-0)[\("](#page-48-0)[手动](#page-48-0)[步骤](#page-48-0)["\)"](#page-48-0)
- ["](#page-53-0)[根](#page-53-0)[据需要将对象数据还原到存](#page-53-0)[储卷](#page-53-0)["](#page-53-0)
- ["](#page-58-0)[恢复存](#page-58-0)[储](#page-58-0)[节点系统](#page-58-0)[驱动](#page-58-0)[器](#page-58-0)[后检](#page-58-0)[查存](#page-58-0)[储状态](#page-58-0)["](#page-58-0)

<span id="page-45-0"></span>查看有关存储节点系统驱动器恢复的警告

在恢复存储节点的故障系统驱动器之前,您必须查看以下警告。

存储节点具有包含对象元数据的 Cassandra 数据库。在以下情况下,可能会重建 Cassandra 数据库:

- 存储节点脱机超过 15 天后将恢复联机。
- 存储卷出现故障并已恢复。
- 系统驱动器和一个或多个存储卷发生故障并已恢复。

重建 Cassandra 后,系统将使用其他存储节点中的信息。如果脱机的存储节点过多,则某些 Cassandra 数据可 能不可用。如果 Cassandra 最近已重建,则 Cassandra 数据可能尚未在网格中保持一致。如果在存储节点过多 脱机时重建 Cassandra ,或者在彼此 15 天内重建两个或多个存储节点,则可能会发生数据丢失。

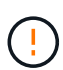

如果多个存储节点出现故障(或脱机),请联系技术支持。请勿执行以下恢复操作步骤 。可能发 生数据丢失。

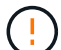

( i )

如果这是在存储节点发生故障或恢复后不到 15 天内第二个存储节点发生故障,请联系技术支 持。在 15 天内在两个或多个存储节点上重建 Cassandra 可能会导致数据丢失。

如果一个站点上的多个存储节点出现故障,则可能需要一个站点恢复操作步骤 。请联系技术支 持。

# ["](https://docs.netapp.com/zh-cn/storagegrid-115/maintain/how-site-recovery-is-performed-by-technical-support.html)[技术支持如何执行站点恢复](https://docs.netapp.com/zh-cn/storagegrid-115/maintain/how-site-recovery-is-performed-by-technical-support.html)["](https://docs.netapp.com/zh-cn/storagegrid-115/maintain/how-site-recovery-is-performed-by-technical-support.html)

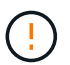

如果此存储节点处于只读维护模式,以便允许存储卷出现故障的另一个存储节点检索对象,请先 在存储卷出现故障的存储节点上恢复卷,然后再恢复此故障存储节点。请参见有关从系统驱动器 完好无损的存储卷丢失中恢复的说明。

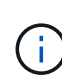

如果 ILM 规则配置为仅存储一个复制副本,而该副本位于发生故障的存储卷上,则您将无法恢复 对象。

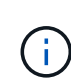

如果在恢复期间遇到服务:状态 - Cassandra ( SVST )警报,请参见有关通过重建 Cassandra 从警报中恢复的监控和故障排除说明。重建 Cassandra 后,应清除警报。如果未清除警报,请联 系技术支持。

相关信息

["](https://docs.netapp.com/zh-cn/storagegrid-115/monitor/index.html)[监控和](https://docs.netapp.com/zh-cn/storagegrid-115/monitor/index.html)[放](https://docs.netapp.com/zh-cn/storagegrid-115/monitor/index.html)[大](https://docs.netapp.com/zh-cn/storagegrid-115/monitor/index.html)[;](https://docs.netapp.com/zh-cn/storagegrid-115/monitor/index.html)[故障](https://docs.netapp.com/zh-cn/storagegrid-115/monitor/index.html)[排](https://docs.netapp.com/zh-cn/storagegrid-115/monitor/index.html)[除](https://docs.netapp.com/zh-cn/storagegrid-115/monitor/index.html)["](https://docs.netapp.com/zh-cn/storagegrid-115/monitor/index.html)

["](#page-2-0)[有关网格节点恢复的警告和注意事项](#page-2-0)["](#page-2-0)

["](#page-31-0)[从系统](#page-31-0)[驱动](#page-31-0)[器完](#page-31-0)[好](#page-31-0)[无](#page-31-0)[损](#page-31-0)[的存](#page-31-0)[储卷](#page-31-0)[故障中恢复](#page-31-0)["](#page-31-0)

<span id="page-46-0"></span>如果系统驱动器发生故障,您必须先更换存储节点。

您必须为您的平台选择节点替代操作步骤 。对于所有类型的网格节点,更换节点的步骤都相同。

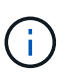

仅限此基于 操作步骤 适用场景 软件的存储节点。要恢复设备存储节点,您必须遵循其他操作步 骤 。

# ["](#page-12-0)[恢复](#page-12-0)[StorageGRID](#page-12-0) [设备](#page-12-0)[存](#page-12-0)[储](#page-12-0)[节点](#page-12-0)["](#page-12-0)

• Linux : \* 如果您不确定系统驱动器是否出现故障,请按照说明更换节点以确定需要执行哪些恢复步骤。

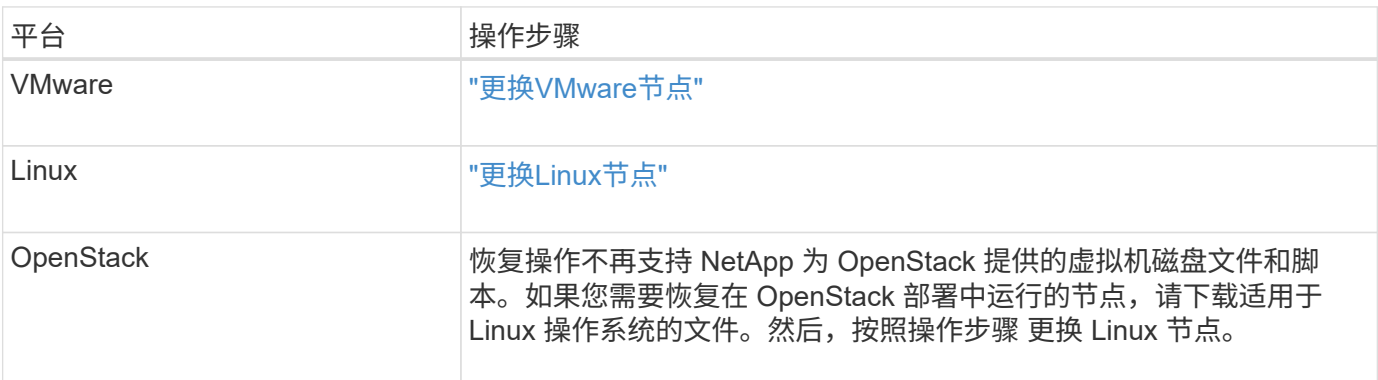

# <span id="page-46-1"></span>选择启动恢复以配置存储节点

更换存储节点后,您必须在网格管理器中选择启动恢复,以将新节点配置为故障节点的替 代节点。

您需要的内容

- 您必须使用支持的浏览器登录到网格管理器。
- 您必须具有维护或根访问权限。
- 您必须具有配置密码短语。
- 您必须已部署并配置替代节点。
- 您必须知道擦除编码数据的任何修复作业的开始日期。
- 您必须已确认过去 15 天内未重建此存储节点。

关于此任务

如果存储节点作为容器安装在 Linux 主机上,则只有在满足以下条件之一时,才必须执行此步骤:

- 您必须使用 --force 用于导入节点的标志或您发出的标志 storagegrid node force-recovery *node-name*
- 您必须执行完整节点重新安装,或者需要还原 /var/local 。

# 步骤

1. 在网格管理器中、选择\*维护维护任务**\***恢复。

2. 在 Pending Nodes 列表中选择要恢复的网格节点。

节点出现故障后,它们将显示在列表中,但您无法选择节点,除非节点已重新安装并准备好进行恢复。

- 3. 输入 \* 配置密码短语 \* 。
- 4. 单击 \* 启动恢复 \* 。

Recovery

Select the failed grid node to recover, enter your provisioning passphrase, and then click Start Recovery to begin the recovery procedure.

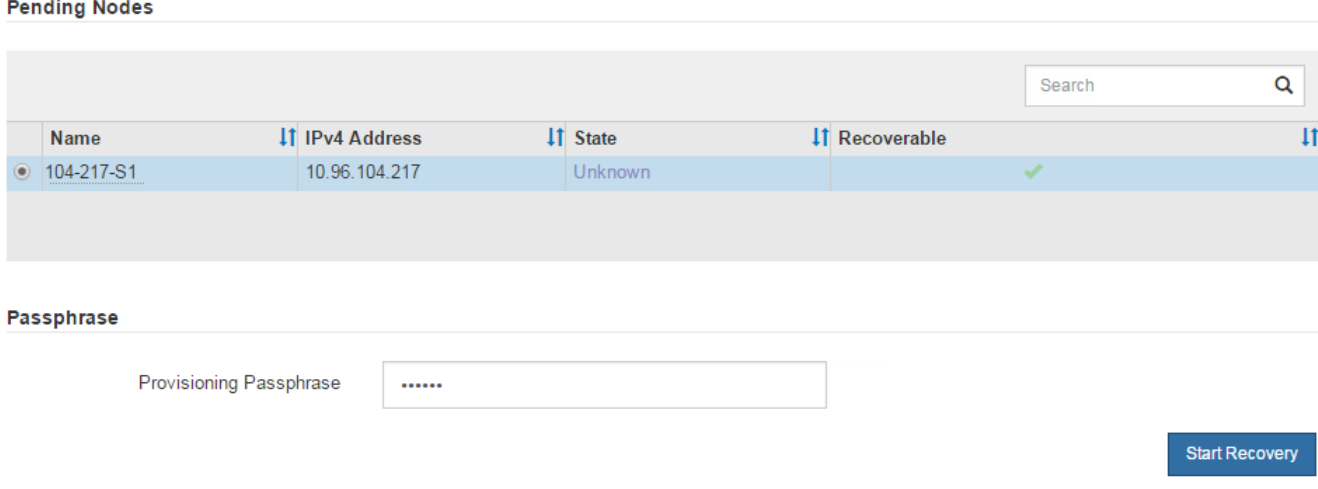

5. 在恢复网格节点表中监控恢复进度。

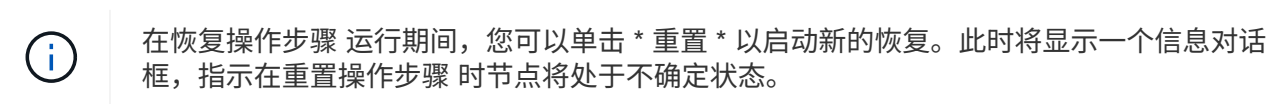

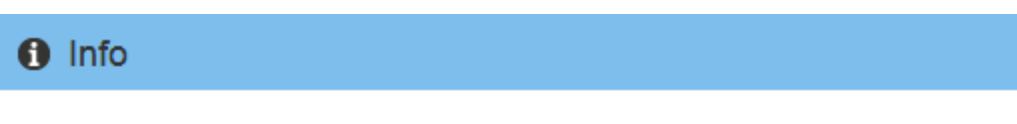

## **Reset Recovery**

Resetting the recovery procedure leaves the deployed grid node in an indeterminate state. To retry a recovery after resetting the procedure, you must restore the node to a pre-installed state:

- . For VMware nodes, delete the deployed VM and then redeploy it.
- . For StorageGRID appliance nodes, run "sgareinstall" on the node.
- . For Linux nodes, run "storagegrid node force-recovery node-name" on the Linux host.

Do you want to reset recovery?

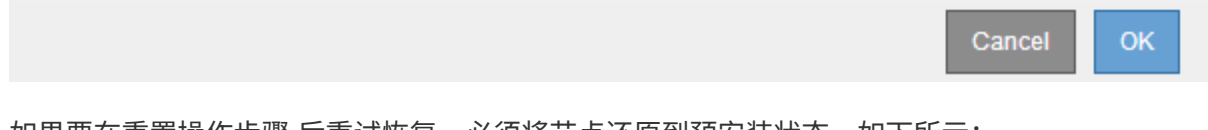

如果要在重置操作步骤 后重试恢复,必须将节点还原到预安装状态,如下所示:

◦ \* VMware \* :删除已部署的虚拟网格节点。然后,当您准备好重新启动恢复时,重新部署节点。

- 。\* Linux \*: 在Linux主机上运行此命令以重新启动节点: storagegrid node force-recovery *node-name*
- 6. 当存储节点达到 "`Waiting for Manual steps` " 阶段时,请转至恢复操作步骤 中的下一个任务以重新挂载和 重新格式化存储卷。

Recovery

Select the failed grid node to recover, enter your provisioning passphrase, and then click Start Recovery to begin the recovery procedure.

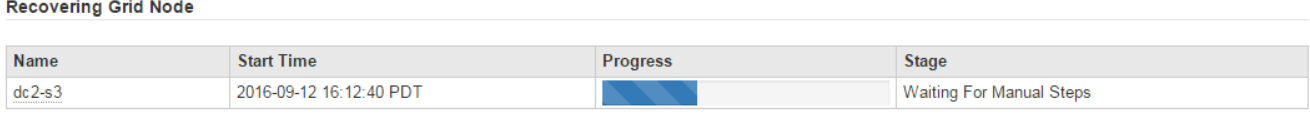

# 相关信息

# ["](#page-91-0)[准备](#page-91-0)[要重新安装的](#page-91-0)[设备](#page-91-0)[\(](#page-91-0)[仅](#page-91-0)[限平台更换](#page-91-0)[\)"](#page-91-0)

<span id="page-48-0"></span>重新挂载和重新格式化存储卷**("**手动步骤**")**

要重新挂载保留的存储卷并重新格式化任何故障存储卷,您必须手动运行两个脚本。第一 个脚本将重新挂载格式正确的卷,使其格式化为 StorageGRID 存储卷。第二个脚本将重新 格式化所有已卸载的卷,根据需要重新构建 Cassandra 并启动服务。

您需要的内容

• 您已更换已知需要更换的任何故障存储卷的硬件。

运行 sn-remount-volumes 脚本可能有助于您确定其他故障存储卷。

- 您已检查是否未在执行存储节点停用,或者已暂停节点停用操作步骤 。(在网格管理器中、选择\*维护维护任 务\*取消配置\*。)
- 您已检查扩展是否未在进行中。(在网格管理器中、选择\*维护维护任务**\***扩展。)
- 您已查看有关存储节点系统驱动器恢复的警告。

["](#page-45-0)[查看有关存](#page-45-0)[储](#page-45-0)[节点系统](#page-45-0)[驱动](#page-45-0)[器恢复的警告](#page-45-0)["](#page-45-0)

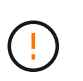

如果多个存储节点脱机或此网格中的存储节点在过去 15 天内已重建,请联系技术支持。请勿 运行 sn-recovery-postinstall.sh 脚本。在两个或多个存储节点上相互重建 Cassandra 的 15 天内可能会导致数据丢失。

关于此任务

要完成此操作步骤 ,请执行以下高级任务:

- 登录到已恢复的存储节点。
- 运行 sn-remount-volumes 用于重新挂载格式正确的存储卷的脚本。运行此脚本时,它将执行以下操作:
	- 挂载和卸载每个存储卷以重放 XFS 日志。
	- 执行 XFS 文件一致性检查。

◦ 如果文件系统一致,则确定存储卷是否为格式正确的 StorageGRID 存储卷。

◦ 如果存储卷格式正确,请重新挂载该存储卷。卷上的所有现有数据保持不变。

• 查看脚本输出并解决任何问题。

• 运行 sn-recovery-postinstall.sh 脚本。运行此脚本时,它将执行以下操作。

运行之前、请勿在恢复期间重新启动存储节点 sn-recovery-postinstall.sh (请参见的 步骤 安装后脚本)重新格式化故障存储卷并还原对象元数据。之前重新启动存储节点 snrecovery-postinstall.sh 完成会导致尝试启动的服务出错、并导致StorageGRID 设备 节点退出维护模式。

◦ 重新格式化所使用的任何存储卷 sn-remount-volumes 脚本无法挂载或格式不正确。

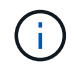

 $\left(\begin{smallmatrix} 1\\1\end{smallmatrix}\right)$ 

如果重新格式化某个存储卷,则该卷上的所有数据都将丢失。假设已将 ILM 规则配置为 存储多个对象副本,则必须执行额外的操作步骤 以从网格中的其他位置还原对象数据。

◦ 如果需要,在节点上重建 Cassandra 数据库。

◦ 启动存储节点上的服务。

## 步骤

- 1. 登录到已恢复的存储节点:
	- a. 输入以下命令: ssh admin@*grid\_node\_IP*
	- b. 输入中列出的密码 Passwords.txt 文件
	- c. 输入以下命令切换到root: su -
	- d. 输入中列出的密码 Passwords.txt 文件

以root用户身份登录后、提示符将从变为 \$ to #。

2. 运行第一个脚本重新挂载任何格式正确的存储卷。

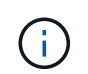

如果所有存储卷都是新的,需要进行格式化,或者所有存储卷都出现故障,您可以跳过此步 骤并运行第二个脚本,重新格式化所有已卸载的存储卷。

a. 运行脚本: sn-remount-volumes

此脚本可能需要数小时才能在包含数据的存储卷上运行。

b. 在脚本运行期间,查看输出并问题解答 任何提示。

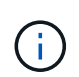

您可以根据需要使用 tail -f 用于监控脚本日志文件内容的命令 (/var/local/log/sn-remount-volumes.log)。日志文件包含比命令行输出更详 细的信息。

root@SG:~ # sn-remount-volumes The configured LDR noid is 12632740

====== Device /dev/sdb ====== Mount and unmount device /dev/sdb and checking file system consistency: The device is consistent. Check rangedb structure on device /dev/sdb: Mount device /dev/sdb to /tmp/sdb-654321 with rangedb mount options This device has all rangedb directories. Found LDR node id 12632740, volume number 0 in the volID file Attempting to remount /dev/sdb Device /dev/sdb remounted successfully ====== Device /dev/sdc ====== Mount and unmount device /dev/sdc and checking file system consistency: Error: File system consistency check retry failed on device /dev/sdc. You can see the diagnosis information in the /var/local/log/snremount-volumes.log. This volume could be new or damaged. If you run sn-recoverypostinstall.sh, this volume and any data on this volume will be deleted. If you only had two copies of object data, you will temporarily have only a single copy. StorageGRID Webscale will attempt to restore data redundancy by making additional replicated copies or EC fragments, according to the rules in the active ILM policy. Do not continue to the next step if you believe that the data remaining on this volume cannot be rebuilt from elsewhere in the grid (for example, if your ILM policy uses a rule that makes only one copy or if volumes have failed on multiple nodes). Instead, contact support to determine how to recover your data. ====== Device /dev/sdd ====== Mount and unmount device /dev/sdd and checking file system consistency: Failed to mount device /dev/sdd This device could be an uninitialized disk or has corrupted superblock.

File system check might take a long time. Do you want to continue? (y or n) [y/N]? y Error: File system consistency check retry failed on device /dev/sdd. You can see the diagnosis information in the /var/local/log/snremount-volumes.log. This volume could be new or damaged. If you run sn-recoverypostinstall.sh, this volume and any data on this volume will be deleted. If you only had two copies of object data, you will temporarily have only a single copy. StorageGRID Webscale will attempt to restore data redundancy by making additional replicated copies or EC fragments, according to the rules in the active ILM policy. Do not continue to the next step if you believe that the data remaining on this volume cannot be rebuilt from elsewhere in the grid (for example, if your ILM policy uses a rule that makes only one copy or if volumes have failed on multiple nodes). Instead, contact support to determine how to recover your data. ====== Device /dev/sde ====== Mount and unmount device /dev/sde and checking file system consistency: The device is consistent. Check rangedb structure on device /dev/sde: Mount device /dev/sde to /tmp/sde-654321 with rangedb mount options This device has all rangedb directories. Found LDR node id 12000078, volume number 9 in the volID file Error: This volume does not belong to this node. Fix the attached volume and re-run this script.

在示例输出中,一个存储卷已成功重新挂载,三个存储卷出现错误。

- /dev/sdb 已通过XFS文件系统一致性检查并具有有效的卷结构、因此已成功重新挂载。此脚本<sup>重</sup> 新挂载的设备上的数据将保留下来。
- /dev/sdc 由于存储卷是新卷或已损坏、XFS文件系统一致性检查失败。
- /dev/sdd 无法挂载、因为磁盘已取消初始化或磁盘的超级块已损坏。当脚本无法挂载存储卷时, 它会询问您是否要运行文件系统一致性检查。
- 如果存储卷已连接到新磁盘,请将 \* N \* 问题解答 到提示符处。您无需检查新磁盘上的文件系 统。
- 如果存储卷已连接到现有磁盘,问题解答 请将 \* 。 \*您可以使用文件系统检查的结果来确定损坏 的来源。结果将保存在中 /var/local/log/sn-remount-volumes.log 日志文件。
- /dev/sde 已通过XFS文件系统一致性检查并具有有效的卷结构;但是、volID文件中的LDR节点ID 与此存储节点( configured LDR noid 显示在顶部)。此消息表示此卷属于另一个存储节点。
- 3. 查看脚本输出并解决任何问题。

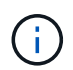

如果存储卷未通过 XFS 文件系统一致性检查或无法挂载,请仔细查看输出中的错误消息。您 必须了解运行的含义 sn-recovery-postinstall.sh 在这些卷上创建脚本。

- a. 检查以确保结果中包含所需所有卷的条目。如果未列出任何卷,请重新运行此脚本。
- b. 查看所有已挂载设备的消息。确保没有指示存储卷不属于此存储节点的错误。

在此示例中、为输出 /dev/sde 包括以下错误消息:

Error: This volume does not belong to this node. Fix the attached volume and re-run this script.

Ţ

如果报告某个存储卷属于另一个存储节点,请联系技术支持。如果您运行的是 snrecovery-postinstall.sh 脚本中、存储卷将重新格式化、这可能会导致发生原因 数据丢失。

c. 如果无法挂载任何存储设备,请记下此设备的名称,然后修复或更换此设备。

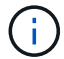

您必须修复或更换任何无法挂载的存储设备。

您将使用设备名称查找卷ID、运行时需要输入此ID repair-data 用于将对象数据还原到卷(下一个操作 步骤)的脚本。

d. 修复或更换所有无法挂载的设备后、运行 sn-remount-volumes 重新编写脚本以确认所有可重新挂载 的存储卷均已重新挂载。

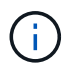

如果无法挂载存储卷或存储卷格式不正确,而您继续执行下一步,则此卷以及此卷上的任 何数据将被删除。如果对象数据有两个副本,则只有一个副本,直到完成下一个操作步骤 (还原对象数据)为止。

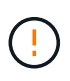

请勿运行 sn-recovery-postinstall.sh 如果您认为故障存储卷上剩余的数据无法从网 格中的其他位置重建(例如、如果您的ILM策略使用的规则仅创建一个副本或卷在多个节点上 发生故障)、则可以使用脚本。请联系技术支持以确定如何恢复数据。

4. 运行 sn-recovery-postinstall.sh 脚本: sn-recovery-postinstall.sh

此脚本将重新格式化无法挂载或格式不正确的任何存储卷;根据需要在节点上重建 Cassandra 数据库;并 启动存储节点上的服务。

请注意以下事项:

- 此脚本可能需要数小时才能运行。
- 通常,在脚本运行期间,您应单独保留 SSH 会话。
- SSH 会话处于活动状态时,请勿按 \* 。 Ctrl+C\* 。
- 如果发生网络中断并终止 SSH 会话,则此脚本将在后台运行,但您可以从 " 恢复 " 页面查看进度。
- 如果存储节点使用 RSM 服务,则随着节点服务重新启动,脚本可能会暂停 5 分钟。每当 RSM 服务首次 启动时,预计会有 5 分钟的延迟。

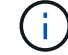

RSM 服务位于包含此 ADC 服务的存储节点上。

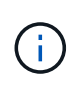

某些 StorageGRID 恢复过程使用 Reaper 处理 Cassandra 修复。一旦相关服务或所需服务开 始,便会自动进行修复。您可能会注意到脚本输出中提到 " reaper " 或 "`Cassandra repair.` " 。 如果您看到指示修复失败的错误消息,请运行错误消息中指示的命令。

5. 以的形式显示 sn-recovery-postinstall.sh 脚本运行时、监控网格管理器中的恢复页面。

"恢复"页面上的进度条和阶段列可提供的高级状态 sn-recovery-postinstall.sh 脚本。

Recovery

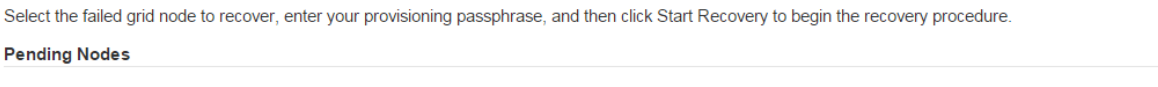

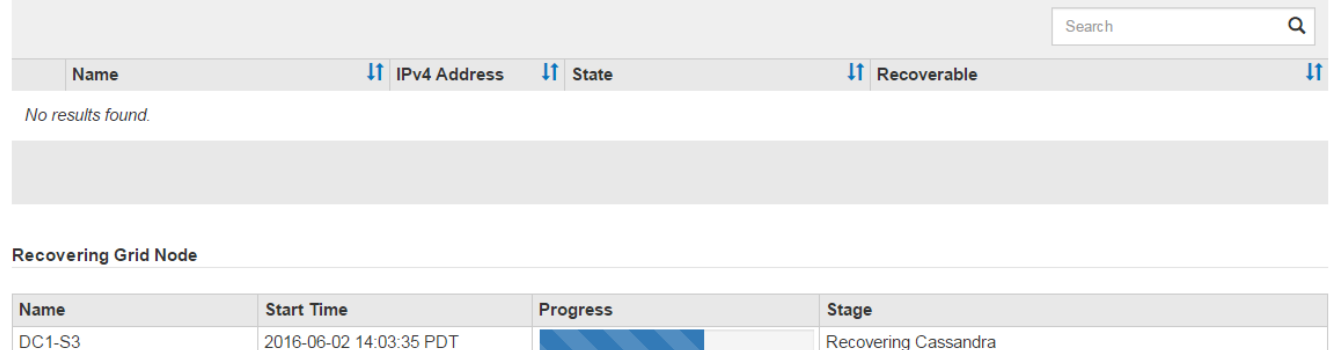

在之后 sn-recovery-postinstall.sh 脚本已在节点上启动服务、您可以将对象数据还原到脚本格式化的 任何存储卷、如该操作步骤 中所述。

相关信息

["](#page-45-0)[查看有关存](#page-45-0)[储](#page-45-0)[节点系统](#page-45-0)[驱动](#page-45-0)[器恢复的警告](#page-45-0)["](#page-45-0)

["](#page-53-0)[根](#page-53-0)[据需要将对象数据还原到存](#page-53-0)[储卷](#page-53-0)["](#page-53-0)

<span id="page-53-0"></span>根据需要将对象数据还原到存储卷

如果 sn-recovery-postinstall.sh 需要使用脚本重新格式化一个或多个故障存储 卷、您必须将对象数据从其他存储节点和归档节点还原到重新格式化的存储卷。除非重新 格式化了一个或多个存储卷,否则不需要执行这些步骤。

您需要的内容

• 您必须确认已恢复的存储节点的连接状态为 \* 已连接 - 在网格管理器的\*节点>\*概述\*选项卡上。

关于此任务

可以从其他存储节点,归档节点或云存储池还原对象数据,前提是已配置网格的 ILM 规则,以便可以使用对象 副本。

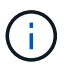

如果 ILM 规则配置为仅存储一个复制副本,而该副本位于出现故障的存储卷上,则您将无法恢复 对象。

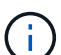

如果某个对象的唯一剩余副本位于云存储池中,则 StorageGRID 必须将多个请求问题描述 到云 存储池端点以还原对象数据。在执行此操作步骤 之前,请联系技术支持以帮助估算恢复时间范围 和相关成本。

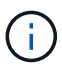

如果对象的唯一剩余副本位于归档节点上,则会从归档节点检索对象数据。由于从外部归档存储 系统检索数据会产生延迟、因此从归档节点将对象数据还原到存储节点所需的时间比从其他存储 节点还原副本要长。

要还原对象数据、请运行 repair-data 脚本。此脚本将开始还原对象数据的过程,并与 ILM 扫描配合使用以 确保满足 ILM 规则。您可以对使用不同的选项 repair-data 脚本、根据您是还原复制的数据还是删除编码的 数据、如下所示:

•复制数据:根据您是需要修复整个节点还是仅修复节点上的特定卷、可以使用两个命令来还原复制的数据:

repair-data start-replicated-node-repair

repair-data start-replicated-volume-repair

• 擦除编码**(EC)**数据: 根据您是需要修复整个节点还是仅修复节点上的特定卷、可以使用两个命令来还原擦除 编码的数据:

repair-data start-ec-node-repair

repair-data start-ec-volume-repair

在某些存储节点脱机时、可以开始修复擦除编码的数据。修复将在所有节点均可用后完成。您可以使用以下 命令跟踪纠删编码数据的修复情况:

repair-data show-ec-repair-status

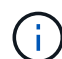

EC 修复作业会临时预留大量存储。可能会触发存储警报,但会在修复完成后解决。如果没有足 够的存储空间用于预留, EC 修复作业将失败。无论作业失败还是成功, EC 修复作业完成后都 会释放存储预留。

有关使用的详细信息、请参见 repair-data 脚本、输入 repair-data --help 从主管理节点的命令行。

### 步骤

- 1. 登录到主管理节点:
	- a. 输入以下命令: ssh admin@*primary\_Admin\_Node\_IP*
	- b. 输入中列出的密码 Passwords.txt 文件
	- c. 输入以下命令切换到root: su -
	- d. 输入中列出的密码 Passwords.txt 文件

以root用户身份登录后、提示符将从变为 \$ to #。

- 2. 使用 /etc/hosts file、用于查找已还原存储卷的存储节点的主机名。要查看网格中所有节点的列表、请输 入以下内容: cat /etc/hosts
- 3. 如果所有存储卷都发生故障,请修复整个节点。(如果只有部分卷出现故障、请转至下一步。)

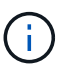

您无法运行 repair-data 同时对多个节点执行的操作。要恢复多个节点,请联系技术支 持。

◦ 如果您的网格包含复制的数据、请使用 repair-data start-replicated-node-repair 命令 --nodes 用于修复整个存储节点的选项。

此命令将修复名为 SG-DC-SN3 的存储节点上复制的数据:

repair-data start-replicated-node-repair --nodes SG-DC-SN3

 $\left(\begin{matrix} 1\\ 1\end{matrix}\right)$ 

还原对象数据后,如果 StorageGRID 系统找不到复制的对象数据,则会触发 \* 对象丢失 \* 警报。可能会在整个系统的存储节点上触发警报。您应确定丢失的发生原因 以及是否可 以恢复。请参见有关 StorageGRID 监控和故障排除的说明。

◦ 如果网格包含纠删编码数据、请使用 repair-data start-ec-node-repair 命令 --nodes 用于修 复整个存储节点的选项。

此命令将修复名为SG-DC-SN3的存储节点上的纠删编码数据:

repair-data start-ec-node-repair --nodes SG-DC-SN3

此操作将返回唯一 repair ID 这就说明了这一点 repair data 操作。请使用此 repair ID 跟踪的 进度和结果 repair data 操作。恢复过程完成后,不会返回任何其他反馈。

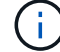

在某些存储节点脱机时、可以开始修复擦除编码的数据。修复将在所有节点均可用后完成。

◦ 如果您的网格同时包含复制的数据和纠删编码的数据、请运行这两个命令。

4. 如果只有部分卷出现故障,请修复受影响的卷。

以十六进制格式输入卷 ID 。例如: 0000 是第一个卷和 000F 是第16个卷。您可以指定一个卷,一个卷范 围或多个不属于一个序列的卷。

所有卷必须位于同一个存储节点上。如果需要还原多个存储节点的卷,请联系技术支持。

◦ 如果网格包含复制的数据、请使用 start-replicated-volume-repair 命令 --nodes 用于标识<sup>节</sup> 点的选项。然后添加 --volumes 或 --volume-range 选项、如以下示例所示。

单个卷:此命令可将复制的数据还原到卷 0002 在名为SG-DC-SN3的存储节点上:

```
repair-data start-replicated-volume-repair --nodes SG-DC-SN3
--volumes 0002
```
卷范围:此命令会将复制的数据还原到范围内的所有卷 0003 to 0009 在名为SG-DC-SN3的存储节点上 :

repair-data start-replicated-volume-repair --nodes SG-DC-SN3 --volume -range 0003-0009

多个卷不在一个序列中:此命令会将复制的数据还原到卷 0001, 0005,和 0008 在名为SG-DC-SN3 的存储节点上:

```
repair-data start-replicated-volume-repair --nodes SG-DC-SN3
--volumes 0001,0005,0008
```
 $\mathbf{d}$ 

还原对象数据后,如果 StorageGRID 系统找不到复制的对象数据,则会触发 \* 对象丢失 \* 警报。可能会在整个系统的存储节点上触发警报。您应确定丢失的发生原因 以及是否可 以恢复。请参见有关 StorageGRID 监控和故障排除的说明。

◦ 如果网格包含纠删编码数据、请使用 start-ec-volume-repair 命令 --nodes 用于标识节点的<sup>选</sup> 项。然后添加 --volumes 或 --volume-range 选项、如以下示例所示。

单个卷:此命令可将擦除编码数据还原到卷 0007 在名为SG-DC-SN3的存储节点上:

repair-data start-ec-volume-repair --nodes SG-DC-SN3 --volumes 0007

卷范围:此命令将擦除编码数据还原到范围内的所有卷 0004 to 0006 在名为SG-DC-SN3的存储节点上 :

repair-data start-ec-volume-repair --nodes SG-DC-SN3 --volume-range 0004-0006

多个卷不在一个序列中:此命令会将经过纠删编码的数据还原到卷 000A, 000C,和 000E 在名为SG-DC-SN3的存储节点上:

```
repair-data start-ec-volume-repair --nodes SG-DC-SN3 --volumes
000A,000C,000E
```
。 repair-data 操作返回唯一 repair ID 这就说明了这一点 repair data 操作。请使用此 repair ID 跟踪的进度和结果 repair data 操作。恢复过程完成后,不会返回任何其他反馈。

在某些存储节点脱机时、可以开始修复擦除编码的数据。修复将在所有节点均可用后完成。

◦ 如果您的网格同时包含复制的数据和纠删编码的数据、请运行这两个命令。

# 5. 监控复制数据的修复情况。

- a. 选择\*节点\*>\*正在修复的存储节点\*>\* ILM \*。
- b. 使用"评估"部分中的属性确定修复是否已完成。

修复完成后、waiting - all属性指示0个对象。

- c. 要更详细地监控修复过程、请选择\*支持\*>\*工具\*>\*网格拓扑\*。
- d. 选择\*网格\*>\*正在修复的存储节点\*>\* LDR\*>\*数据存储\*。
- e. 结合使用以下属性,尽可能确定复制的修复是否已完成。

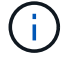

可能存在 Cassandra 不一致,并且无法跟踪失败的修复。

• \* 尝试修复 ( XRPA ) \* : 使用此属性跟踪复制修复的进度。每当存储节点尝试修复高风险对象时, 此属性都会增加。如果此属性的增加时间不超过当前扫描期间(由 \* 扫描期间 - 估计 \* 属性提供), 则表示 ILM 扫描未在任何节点上发现任何需要修复的高风险对象。

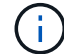

高风险对象是指可能完全丢失的对象。这不包括不满足其 ILM 配置的对象。

• \* 扫描期间 - 估计值 ( XSCM ) \* : 使用此属性可估计何时对先前载入的对象应用策略更改。如果 \* 已尝试修复 \* 属性的增加时间未超过当前扫描期间,则复制的修复很可能已完成。请注意,扫描期限 可能会更改。\* 扫描期限 - 估计( XSCM ) \* 属性适用场景 整个网格,是所有节点扫描期限的最大 值。您可以查询网格的 \* 扫描时间段 - 估计 \* 属性历史记录以确定适当的时间范围。

## 6. 监控纠删编码数据的修复、然后重试可能已失败的任何请求。

a. 确定纠删编码数据修复的状态:

▪ 使用此命令可查看特定的状态 repair-data 操作:

```
repair-data show-ec-repair-status --repair-id repair ID
```
▪ 使用此命令可列出所有修复:

repair-data show-ec-repair-status

输出将列出信息、包括 repair ID、用于先前和当前正在运行的所有修复。

```
root@DC1-ADM1:~ # repair-data show-ec-repair-status
Repair ID Scope Start Time End Time State Est Bytes Affected/Repaired
Retry Repair
=====================================================================
  =============
949283 DC1-S-99-10(Volumes: 1,2) 2016-11-30T15:27:06.9 Success 17359
17359 No
949292 DC1-S-99-10(Volumes: 1,2) 2016-11-30T15:37:06.9 Failure 17359
0 Yes
949294 DC1-S-99-10(Volumes: 1,2) 2016-11-30T15:47:06.9 Failure 17359
0 Yes
949299 DC1-S-99-10(Volumes: 1,2) 2016-11-30T15:57:06.9 Failure 17359
0 Yes
```
b. 如果输出显示修复操作失败、请使用 --repair-id 选项以重试修复。

此命令使用修复ID 83930030303133434重试失败的节点修复:

repair-data start-ec-node-repair --repair-id 83930030303133434

此命令使用修复ID 83930030303133434重试失败的卷修复:

```
repair-data start-ec-volume-repair --repair-id 83930030303133434
```
相关信息

["](https://docs.netapp.com/zh-cn/storagegrid-115/admin/index.html)[管理](https://docs.netapp.com/zh-cn/storagegrid-115/admin/index.html) [StorageGRID"](https://docs.netapp.com/zh-cn/storagegrid-115/admin/index.html)

["](https://docs.netapp.com/zh-cn/storagegrid-115/monitor/index.html)[监控和](https://docs.netapp.com/zh-cn/storagegrid-115/monitor/index.html)[放](https://docs.netapp.com/zh-cn/storagegrid-115/monitor/index.html)[大](https://docs.netapp.com/zh-cn/storagegrid-115/monitor/index.html)[;](https://docs.netapp.com/zh-cn/storagegrid-115/monitor/index.html)[故障](https://docs.netapp.com/zh-cn/storagegrid-115/monitor/index.html)[排](https://docs.netapp.com/zh-cn/storagegrid-115/monitor/index.html)[除](https://docs.netapp.com/zh-cn/storagegrid-115/monitor/index.html)["](https://docs.netapp.com/zh-cn/storagegrid-115/monitor/index.html)

<span id="page-58-0"></span>恢复存储节点系统驱动器后检查存储状态

恢复存储节点的系统驱动器后,您必须验证存储节点的所需状态是否设置为联机,并确保

每当重新启动存储节点服务器时,此状态默认为联机。

您需要的内容

- 您必须使用支持的浏览器登录到网格管理器。
- 存储节点已恢复,数据恢复已完成。

# 步骤

- 1. 选择\*支持\*>\*工具\*>\*网格拓扑\*。
- 2. 检查\*已恢复存储节点**\* LDR**存储\*存储状态-所需\*和\*存储状态-当前\*的值。

这两个属性的值均应为联机。

- 3. 如果 "Storage State" (存储状态)— "Desired " (所需)设置为只读,请完成以下步骤:
	- a. 单击 \* 配置 \* 选项卡。
	- b. 从 \* 存储状态 所需 \* 下拉列表中,选择 \* 联机 \* 。
	- c. 单击 \* 应用更改 \* 。

d. 单击 \* 概述 \* 选项卡并确认 \* 存储状态 - 所需 \* 和 \* 存储状态 - 当前 \* 的值已更新为联机。

# 从管理节点故障中恢复

管理节点的恢复过程取决于它是主管理节点还是非主管理节点。

关于此任务

恢复主管理节点或非主管理节点的高级步骤相同,但具体步骤有所不同。

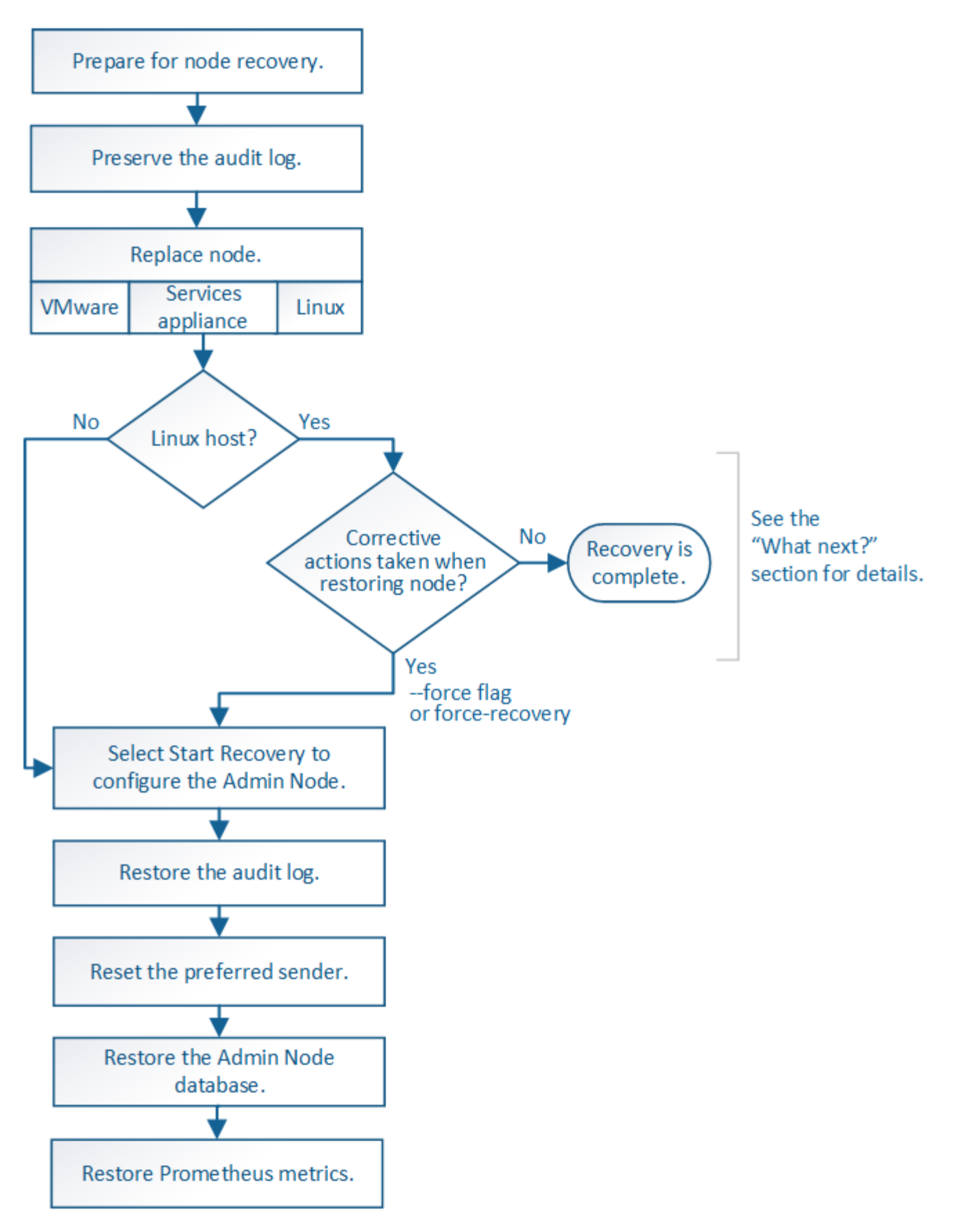

对于要恢复的管理节点,请始终遵循正确的恢复操作步骤 。这些过程从较高的层面来看是相同的,但细节却有 所不同。

相关信息

["SG100](https://docs.netapp.com/zh-cn/storagegrid-115/sg100-1000/index.html)[和](https://docs.netapp.com/zh-cn/storagegrid-115/sg100-1000/index.html)[AMP](https://docs.netapp.com/zh-cn/storagegrid-115/sg100-1000/index.html)[;](https://docs.netapp.com/zh-cn/storagegrid-115/sg100-1000/index.html) [SG1000](https://docs.netapp.com/zh-cn/storagegrid-115/sg100-1000/index.html)[服务](https://docs.netapp.com/zh-cn/storagegrid-115/sg100-1000/index.html)[设备](https://docs.netapp.com/zh-cn/storagegrid-115/sg100-1000/index.html)["](https://docs.netapp.com/zh-cn/storagegrid-115/sg100-1000/index.html)

选项

- ["](#page-61-0)[从](#page-61-0)[主](#page-61-0)[管理节点故障中恢复](#page-61-0)["](#page-61-0)
- ["](#page-68-0)[从](#page-68-0)[非主](#page-68-0)[管理节点故障中恢复](#page-68-0)["](#page-68-0)

<span id="page-61-0"></span>从主管理节点故障中恢复

要从主管理节点故障中恢复,您必须完成一组特定的任务。主管理节点托管网格的配置管 理节点 ( CMN ) 服务。

关于此任务

应立即更换发生故障的主管理节点。主管理节点上的配置管理节点( CMN )服务负责为网格发出对象标识符 块。这些标识符将在载入对象时分配给对象。除非具有可用标识符,否则无法载入新对象。由于网格中缓存了大 约一个月的标识符,因此在 CMN 不可用时,对象载入可以继续。但是,在缓存的标识符用尽后,无法添加任何 新对象。

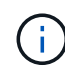

您必须在大约一个月内修复或更换发生故障的主管理节点,否则网格可能无法载入新对象。确切 的时间段取决于对象载入率:如果您需要更准确地评估网格的时间范围,请联系技术支持。

### 步骤

- ["](#page-61-1)[从发生故障的](#page-61-1)[主](#page-61-1)[管理节点复制](#page-61-1)[审核日志](#page-61-1)["](#page-61-1)
- ["](#page-62-0)[更换](#page-62-0)[主](#page-62-0)[管理节点](#page-62-0)["](#page-62-0)
- ["](#page-63-0)[配置替代](#page-63-0)[主](#page-63-0)[管理节点](#page-63-0)["](#page-63-0)
- ["](#page-64-0)[在已恢复的](#page-64-0)[主](#page-64-0)[管理节点](#page-64-0)[上](#page-64-0)[还原](#page-64-0)[审核日志](#page-64-0)["](#page-64-0)
- ["](#page-65-0)[在已恢复的](#page-65-0)[主](#page-65-0)[管理节点](#page-65-0)[上](#page-65-0)[重置](#page-65-0)[首选](#page-65-0)[发](#page-65-0)[送](#page-65-0)[器](#page-65-0)["](#page-65-0)
- ["](#page-66-0)[恢复](#page-66-0)[主](#page-66-0)[管理节点时还原管理节点数据](#page-66-0)[库](#page-66-0)["](#page-66-0)
- ["](#page-67-0)[恢复](#page-67-0)[主](#page-67-0)[管理节点时还原](#page-67-0)[Prometheus](#page-67-0)[指](#page-67-0)[标](#page-67-0)["](#page-67-0)

<span id="page-61-1"></span>从发生故障的主管理节点复制审核日志

如果您能够从出现故障的主管理节点复制审核日志,则应保留这些日志以维护网格中的系 统活动和使用情况记录。您可以在恢复的主管理节点启动并运行后将保留的审核日志还原 到该节点。

此操作步骤 会将审核日志文件从故障管理节点复制到单独网格节点上的临时位置。然后,可以将这些保留的审 核日志复制到替代管理节点。审核日志不会自动复制到新的管理节点。

根据故障类型,您可能无法从发生故障的管理节点复制审核日志。如果部署只有一个管理节点,则恢复的管理节 点将开始在新的空文件中将事件记录到审核日志中,并且先前记录的数据将丢失。如果部署包含多个管理节点, 则可以从另一个管理节点恢复审核日志。

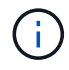

如果现在无法在出现故障的管理节点上访问审核日志,您可以稍后访问这些日志,例如在主机恢 复之后。

- 1. 如果可能,请登录到出现故障的管理节点。否则,请登录到主管理节点或其他管理节点(如果有)。
	- a. 输入以下命令: ssh admin@*grid\_node\_IP*
	- b. 输入中列出的密码 Passwords.txt 文件
	- c. 输入以下命令切换到root: su -
	- d. 输入中列出的密码 Passwords.txt 文件

以root用户身份登录后、提示符将从变为 \$ to #。

- 2. 停止AMS服务以防止其创建新的日志文件:service ams stop
- 3. 重命名 audit.log 文件, 使其在复制到已恢复的管理节点时不会覆盖现有文件。

将 audit.log 重命名为唯一编号的文件名,例如 yyyy-mm-dd.txt.1 。例如、您可以将audit.log文件重命名 为2015-10-25.txtcd /var/local/audit/export/

- 4. 重新启动AMS服务: service ams start
- 5. 创建目录以将所有审核日志文件复制到单独网格节点上的临时位置: ssh admin@*grid\_node\_IP* mkdir -p /var/local/tmp/saved-audit-logs

出现提示时,输入 admin 的密码。

6. 复制所有审核日志文件: scp -p \* admin@*grid\_node\_IP*:/var/local/tmp/saved-audit-logs

出现提示时,输入 admin 的密码。

7. 以root用户身份注销: exit

# <span id="page-62-0"></span>更换主管理节点

要恢复主管理节点,必须先更换物理或虚拟硬件。

您可以将出现故障的主管理节点替换为在同一平台上运行的主管理节点,也可以将在 VMware 或 Linux 主机上 运行的主管理节点替换为服务设备上托管的主管理节点。

使用与您为节点选择的替代平台匹配的操作步骤 。完成节点更换操作步骤 (适用于所有节点类型)后,该操作 步骤 将引导您进入主管理节点恢复的下一步。

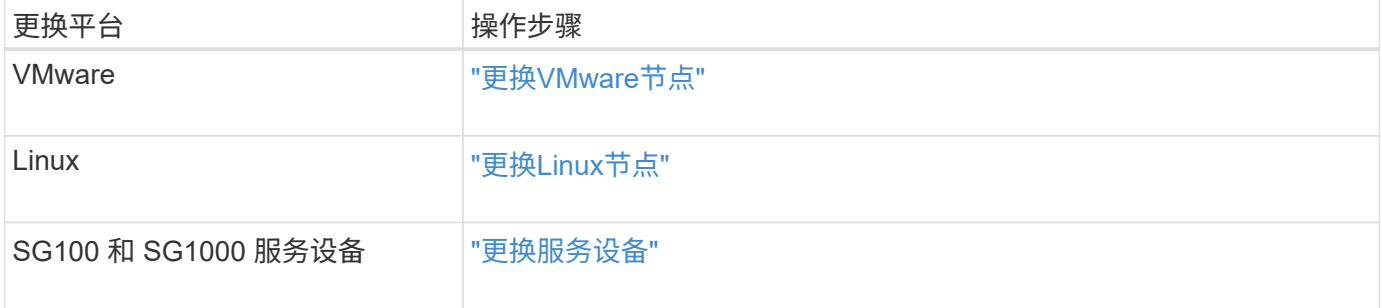

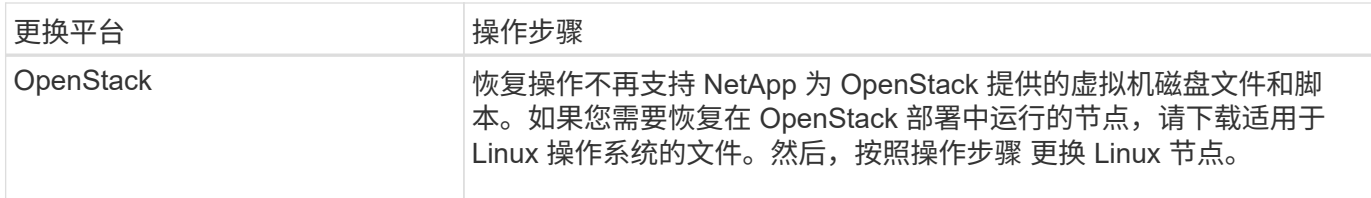

<span id="page-63-0"></span>配置替代主管理节点

# 必须将替代节点配置为 StorageGRID 系统的主管理节点。

您需要的内容

- 对于虚拟机上托管的主管理节点,必须部署,启动和初始化虚拟机。
- 对于服务设备上托管的主管理节点,您已更换此设备并安装了软件。请参见适用于您的设备的安装指南。

["SG100](https://docs.netapp.com/zh-cn/storagegrid-115/sg100-1000/index.html)[和](https://docs.netapp.com/zh-cn/storagegrid-115/sg100-1000/index.html)[AMP](https://docs.netapp.com/zh-cn/storagegrid-115/sg100-1000/index.html)[;](https://docs.netapp.com/zh-cn/storagegrid-115/sg100-1000/index.html) [SG1000](https://docs.netapp.com/zh-cn/storagegrid-115/sg100-1000/index.html)[服务](https://docs.netapp.com/zh-cn/storagegrid-115/sg100-1000/index.html)[设备](https://docs.netapp.com/zh-cn/storagegrid-115/sg100-1000/index.html)["](https://docs.netapp.com/zh-cn/storagegrid-115/sg100-1000/index.html)

- 您必须具有恢复包文件的最新备份 (sgws-recovery-package-*id-revision*.zip)。
- 您必须具有配置密码短语。

### 步骤

1. 打开Web浏览器并导航到 https://primary\_admin\_node\_ip。

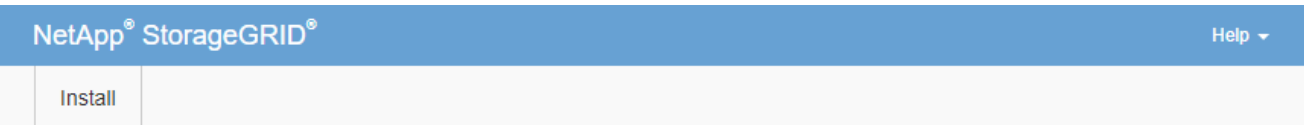

Welcome

Use this page to install a new StorageGRID system, or recover a failed primary Admin Node for an existing system.

If Note: You must have access to a StorageGRID license, network configuration and grid topology information, and NTP settings to complete the installation. You must have the latest version of the Recovery Package file to complete a primary Admin Node recovery.

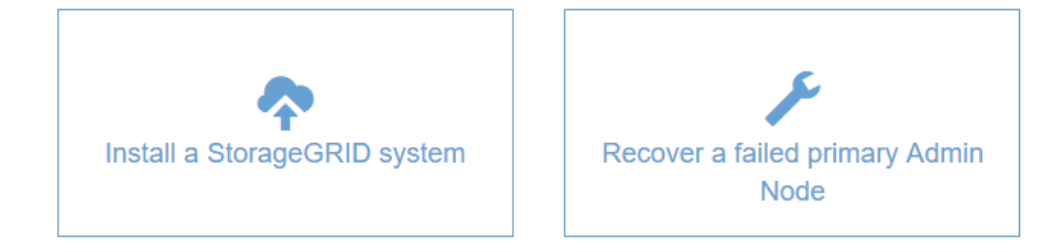

- 2. 单击 \* 恢复发生故障的主管理节点 \* 。
- 3. 上传恢复包的最新备份:
	- a. 单击 \* 浏览 \* 。

b. 找到 StorageGRID 系统的最新恢复软件包文件,然后单击 \* 打开 \* 。

- 4. 输入配置密码短语。
- 5. 单击 \* 启动恢复 \* 。

恢复过程开始。随着所需服务的启动,网格管理器可能会在几分钟内不可用。恢复完成后,将显示登录页 面。

6. 如果为StorageGRID 系统启用了单点登录(SSO)、并且已恢复的管理节点的依赖方信任已配置为使用默认管 理接口服务器证书、请在Active Directory联合身份验证服务(AD FS)中更新(或删除并重新创建)该节点的依赖 方信任。使用在管理节点恢复过程中生成的新默认服务器证书。

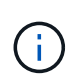

要配置依赖方信任,请参见有关管理 StorageGRID 的说明。要访问默认服务器证书,请登录 到管理节点的命令 Shell 。转至 /var/local/mgmt-api 目录、然后选择 server.crt 文 件

- 7. 确定是否需要应用修补程序。
	- a. 使用支持的浏览器登录到网格管理器。
	- b. 选择\*节点\*。
	- c. 从左侧列表中,选择主管理节点。
	- d. 在概述选项卡上, 记下 \* 软件版本 \* 字段中显示的版本。
	- e. 选择任何其他网格节点。
	- f. 在概述选项卡上,记下 \* 软件版本 \* 字段中显示的版本。
		- 如果 \* 软件版本 \* 字段中显示的版本相同,则无需应用修补程序。
		- 如果 \* 软件版本 \* 字段中显示的版本不同,则必须应用修补程序将恢复的主管理节点更新到相同版 本。

相关信息

["](https://docs.netapp.com/zh-cn/storagegrid-115/admin/index.html)[管理](https://docs.netapp.com/zh-cn/storagegrid-115/admin/index.html) [StorageGRID"](https://docs.netapp.com/zh-cn/storagegrid-115/admin/index.html)

["StorageGRID](https://docs.netapp.com/zh-cn/storagegrid-115/maintain/storagegrid-hotfix-procedure.html) [热](https://docs.netapp.com/zh-cn/storagegrid-115/maintain/storagegrid-hotfix-procedure.html)[修](https://docs.netapp.com/zh-cn/storagegrid-115/maintain/storagegrid-hotfix-procedure.html)[补](https://docs.netapp.com/zh-cn/storagegrid-115/maintain/storagegrid-hotfix-procedure.html)[程](https://docs.netapp.com/zh-cn/storagegrid-115/maintain/storagegrid-hotfix-procedure.html)[序](https://docs.netapp.com/zh-cn/storagegrid-115/maintain/storagegrid-hotfix-procedure.html)[操作步骤](https://docs.netapp.com/zh-cn/storagegrid-115/maintain/storagegrid-hotfix-procedure.html)["](https://docs.netapp.com/zh-cn/storagegrid-115/maintain/storagegrid-hotfix-procedure.html)

<span id="page-64-0"></span>在已恢复的主管理节点上还原审核日志

如果能够保留故障主管理节点中的审核日志,则可以将其复制到要恢复的主管理节点。

- 必须安装并运行已恢复的管理节点。
- 在原始管理节点出现故障后,您必须已将审核日志复制到其他位置。

如果管理节点出现故障,保存到该管理节点的审核日志可能会丢失。可以通过从出现故障的管理节点复制审核日 志,然后将这些审核日志还原到已恢复的管理节点来防止数据丢失。根据故障情况,可能无法从发生故障的管理 节点复制审核日志。在这种情况下,如果部署具有多个管理节点,则可以从另一个管理节点恢复审核日志,因为 审核日志会复制到所有管理节点。

如果只有一个管理节点,并且无法从故障节点复制审核日志,则恢复的管理节点会开始将事件记录到审核日志中 ,就像安装是新的一样。

您必须尽快恢复管理节点,才能还原日志记录功能。

1. 登录到已恢复的管理节点:

a. 输入以下命令: ssh admin@recovery Admin Node IP

- b. 输入中列出的密码 Passwords.txt 文件
- c. 输入以下命令切换到root: su -
- d. 输入中列出的密码 Passwords.txt 文件

以root用户身份登录后、提示符将从变为 \$ to #。

- 2. 检查已保留哪些审核文件: cd /var/local/audit/export
- 3. 将保留的审核日志文件复制到已恢复的管理节点: scp admin@ *grid\_node\_IP*:/var/local/tmp/saved-audit-logs/YYYY\* .

出现提示时,输入 admin 的密码。

- 4. 为了安全起见,请在验证审核日志是否已成功复制到已恢复的管理节点后,从出现故障的网格节点中删除这 些审核日志。
- 5. 更新已恢复管理节点上审核日志文件的用户和组设置: chown ams-user:bycast \*
- 6. 以root用户身份注销: exit

您还必须还原对审核共享的任何已有客户端访问。有关详细信息,请参见有关管理 StorageGRID 的说明。

### 相关信息

["](https://docs.netapp.com/zh-cn/storagegrid-115/admin/index.html)[管理](https://docs.netapp.com/zh-cn/storagegrid-115/admin/index.html) [StorageGRID"](https://docs.netapp.com/zh-cn/storagegrid-115/admin/index.html)

<span id="page-65-0"></span>在已恢复的主管理节点上重置首选发送器

如果您要恢复的主管理节点当前设置为警报通知,警报通知和 AutoSupport 消息的首选发 送方,则必须重新配置此设置。

您需要的内容

- 您必须使用支持的浏览器登录到网格管理器。
- 您必须具有特定的访问权限。
- 必须安装并运行已恢复的管理节点。

## 步骤

- 1. 选择\*配置\*>\*系统设置\*>\*显示选项\*。
- 2. 从 \* 首选发件人 \* 下拉列表中选择已恢复的管理节点。
- 3. 单击 \* 应用更改 \* 。

# 相关信息

["](https://docs.netapp.com/zh-cn/storagegrid-115/admin/index.html)[管理](https://docs.netapp.com/zh-cn/storagegrid-115/admin/index.html) [StorageGRID"](https://docs.netapp.com/zh-cn/storagegrid-115/admin/index.html)

<span id="page-66-0"></span>如果要在出现故障的主管理节点上保留有关属性,警报和警报的历史信息,则可以还原管 理节点数据库。只有当 StorageGRID 系统包含另一个管理节点时,才能还原此数据库。

- 必须安装并运行已恢复的管理节点。
- StorageGRID 系统必须至少包含两个管理节点。
- 您必须具有 Passwords.txt 文件
- 您必须具有配置密码短语。

如果管理节点出现故障,则存储在其管理节点数据库中的历史信息将丢失。此数据库包含以下信息:

- 警报历史记录
- 警报历史记录
- 历史属性数据、用于\*支持工具\*网格拓扑\*页面上的图表和文本报告。

恢复管理节点时,软件安装过程会在恢复的节点上创建一个空的管理节点数据库。但是,新数据库仅包含当前属 于系统一部分或稍后添加的服务器和服务的信息。

如果您还原了主管理节点,并且 StorageGRID 系统具有另一个管理节点,则可以通过将管理节点数据库从非主 管理节点( source 管理节点 ) 复制到已恢复的主管理节点来还原历史信息。如果您的系统只有主管理节点 ,则无法还原管理节点数据库。

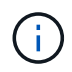

复制管理节点数据库可能需要几小时的时间。在源管理节点上停止服务时,某些 Grid Manager 功能将不可用。

- 1. 登录到源管理节点:
	- a. 输入以下命令: ssh admin@*grid\_node\_IP*
	- b. 输入中列出的密码 Passwords.txt 文件
	- c. 输入以下命令切换到root: su -
	- d. 输入中列出的密码 Passwords.txt 文件
- 2. 从源管理节点中、停止MI服务: service mi stop
- 3. 从源管理节点中、停止管理应用程序程序接口(Management Application Program Interface、mgmt-API)服 务: service mgmt-api stop
- 4. 在已恢复的管理节点上完成以下步骤:
	- a. 登录到已恢复的管理节点:
		- i. 输入以下命令: ssh admin@*grid\_node\_IP*
		- ii. 输入中列出的密码 Passwords.txt 文件
		- iii. 输入以下命令切换到root: su -
		- iv. 输入中列出的密码 Passwords.txt 文件
	- b. 停止MI服务: service mi stop
- c. 停止mgmt-API服务: service mgmt-api stop
- d. 将 SSH 专用密钥添加到 SSH 代理。输入 …ssh-add
- e. 输入中列出的SSH访问密码 Passwords.txt 文件
- f. 将数据库从源管理节点复制到已恢复的管理节点: /usr/local/mi/bin/mi-clone-db.sh Source\_Admin\_Node\_IP
- g. 出现提示时,确认要覆盖已恢复的管理节点上的 MI 数据库。

数据库及其历史数据将复制到已恢复的管理节点。完成复制操作后,此脚本将启动已恢复的管理节点。

- h. 如果不再需要对其他服务器进行无密码访问,请从 SSH 代理中删除私钥。输入 …ssh-add -D
- 5. 在源管理节点上重新启动服务: service servermanager start

# <span id="page-67-0"></span>恢复主管理节点时还原**Prometheus**指标

或者,您也可以在出现故障的主管理节点上保留 Prometheus 维护的历史指标。只有当您 的 StorageGRID 系统包含另一个管理节点时,才能还原 Prometheus 指标。

- 必须安装并运行已恢复的管理节点。
- StorageGRID 系统必须至少包含两个管理节点。
- 您必须具有 Passwords.txt 文件
- 您必须具有配置密码短语。

如果管理节点出现故障,则在管理节点上的 Prometheus 数据库中维护的指标将丢失。恢复管理节点后,软件安 装过程将创建一个新的 Prometheus 数据库。在启动已恢复的管理节点后,它会将指标记录为您已执行 StorageGRID 系统的新安装。

如果您还原了主管理节点,并且 StorageGRID 系统具有另一个管理节点,则可以通过将 Prometheus 数据库从 非主管理节点( source 管理节点 )复制到已恢复的主管理节点来还原历史指标。如果您的系统只有主管理 节点,则无法还原 Prometheus 数据库。

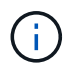

复制 Prometheus 数据库可能需要一个小时或更长时间。在源管理节点上停止服务时,某些 Grid Manager 功能将不可用。

- 1. 登录到源管理节点:
	- a. 输入以下命令: ssh admin@*grid\_node\_IP*
	- b. 输入中列出的密码 Passwords.txt 文件
	- c. 输入以下命令切换到root: su -
	- d. 输入中列出的密码 Passwords.txt 文件
- 2. 从源管理节点中、停止Prometheus服务: service prometheus stop
- 3. 在已恢复的管理节点上完成以下步骤:
	- a. 登录到已恢复的管理节点:
		- i. 输入以下命令: ssh admin@*grid\_node\_IP*
- ii. 输入中列出的密码 Passwords.txt 文件
- iii. 输入以下命令切换到root: su -
- iv. 输入中列出的密码 Passwords.txt 文件
- b. 停止Prometheus服务: service prometheus stop
- c. 将 SSH 专用密钥添加到 SSH 代理。输入 …ssh-add
- d. 输入中列出的SSH访问密码 Passwords.txt 文件
- e. 将Prometheus数据库从源管理节点复制到已恢复的管理节点: /usr/local/prometheus/bin/prometheus-clone-db.sh Source\_Admin\_Node\_IP
- f. 出现提示时,按 \* 输入 \* 确认要销毁已恢复管理节点上的新 Prometheus 数据库。

原始 Prometheus 数据库及其历史数据将复制到已恢复的管理节点。完成复制操作后,此脚本将启动已 恢复的管理节点。此时将显示以下状态:

已克隆数据库,正在启动服务

a. 如果不再需要对其他服务器进行无密码访问,请从 SSH 代理中删除私钥。输入 …ssh-add -D

4. 在源管理节点上重新启动Prometheus服务.service prometheus start

<span id="page-68-0"></span>从非主管理节点故障中恢复

要从非主管理节点故障中恢复,您必须完成以下任务。一个管理节点托管配置管理节点( CMN) 服务, 称为主管理节点。尽管可以有多个管理节点, 但每个 StorageGRID 系统仅 包含一个主管理节点。所有其他管理节点均为非主管理节点。

# 相关信息

["SG100](https://docs.netapp.com/zh-cn/storagegrid-115/sg100-1000/index.html)[和](https://docs.netapp.com/zh-cn/storagegrid-115/sg100-1000/index.html)[AMP](https://docs.netapp.com/zh-cn/storagegrid-115/sg100-1000/index.html)[;](https://docs.netapp.com/zh-cn/storagegrid-115/sg100-1000/index.html) [SG1000](https://docs.netapp.com/zh-cn/storagegrid-115/sg100-1000/index.html)[服务](https://docs.netapp.com/zh-cn/storagegrid-115/sg100-1000/index.html)[设备](https://docs.netapp.com/zh-cn/storagegrid-115/sg100-1000/index.html)["](https://docs.netapp.com/zh-cn/storagegrid-115/sg100-1000/index.html)

# 步骤

- ["](#page-68-1)[从出现故障的](#page-68-1)[非主](#page-68-1)[管理节点复制](#page-68-1)[审核日志](#page-68-1)["](#page-68-1)
- ["](#page-69-0)[更换](#page-69-0)[非主](#page-69-0)[管理节点](#page-69-0)["](#page-69-0)
- ["](#page-70-0)[选择启动](#page-70-0)[恢复以配置](#page-70-0)[非主](#page-70-0)[管理节点](#page-70-0)["](#page-70-0)
- ["](#page-72-0)[在已恢复的](#page-72-0)[非主](#page-72-0)[管理节点](#page-72-0)[上](#page-72-0)[还原](#page-72-0)[审核日志](#page-72-0)["](#page-72-0)
- ["](#page-73-0)[在已恢复的](#page-73-0)[非主](#page-73-0)[管理节点](#page-73-0)[上](#page-73-0)[重置](#page-73-0)[首选](#page-73-0)[发](#page-73-0)[送](#page-73-0)[器](#page-73-0)["](#page-73-0)
- ["](#page-73-1)[恢复](#page-73-1)[非主](#page-73-1)[管理节点时还原管理节点数据](#page-73-1)[库](#page-73-1)["](#page-73-1)
- ["](#page-74-0)[恢复](#page-74-0)[非主](#page-74-0)[管理节点时还原](#page-74-0)[Prometheus](#page-74-0)[指](#page-74-0)[标](#page-74-0)["](#page-74-0)

<span id="page-68-1"></span>从出现故障的非主管理节点复制审核日志

如果您能够从出现故障的管理节点复制审核日志,则应保留这些日志以维护网格中的系统 活动和使用情况记录。您可以在恢复的非主管理节点启动并运行后将保留的审核日志还原 到该节点。

此操作步骤 会将审核日志文件从故障管理节点复制到单独网格节点上的临时位置。然后,可以将这些保留的 审核日志复制到替代管理节点。审核日志不会自动复制到新的管理节点。

根据故障类型,您可能无法从发生故障的管理节点复制审核日志。如果部署只有一个管理节点,则恢复的管理节 点将开始在新的空文件中将事件记录到审核日志中,并且先前记录的数据将丢失。如果部署包含多个管理节点, 则可以从另一个管理节点恢复审核日志。

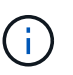

如果现在无法在出现故障的管理节点上访问审核日志,您可以稍后访问这些日志,例如在主机恢 复之后。

1. 如果可能,请登录到出现故障的管理节点。否则,请登录到主管理节点或其他管理节点(如果有)。

a. 输入以下命令: ssh admin@grid node IP

- b. 输入中列出的密码 Passwords.txt 文件
- c. 输入以下命令切换到root: su -
- d. 输入中列出的密码 Passwords.txt 文件

以root用户身份登录后、提示符将从变为 \$ to #。

- 2. 停止AMS服务以防止其创建新的日志文件:service ams stop
- 3. 重命名 audit.log 文件,使其在复制到已恢复的管理节点时不会覆盖现有文件。

将 audit.log 重命名为唯一编号的文件名,例如 yyyy-mm-dd.txt.1 。例如、您可以将audit.log文件重命名 为2015-10-25.txtcd /var/local/audit/export/

- 4. 重新启动AMS服务: service ams start
- 5. 创建目录以将所有审核日志文件复制到单独网格节点上的临时位置: ssh admin@grid\_node\_IP mkdir -p /var/local/tmp/saved-audit-logs

出现提示时,输入 admin 的密码。

6. 复制所有审核日志文件: scp -p \* admin@grid\_node\_IP:/var/local/tmp/saved-audit-logs

出现提示时,输入 admin 的密码。

7. 以root用户身份注销: exit

## <span id="page-69-0"></span>更换非主管理节点

要恢复非主管理节点,必须首先更换物理或虚拟硬件。

您可以将出现故障的非主管理节点替换为在同一平台上运行的非主管理节点,也可以将 VMware 上运行的非主 管理节点或 Linux 主机替换为服务设备上托管的非主管理节点。

使用与您为节点选择的替代平台匹配的操作步骤 。完成节点更换操作步骤 (适用于所有节点类型)后,该操作 步骤 将指导您执行非主管理节点恢复的下一步。

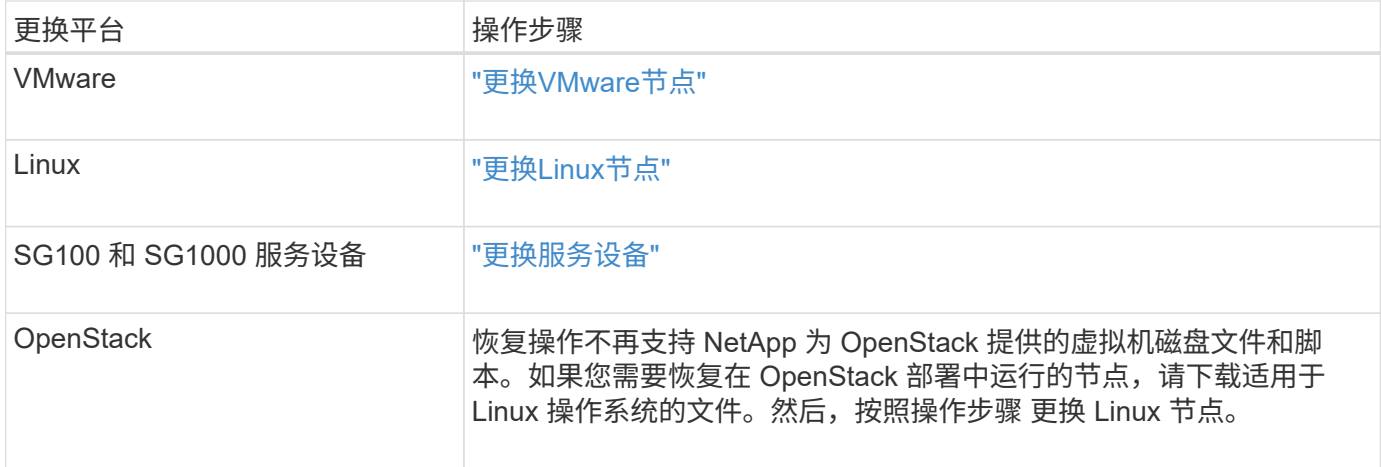

<span id="page-70-0"></span>选择启动恢复以配置非主管理节点

更换非主管理节点后,您必须在网格管理器中选择启动恢复,以将新节点配置为故障节点 的替代节点。

您需要的内容

- 您必须使用支持的浏览器登录到网格管理器。
- 您必须具有维护或根访问权限。
- 您必须具有配置密码短语。
- 您必须已部署并配置替代节点。

- 1. 在网格管理器中、选择\*维护维护任务**\***恢复。
- 2. 在 Pending Nodes 列表中选择要恢复的网格节点。

节点出现故障后,它们将显示在列表中,但您无法选择节点,除非节点已重新安装并准备好进行恢复。

- 3. 输入 \* 配置密码短语 \* 。
- 4. 单击 \* 启动恢复 \* 。

步骤

### Recovery

Select the failed grid node to recover, enter your provisioning passphrase, and then click Start Recovery to begin the recovery procedure.

#### **Pending Nodes**

![](_page_71_Picture_236.jpeg)

## 5. 在恢复网格节点表中监控恢复进度。

![](_page_71_Picture_5.jpeg)

在恢复操作步骤 运行期间,您可以单击 \* 重置 \* 以启动新的恢复。此时将显示一个信息对话 框,指示在重置操作步骤 时节点将处于不确定状态。

# $\theta$  Info

## **Reset Recovery**

Resetting the recovery procedure leaves the deployed grid node in an indeterminate state. To retry a recovery after resetting the procedure, you must restore the node to a pre-installed state:

- . For VMware nodes, delete the deployed VM and then redeploy it.
- . For StorageGRID appliance nodes, run "sgareinstall" on the node.
- . For Linux nodes, run "storagegrid node force-recovery node-name" on the Linux host.

Do you want to reset recovery?

![](_page_71_Picture_14.jpeg)

如果要在重置操作步骤 后重试恢复,必须将节点还原到预安装状态,如下所示:

- \* VMware \* :删除已部署的虚拟网格节点。然后,当您准备好重新启动恢复时,重新部署节点。
- 。\* Linux \*: 在Linux主机上运行此命令以重新启动节点: storagegrid node force-recovery *node-name*
- $\cdot$  设备:如果要在重置操作步骤 后重试恢复、必须运行将设备节点还原到预安装状态 sgareinstall 在 节点上。
- 6. 如果为StorageGRID 系统启用了单点登录(SSO)、并且已恢复的管理节点的依赖方信任已配置为使用默认管 理接口服务器证书、请在Active Directory联合身份验证服务(AD FS)中更新(或删除并重新创建)该节点的依赖 方信任。使用在管理节点恢复过程中生成的新默认服务器证书。
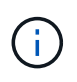

要配置依赖方信任,请参见有关管理 StorageGRID 的说明。要访问默认服务器证书,请登录 到管理节点的命令 Shell 。转至 /var/local/mgmt-api 目录、然后选择 server.crt 文 件

相关信息

["](https://docs.netapp.com/zh-cn/storagegrid-115/admin/index.html)[管理](https://docs.netapp.com/zh-cn/storagegrid-115/admin/index.html) [StorageGRID"](https://docs.netapp.com/zh-cn/storagegrid-115/admin/index.html)

["](#page-91-0)[准备](#page-91-0)[要重新安装的](#page-91-0)[设备](#page-91-0)[\(](#page-91-0)[仅](#page-91-0)[限平台更换](#page-91-0)[\)"](#page-91-0)

在已恢复的非主管理节点上还原审核日志

如果您能够保留故障非主管理节点中的审核日志,以便保留历史审核日志信息,则可以将 其复制到要恢复的非主管理节点。

- 必须安装并运行已恢复的管理节点。
- 在原始管理节点出现故障后,您必须已将审核日志复制到其他位置。

如果管理节点出现故障,保存到该管理节点的审核日志可能会丢失。可以通过从出现故障的管理节点复制审核日 志,然后将这些审核日志还原到已恢复的管理节点来防止数据丢失。根据故障情况,可能无法从发生故障的管理 节点复制审核日志。在这种情况下,如果部署具有多个管理节点,则可以从另一个管理节点恢复审核日志,因为 审核日志会复制到所有管理节点。

如果只有一个管理节点,并且无法从故障节点复制审核日志,则恢复的管理节点会开始将事件记录到审核日志中 ,就像安装是新的一样。

您必须尽快恢复管理节点,才能还原日志记录功能。

1. 登录到已恢复的管理节点:

- a. 输入以下命令: + ssh admin@recovery Admin Node IP
- b. 输入中列出的密码 Passwords.txt 文件
- c. 输入以下命令切换到root: su -
- d. 输入中列出的密码 Passwords.txt 文件

以root用户身份登录后、提示符将从变为 \$ to #。

2. 检查已保留哪些审核文件:

cd /var/local/audit/export

3. 将保留的审核日志文件复制到已恢复的管理节点:

scp admin@grid\_node\_IP:/var/local/tmp/saved-audit-logs/YYYY\*

出现提示时,输入 admin 的密码。

4. 为了安全起见,请在验证审核日志是否已成功复制到已恢复的管理节点后,从出现故障的网格节点中删除这 些审核日志。

5. 更新已恢复管理节点上审核日志文件的用户和组设置:

chown ams-user:bycast \*

6. 以root用户身份注销: exit

您还必须还原对审核共享的任何已有客户端访问。有关详细信息,请参见有关管理 StorageGRID 的说明。

### 相关信息

["](https://docs.netapp.com/zh-cn/storagegrid-115/admin/index.html)[管理](https://docs.netapp.com/zh-cn/storagegrid-115/admin/index.html) [StorageGRID"](https://docs.netapp.com/zh-cn/storagegrid-115/admin/index.html)

在已恢复的非主管理节点上重置首选发送器

如果您要恢复的非主管理节点当前设置为警报通知,警报通知和 AutoSupport 消息的首选 发送方,则必须在 StorageGRID 系统中重新配置此设置。

您需要的内容

- 您必须使用支持的浏览器登录到网格管理器。
- 您必须具有特定的访问权限。
- 必须安装并运行已恢复的管理节点。

### 步骤

- 1. 选择\*配置\*>\*系统设置\*>\*显示选项\*。
- 2. 从 \* 首选发件人 \* 下拉列表中选择已恢复的管理节点。
- 3. 单击 \* 应用更改 \* 。

## 相关信息

### ["](https://docs.netapp.com/zh-cn/storagegrid-115/admin/index.html)[管理](https://docs.netapp.com/zh-cn/storagegrid-115/admin/index.html) [StorageGRID"](https://docs.netapp.com/zh-cn/storagegrid-115/admin/index.html)

恢复非主管理节点时还原管理节点数据库

如果要在出现故障的非主管理节点上保留有关属性,警报和警报的历史信息,则可以从主 管理节点还原管理节点数据库。

- 必须安装并运行已恢复的管理节点。
- StorageGRID 系统必须至少包含两个管理节点。
- 您必须具有 Passwords.txt 文件
- 您必须具有配置密码短语。

如果管理节点出现故障,则存储在其管理节点数据库中的历史信息将丢失。此数据库包含以下信息:

- 警报历史记录
- 警报历史记录
- 历史属性数据、用于\*支持工具\*网格拓扑\*页面上的图表和文本报告。

恢复管理节点时,软件安装过程会在恢复的节点上创建一个空的管理节点数据库。但是,新数据库仅包含当前属 于系统一部分或稍后添加的服务器和服务的信息。

如果还原了非主管理节点,则可以通过将管理节点数据库从主管理节点( *source Admin Node* )复制到恢复的 节点来还原历史信息。

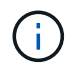

复制管理节点数据库可能需要几小时的时间。在源节点上停止服务时,某些 Grid Manager 功能 将不可用。

- 1. 登录到源管理节点:
	- a. 输入以下命令: ssh admin@*grid\_node\_IP*
	- b. 输入中列出的密码 Passwords.txt 文件
	- c. 输入以下命令切换到root: su -
	- d. 输入中列出的密码 Passwords.txt 文件
- 2. 从源管理节点运行以下命令。然后,根据提示输入配置密码短语。 recover-access-points
- 3. 从源管理节点中、停止MI服务: service mi stop
- 4. 从源管理节点中、停止管理应用程序程序接口(Management Application Program Interface、mgmt-API)服 务: service mgmt-api stop
- 5. 在已恢复的管理节点上完成以下步骤:
	- a. 登录到已恢复的管理节点:
		- i. 输入以下命令: ssh admin@*grid\_node\_IP*
		- ii. 输入中列出的密码 Passwords.txt 文件
		- iii. 输入以下命令切换到root: su -
		- iv. 输入中列出的密码 Passwords.txt 文件
	- b. 停止MI服务: service mi stop
	- c. 停止mgmt-API服务: service mgmt-api stop
	- d. 将 SSH 专用密钥添加到 SSH 代理。输入 …ssh-add
	- e. 输入中列出的SSH访问密码 Passwords.txt 文件
	- f. 将数据库从源管理节点复制到已恢复的管理节点: /usr/local/mi/bin/mi-clone-db.sh Source\_Admin\_Node\_IP
	- g. 出现提示时,确认要覆盖已恢复的管理节点上的 MI 数据库。

数据库及其历史数据将复制到已恢复的管理节点。完成复制操作后,此脚本将启动已恢复的管理节点。

- h. 如果不再需要对其他服务器进行无密码访问,请从 SSH 代理中删除私钥。输入 …ssh-add -D
- 6. 在源管理节点上重新启动服务: service servermanager start

恢复非主管理节点时还原**Prometheus**指标

您也可以在出现故障的非主管理节点上保留 Prometheus 维护的历史指标。

- 必须安装并运行已恢复的管理节点。
- StorageGRID 系统必须至少包含两个管理节点。
- 您必须具有 Passwords.txt 文件
- 您必须具有配置密码短语。

如果管理节点出现故障,则在管理节点上的 Prometheus 数据库中维护的指标将丢失。恢复管理节点后,软件安 装过程将创建一个新的 Prometheus 数据库。在启动已恢复的管理节点后,它会将指标记录为您已执行 StorageGRID 系统的新安装。

如果还原了非主管理节点,则可以通过将 Prometheus 数据库从主管理节点( *source Admin Node* )复制到恢 复的管理节点来还原历史指标。

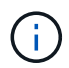

复制 Prometheus 数据库可能需要一个小时或更长时间。在源管理节点上停止服务时,某些 Grid Manager 功能将不可用。

- 1. 登录到源管理节点:
	- a. 输入以下命令: ssh admin@*grid\_node\_IP*
	- b. 输入中列出的密码 Passwords.txt 文件
	- c. 输入以下命令切换到root: su -
	- d. 输入中列出的密码 Passwords.txt 文件
- 2. 从源管理节点中、停止Prometheus服务: service prometheus stop
- 3. 在已恢复的管理节点上完成以下步骤:
	- a. 登录到已恢复的管理节点:
		- i. 输入以下命令: ssh admin@*grid\_node\_IP*
		- ii. 输入中列出的密码 Passwords.txt 文件
		- iii. 输入以下命令切换到root: su -
		- iv. 输入中列出的密码 Passwords.txt 文件
	- b. 停止Prometheus服务: service prometheus stop
	- c. 将 SSH 专用密钥添加到 SSH 代理。输入 …ssh-add
	- d. 输入中列出的SSH访问密码 Passwords.txt 文件
	- e. 将Prometheus数据库从源管理节点复制到已恢复的管理节点: /usr/local/prometheus/bin/prometheus-clone-db.sh Source\_Admin\_Node\_IP
	- f. 出现提示时,按 \* 输入 \* 确认要销毁已恢复管理节点上的新 Prometheus 数据库。

原始 Prometheus 数据库及其历史数据将复制到已恢复的管理节点。完成复制操作后,此脚本将启动已 恢复的管理节点。此时将显示以下状态:

已克隆数据库,正在启动服务

a. 如果不再需要对其他服务器进行无密码访问,请从 SSH 代理中删除私钥。输入 …ssh-add -D

# 从网关节点故障中恢复

要从网关节点故障中恢复,您必须按确切顺序完成一系列任务。

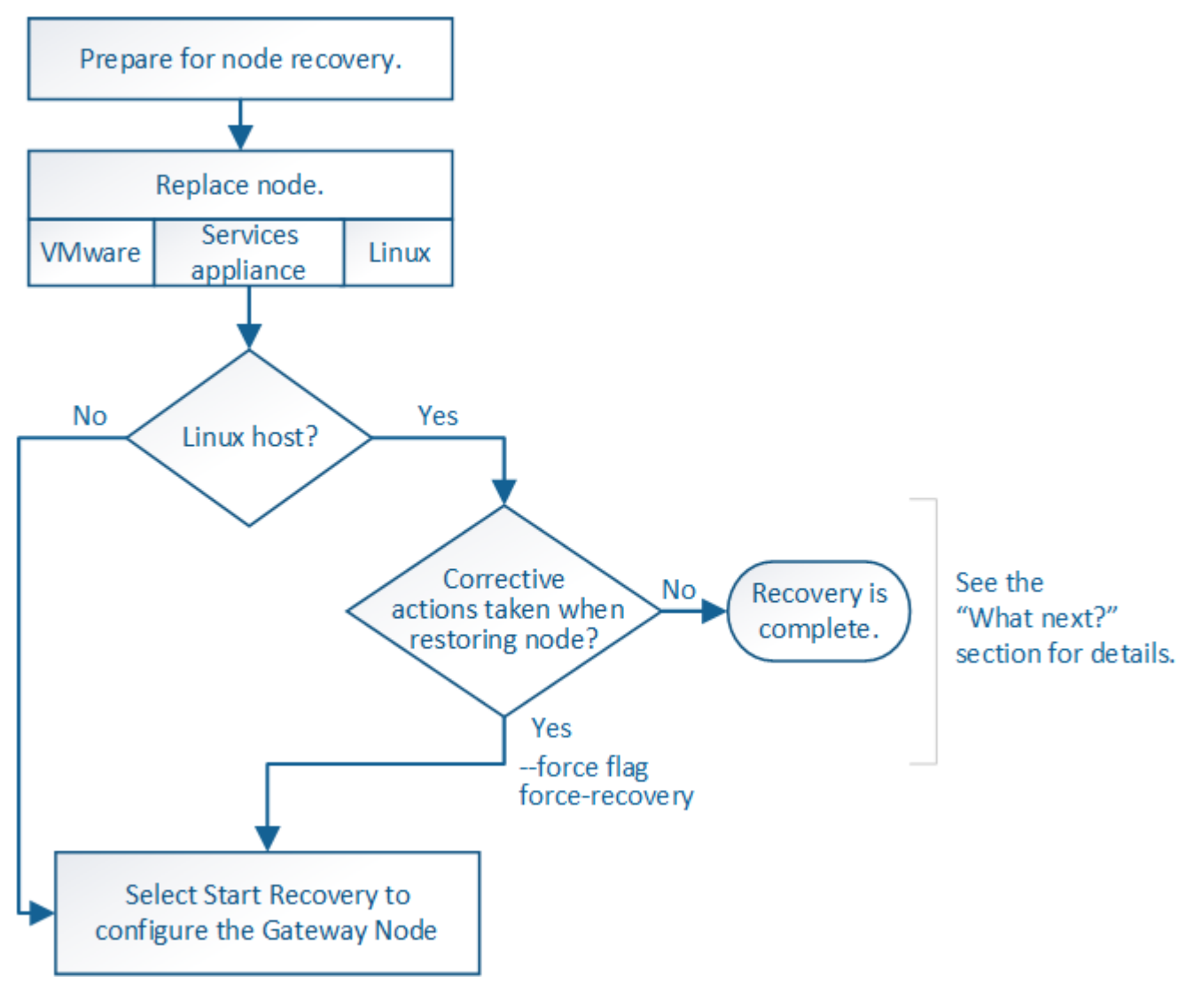

相关信息

["SG100](https://docs.netapp.com/zh-cn/storagegrid-115/sg100-1000/index.html)[和](https://docs.netapp.com/zh-cn/storagegrid-115/sg100-1000/index.html)[AMP](https://docs.netapp.com/zh-cn/storagegrid-115/sg100-1000/index.html)[;](https://docs.netapp.com/zh-cn/storagegrid-115/sg100-1000/index.html) [SG1000](https://docs.netapp.com/zh-cn/storagegrid-115/sg100-1000/index.html)[服务](https://docs.netapp.com/zh-cn/storagegrid-115/sg100-1000/index.html)[设备](https://docs.netapp.com/zh-cn/storagegrid-115/sg100-1000/index.html)["](https://docs.netapp.com/zh-cn/storagegrid-115/sg100-1000/index.html)

## 步骤

- ["](#page-76-0)[更换网关节点](#page-76-0)["](#page-76-0)
- ["](#page-77-0)[选择启动](#page-77-0)[恢复以配置网关节点](#page-77-0)["](#page-77-0)

## <span id="page-76-0"></span>更换网关节点

您可以将出现故障的网关节点更换为运行在同一物理或虚拟硬件上的网关节点,也可以将 运行在 VMware 或 Linux 主机上的网关节点更换为托管在服务设备上的网关节点。

您必须遵循的节点更换操作步骤 取决于更换节点将使用的平台。完成节点更换操作步骤 (适用于所有节点类 型)后,该操作步骤 将指导您执行网关节点恢复的下一步。

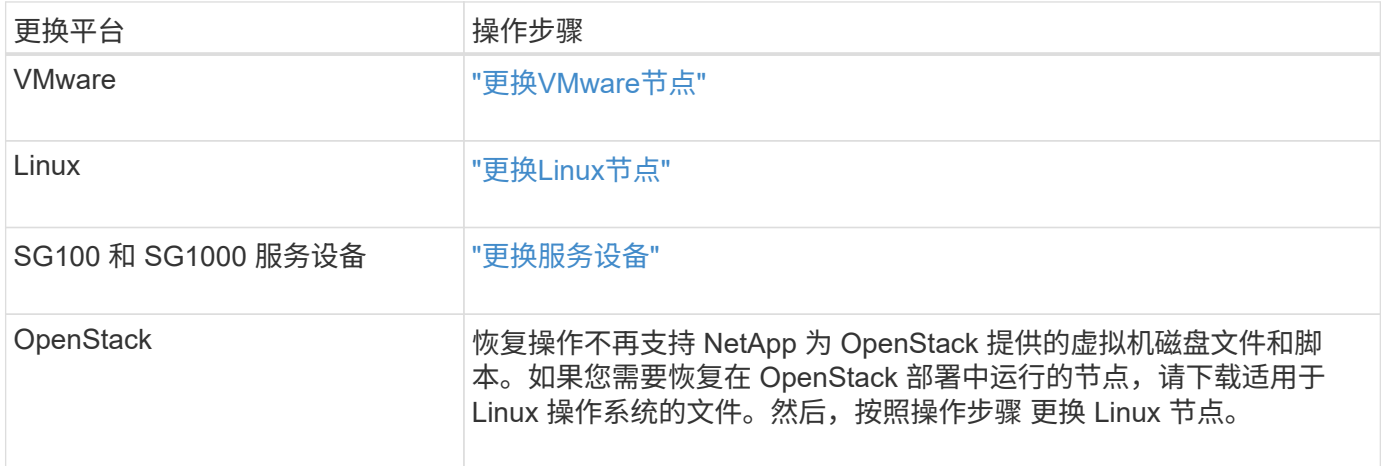

## <span id="page-77-0"></span>选择启动恢复以配置网关节点

更换网关节点后,您必须在网格管理器中选择启动恢复,以将新节点配置为故障节点的替 代节点。

您需要的内容

- 您必须使用支持的浏览器登录到网格管理器。
- 您必须具有维护或根访问权限。
- 您必须具有配置密码短语。
- 您必须已部署并配置替代节点。
- 步骤
- 1. 在网格管理器中、选择\*维护维护任务**\***恢复。
- 2. 在 Pending Nodes 列表中选择要恢复的网格节点。

节点出现故障后,它们将显示在列表中,但您无法选择节点,除非节点已重新安装并准备好进行恢复。

- 3. 输入 \* 配置密码短语 \* 。
- 4. 单击 \* 启动恢复 \* 。

#### Recovery

Select the failed grid node to recover, enter your provisioning passphrase, and then click Start Recovery to begin the recovery procedure.

#### **Pending Nodes**

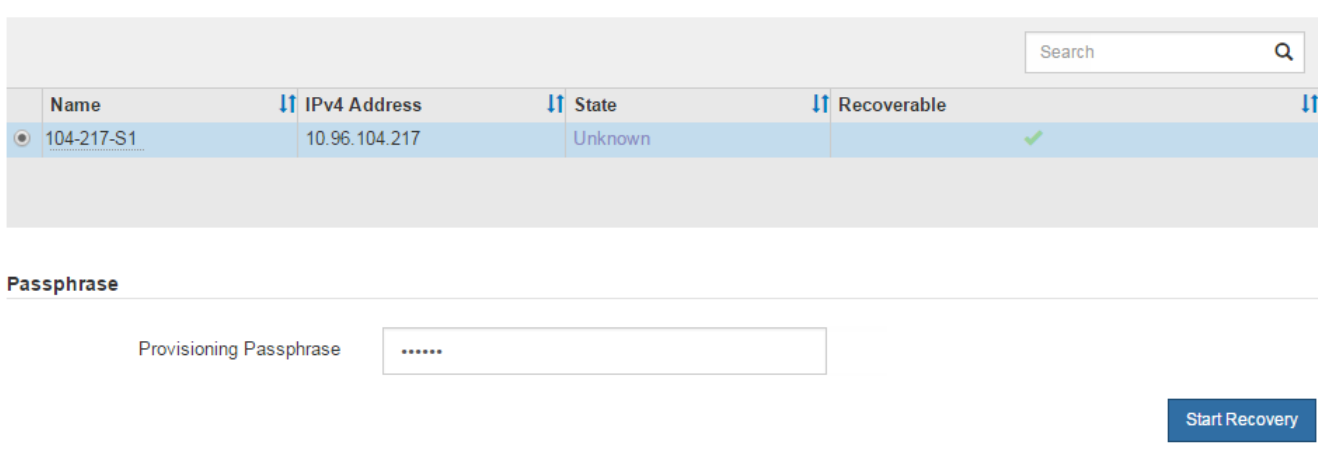

### 5. 在恢复网格节点表中监控恢复进度。

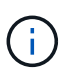

在恢复操作步骤 运行期间,您可以单击 \* 重置 \* 以启动新的恢复。此时将显示一个信息对话 框,指示在重置操作步骤 时节点将处于不确定状态。

## $\theta$  Info

### **Reset Recovery**

Resetting the recovery procedure leaves the deployed grid node in an indeterminate state. To retry a recovery after resetting the procedure, you must restore the node to a pre-installed state:

- . For VMware nodes, delete the deployed VM and then redeploy it.
- . For StorageGRID appliance nodes, run "sgareinstall" on the node.
- . For Linux nodes, run "storagegrid node force-recovery node-name" on the Linux host.

Do you want to reset recovery?

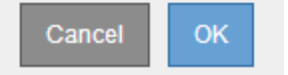

如果要在重置操作步骤 后重试恢复,必须将节点还原到预安装状态,如下所示:

- \* VMware \* :删除已部署的虚拟网格节点。然后,当您准备好重新启动恢复时,重新部署节点。
- 。\* Linux \*: 在Linux主机上运行此命令以重新启动节点: storagegrid node force-recovery *node-name*
- 设备:如果要在重置操作步骤 <sup>后</sup>重试恢复、必须运行将设备节点还原到预安装状态 sgareinstall <sup>在</sup> 节点上。

相关信息

["](#page-91-0)[准备](#page-91-0)[要重新安装的](#page-91-0)[设备](#page-91-0)[\(](#page-91-0)[仅](#page-91-0)[限平台更换](#page-91-0)[\)"](#page-91-0)

要从归档节点故障中恢复,您必须按确切顺序完成一系列任务。

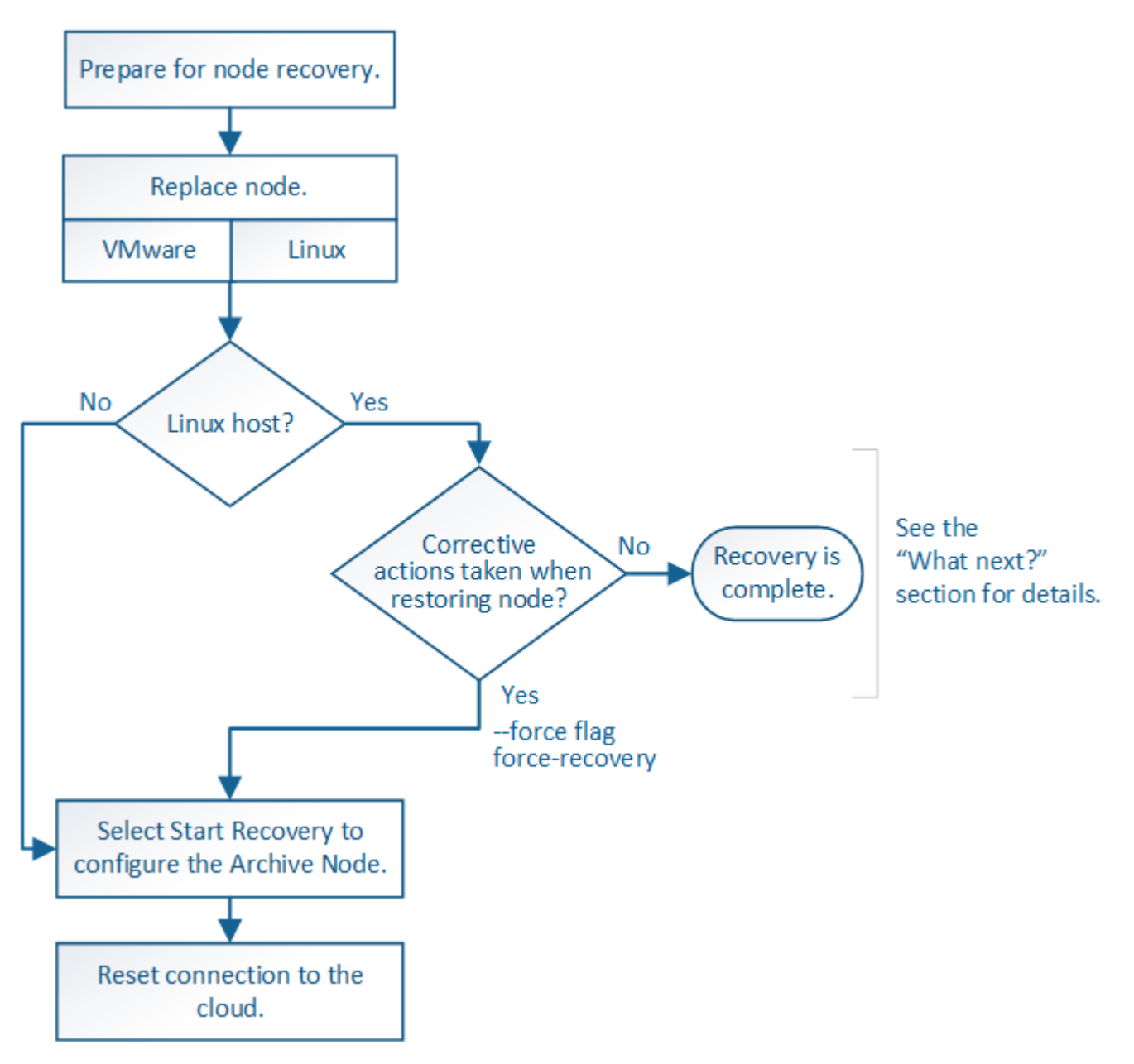

关于此任务

归档节点恢复受以下问题影响:

• 如果 ILM 策略配置为复制单个副本。

在配置为创建一个对象副本的 StorageGRID 系统中,归档节点故障可能会导致无法恢复的数据丢失。如果 发生故障,所有此类对象都将丢失;但是,您仍必须执行恢复过程 "`清理` " StorageGRID 系统并清除数据 库中丢失的对象信息。

• 如果在存储节点恢复期间发生归档节点故障。

如果在存储节点恢复过程中处理批量检索时归档节点出现故障, 您必须重复操作步骤 以从头开始将对象数

据的副本恢复到存储节点,以确保从归档节点检索到的所有对象数据都还原到存储节点。

### 步骤

- ["](#page-80-0)[更换](#page-80-0)[归档](#page-80-0)[节点](#page-80-0)["](#page-80-0)
- ["](#page-80-1)[选择启动](#page-80-1)[恢复以配置](#page-80-1)[归档](#page-80-1)[节点](#page-80-1)["](#page-80-1)
- ["](#page-81-0)[正](#page-81-0)[在重置](#page-81-0)[归档](#page-81-0)[节点与](#page-81-0)[云](#page-81-0)[的](#page-81-0)[连接](#page-81-0)["](#page-81-0)

# <span id="page-80-0"></span>更换归档节点

要恢复归档节点,必须先更换该节点。

您必须为您的平台选择节点替代操作步骤 。对于所有类型的网格节点,更换节点的步骤都相同。

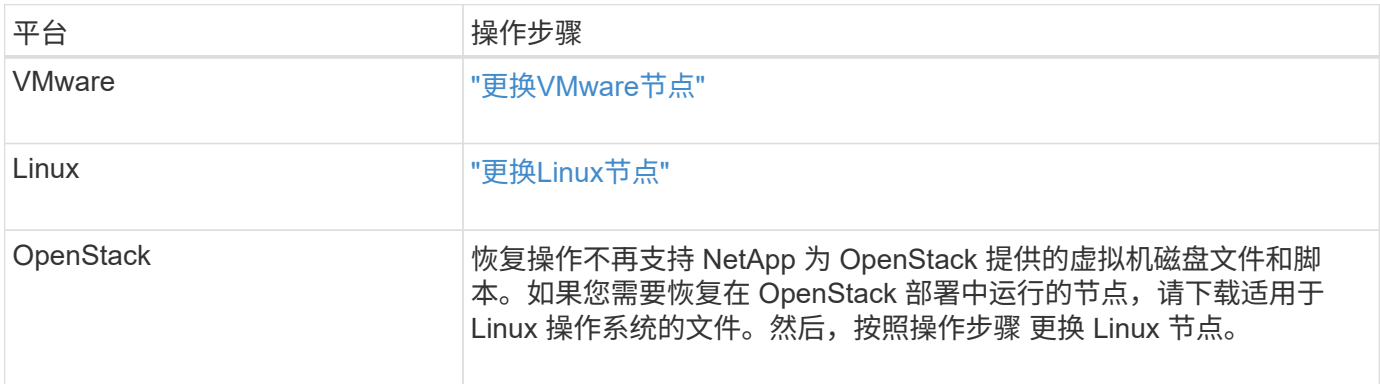

## <span id="page-80-1"></span>选择启动恢复以配置归档节点

更换归档节点后,您必须在网格管理器中选择启动恢复,以将新节点配置为故障节点的替 代节点。

您需要的内容

- 您必须使用支持的浏览器登录到网格管理器。
- 您必须具有维护或根访问权限。
- 您必须具有配置密码短语。
- 您必须已部署并配置替代节点。

### 步骤

- 1. 在网格管理器中、选择\*维护维护任务**\***恢复。
- 2. 在 Pending Nodes 列表中选择要恢复的网格节点。

节点出现故障后,它们将显示在列表中,但您无法选择节点,除非节点已重新安装并准备好进行恢复。

- 3. 输入 \* 配置密码短语 \* 。
- 4. 单击 \* 启动恢复 \* 。

#### Recovery

Select the failed grid node to recover, enter your provisioning passphrase, and then click Start Recovery to begin the recovery procedure.

#### **Pending Nodes**

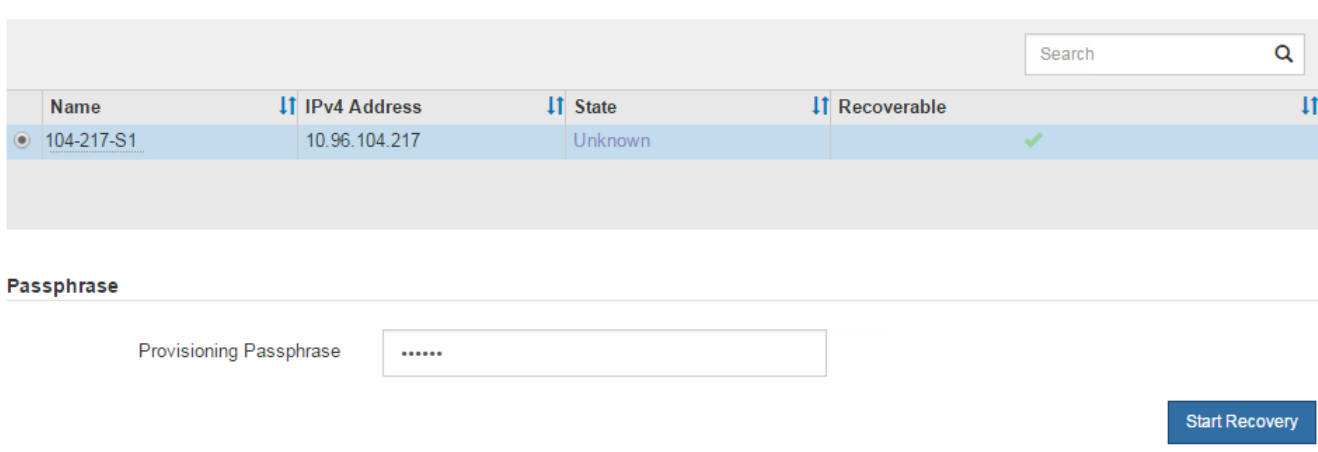

### 5. 在恢复网格节点表中监控恢复进度。

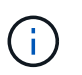

在恢复操作步骤 运行期间,您可以单击 \* 重置 \* 以启动新的恢复。此时将显示一个信息对话 框,指示在重置操作步骤 时节点将处于不确定状态。

## $\theta$  Info

### **Reset Recovery**

Resetting the recovery procedure leaves the deployed grid node in an indeterminate state. To retry a recovery after resetting the procedure, you must restore the node to a pre-installed state:

- . For VMware nodes, delete the deployed VM and then redeploy it.
- . For StorageGRID appliance nodes, run "sgareinstall" on the node.
- . For Linux nodes, run "storagegrid node force-recovery node-name" on the Linux host.

Do you want to reset recovery?

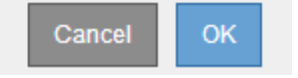

如果要在重置操作步骤 后重试恢复,必须将节点还原到预安装状态,如下所示:

- \* VMware \* :删除已部署的虚拟网格节点。然后,当您准备好重新启动恢复时,重新部署节点。
- 。\* Linux \*: 在Linux主机上运行此命令以重新启动节点: storagegrid node force-recovery *node-name*

## <span id="page-81-0"></span>正在重置归档节点与云的连接

通过 S3 API 恢复以云为目标的归档节点后,您需要修改配置设置以重置连接。如果归档 节点无法检索对象数据,则会触发出站复制状态( ORSU )警报。

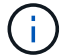

### 您需要的内容

您必须使用支持的浏览器登录到网格管理器。

### 步骤

- 1. 选择\*支持\*>\*工具\*>\*网格拓扑\*。
- 2. 选择\*归档节点\*\* ARC/目标。
- 3. 输入不正确的值以编辑 \* 访问密钥 \* 字段,然后单击 \* 应用更改 \* 。
- 4. 输入正确的值以编辑 \* 访问密钥 \* 字段,然后单击 \* 应用更改 \* 。

# <span id="page-82-0"></span>所有网格节点类型:更换**VMware**节点

在恢复 VMware 上托管的故障 StorageGRID 节点时,必须删除故障节点并部署恢复节 点。

您需要的内容

您必须已确定虚拟机无法还原,并且必须更换。

关于此任务

您可以使用 VMware vSphere Web Client 首先删除与故障网格节点关联的虚拟机。然后,您可以部署新的虚拟 机。

此操作步骤 只是网格节点恢复过程中的一个步骤。所有 VMware 节点的节点删除和部署操作步骤 均相同,包括 管理节点,存储节点,网关节点和归档节点。

### 步骤

- 1. 登录到 VMware vSphere Web Client 。
- 2. 导航到出现故障的网格节点虚拟机。
- 3. 记下部署恢复节点所需的所有信息。
	- a. 右键单击虚拟机,选择 \* 编辑设置 \* 选项卡,并记下正在使用的设置。
	- b. 选择 \* vApp 选项 \* 选项卡以查看和记录网格节点网络设置。
- 4. 如果发生故障的网格节点是存储节点,请确定用于数据存储的任何虚拟硬盘是否完好无损,并保留这些虚拟 硬盘以重新连接到已恢复的网格节点。

5. 关闭虚拟机。

- 6. 选择\*操作所有**vCenter**操作从磁盘删除\*以删除虚拟机。
- 7. 将新虚拟机部署为替代节点,并将其连接到一个或多个 StorageGRID 网络。

部署节点时,您可以选择重新映射节点端口或增加 CPU 或内存设置。

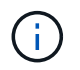

部署新节点后,您可以根据存储要求添加新的虚拟磁盘,重新连接从先前删除的故障网格节 点中保留的任何虚拟硬盘,或者同时添加这两者。

有关说明:

["](https://docs.netapp.com/zh-cn/storagegrid-115/vmware/index.html)[安装](https://docs.netapp.com/zh-cn/storagegrid-115/vmware/index.html) [VMware"](https://docs.netapp.com/zh-cn/storagegrid-115/vmware/index.html) 将StorageGRID 节点部署为虚拟机

8. 根据要恢复的节点类型完成节点恢复操作步骤 。

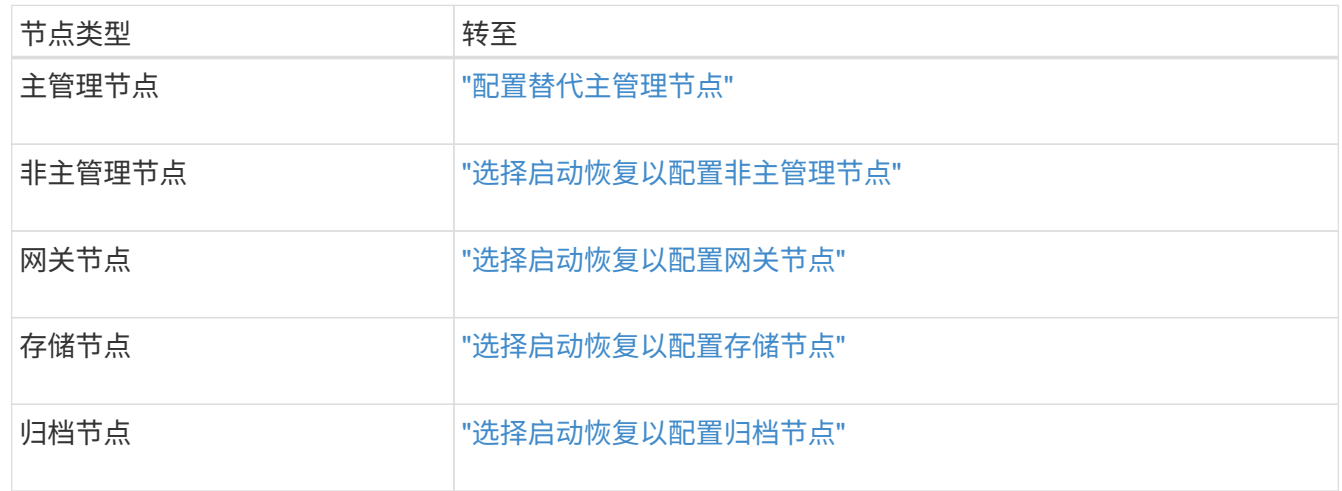

# <span id="page-83-0"></span>所有网格节点类型:更换**Linux**节点

如果发生故障时需要部署一个或多个新的物理或虚拟主机或在现有主机上重新安装 Linux ,则必须先部署和配置替代主机,然后才能恢复网格节点。对于所有类型的网格节点,此 操作步骤 是网格节点恢复过程的一个步骤。

"`Linux` " 是指 Red Hat ® Enterprise Linux ® , Ubuntu ® , CentOS 或 Debian ® 部署。使用 NetApp 互操作 性表工具可获取受支持版本的列表。

此操作步骤 仅在恢复基于软件的存储节点,主管理节点或非主管理节点,网关节点或归档节点的过程中执行一 步。无论您要恢复的网格节点类型如何,这些步骤都是相同的。

如果物理或虚拟 Linux 主机上托管了多个网格节点,则可以按任意顺序恢复网格节点。但是,如果存在主管理节 点,则首先恢复主管理节点会阻止其他网格节点在尝试联系主管理节点进行注册以进行恢复时停止恢复。

- 1. ["](#page-83-1)[部署](#page-83-1)[新的](#page-83-1)[Linux](#page-83-1)[主机](#page-83-1)["](#page-83-1)
- 2. ["](#page-84-0)[将网格节点还原到](#page-84-0)[主机](#page-84-0)["](#page-84-0)
- 3. ["](#page-89-0)[下](#page-89-0)一步操作: 如果需要、[执行](#page-89-0)[其他](#page-89-0)[恢复步骤](#page-89-0)"

相关信息

["NetApp](https://mysupport.netapp.com/matrix) [互](https://mysupport.netapp.com/matrix)[操作](https://mysupport.netapp.com/matrix)[性表](https://mysupport.netapp.com/matrix)[工](https://mysupport.netapp.com/matrix)[具](https://mysupport.netapp.com/matrix)["](https://mysupport.netapp.com/matrix)

<span id="page-83-1"></span>部署新的**Linux**主机

除了一些例外情况,您可以像在初始安装过程中一样准备新主机。

要部署新的或重新安装的物理或虚拟 Linux 主机,请按照适用于 Linux 操作系统的 StorageGRID 安装说明中的 操作步骤 准备主机。

此操作步骤 包含用于完成以下任务的步骤:

- 1. 安装 Linux 。
- 2. 配置主机网络。
- 3. 配置主机存储。
- 4. 安装Docker。
- 5. 安装 StorageGRID 主机服务。

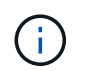

完成安装说明中的 "`安装 StorageGRID 主机服务` " 任务后停止。请勿启动 " D部署网格节点 " 任务。

执行这些步骤时,请注意以下重要准则:

- 请确保使用与原始主机上使用的主机接口名称相同的主机接口名称。
- 如果您使用共享存储来支持 StorageGRID 节点,或者已将部分或全部磁盘驱动器或 SSD 从故障节点移至替 代节点,则必须重新建立原始主机上的相同存储映射。例如、如果您在中使用了WWID和别名 /etc/multipath.conf 按照安装说明中的建议、请务必在中使用相同的别名/WWID对 /etc/multipath.conf 在替代主机上。
- 如果 StorageGRID 节点使用从 NetApp AFF 系统分配的存储,请确认此卷未启用 FabricPool 分层策略。对 StorageGRID 节点使用的卷禁用 FabricPool 分层可简化故障排除和存储操作。

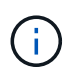

切勿使用 FabricPool 将与 StorageGRID 相关的任何数据分层回 StorageGRID 本身。将 StorageGRID 数据分层回 StorageGRID 会增加故障排除和操作复杂性。

相关信息

["](https://docs.netapp.com/zh-cn/storagegrid-115/rhel/index.html)[安装](https://docs.netapp.com/zh-cn/storagegrid-115/rhel/index.html) [Red Hat Enterprise Linux](https://docs.netapp.com/zh-cn/storagegrid-115/rhel/index.html) [或](https://docs.netapp.com/zh-cn/storagegrid-115/rhel/index.html) [CentOS"](https://docs.netapp.com/zh-cn/storagegrid-115/rhel/index.html)

["](https://docs.netapp.com/zh-cn/storagegrid-115/ubuntu/index.html)[安装](https://docs.netapp.com/zh-cn/storagegrid-115/ubuntu/index.html) [Ubuntu](https://docs.netapp.com/zh-cn/storagegrid-115/ubuntu/index.html) [或](https://docs.netapp.com/zh-cn/storagegrid-115/ubuntu/index.html) [Debian"](https://docs.netapp.com/zh-cn/storagegrid-115/ubuntu/index.html)

<span id="page-84-0"></span>将网格节点还原到主机

要将出现故障的网格节点还原到新的 Linux 主机,请使用相应的命令还原节点配置文件。

执行全新安装时,您需要为要安装在主机上的每个网格节点创建一个节点配置文件。将网格节点还原到替代主机 时,您需要还原或替换任何出现故障的网格节点的节点配置文件。

如果从上一主机保留了任何块存储卷,则可能需要执行其他恢复过程。本节中的命令可帮助您确定需要执行的其 他过程。

步骤

- ["](#page-85-0)[还原和](#page-85-0)[验证](#page-85-0)[网格节点](#page-85-0)["](#page-85-0)
- ["](#page-88-0)[启动](#page-88-0) [StorageGRID](#page-88-0) [主机](#page-88-0)[服务](#page-88-0)["](#page-88-0)
- ["](#page-88-1)[恢复无法](#page-88-1)[正](#page-88-1)[常](#page-88-1)[启动](#page-88-1)[的节点](#page-88-1)["](#page-88-1)

<span id="page-85-0"></span>您必须还原任何出现故障的网格节点的网格配置文件,然后验证网格配置文件并解决任何 错误。

关于此任务

您可以导入主机上应存在的任何网格节点、只要该节点存在即可 /var/local 卷未因上一主机故障而丢失。例 如、 /var/local 如果您对StorageGRID 系统数据卷使用共享存储、则卷可能仍存在、如适用于Linux操作系 统的StorageGRID 安装说明中所述。导入节点会将其节点配置文件还原到主机。

如果无法导入缺少的节点,则必须重新创建其网格配置文件。

然后,您必须验证网格配置文件,并解决可能发生的任何网络或存储问题,然后再继续重新启动 StorageGRID 。重新创建节点的配置文件时,必须为要恢复的节点所使用的替代节点使用相同的名称。

有关的位置的详细信息、请参见安装说明 /var/local 节点的卷。

步骤

1. 在已恢复主机的命令行中、列出当前已配置的所有StorageGRID 网格节点:sudo storagegrid node list

如果未配置网格节点,则不会显示任何输出。如果配置了某些网格节点,则输出格式应为:

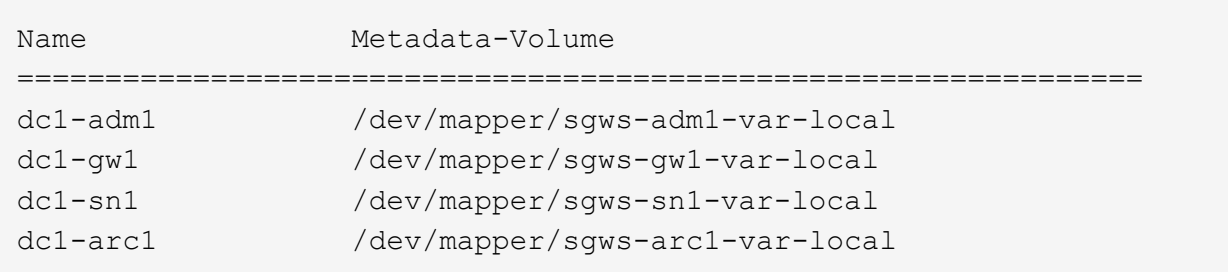

如果未列出应在主机上配置的部分或全部网格节点,则需要还原缺少的网格节点。

- 2. 导入具有的网格节点 /var/local 卷:
	- a. 对要导入的每个节点运行以下命令:sudo storagegrid node import node-var-localvolume-path

。 storagegrid node import 只有在目标节点上次运行的主机上已完全关闭时、命令才会成功。否 则,您将看到类似以下内容的错误:

This node (*node-name*) appears to be owned by another host (UUID host-uuid).

Use the --force flag if you are sure import is safe.

a. 如果您看到有关节点归另一主机所有的错误、请使用重新运行命令 --force 用于完成导入的标志 : sudo storagegrid --force node import node-var-local-volume-path

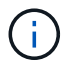

使用导入的任何节点 --force 该标志需要执行额外的恢复步骤、才能重新加入网格、 如"`如果需要、执行其他恢复步骤"中所述。

3. 对于没有的网格节点 /var/local 卷中、重新创建节点的配置文件以将其还原到主机。

请按照安装说明中"`创建节点配置文件`"中的准则进行操作。

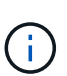

重新创建节点的配置文件时,必须为要恢复的节点所使用的替代节点使用相同的名称。对于 Linux 部署,请确保配置文件名称包含节点名称。应尽可能使用相同的网络接口,块设备映射 和 IP 地址。这种做法可以最大限度地减少恢复期间需要复制到节点的数据量,从而可以显著 加快恢复速度(在某些情况下,只需几分钟而不是几周)。

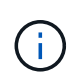

使用任何新的块设备(StorageGRID 节点先前未使用的设备)作为以开头的任何配置变量的值 BLOCK DEVICE 在为节点重新创建配置文件时、请务必遵循"诊复缺少的块设备错误"中的 所有准则。`

4. 在已恢复的主机上运行以下命令以列出所有 StorageGRID 节点。

sudo storagegrid node list

5. 验证名称显示在 StorageGRID 节点列表输出中的每个网格节点的节点配置文件:

sudo storagegrid node validate *node-name*

在启动 StorageGRID 主机服务之前,您必须解决任何错误或警告。以下各节详细介绍了在恢复期间可能具 有特殊意义的错误。

### 相关信息

["](https://docs.netapp.com/zh-cn/storagegrid-115/rhel/index.html)[安装](https://docs.netapp.com/zh-cn/storagegrid-115/rhel/index.html) [Red Hat Enterprise Linux](https://docs.netapp.com/zh-cn/storagegrid-115/rhel/index.html) [或](https://docs.netapp.com/zh-cn/storagegrid-115/rhel/index.html) [CentOS"](https://docs.netapp.com/zh-cn/storagegrid-115/rhel/index.html)

["](https://docs.netapp.com/zh-cn/storagegrid-115/ubuntu/index.html)[安装](https://docs.netapp.com/zh-cn/storagegrid-115/ubuntu/index.html) [Ubuntu](https://docs.netapp.com/zh-cn/storagegrid-115/ubuntu/index.html) [或](https://docs.netapp.com/zh-cn/storagegrid-115/ubuntu/index.html) [Debian"](https://docs.netapp.com/zh-cn/storagegrid-115/ubuntu/index.html)

["](#page-86-0)[修复](#page-86-0)[缺](#page-86-0)[少的网](#page-86-0)[络接](#page-86-0)[口](#page-86-0)[错误](#page-86-0)["](#page-86-0)

["](#page-87-0)[修复](#page-87-0)[缺](#page-87-0)[少的](#page-87-0)[块](#page-87-0)[设备错误](#page-87-0)["](#page-87-0)

["](#page-89-0)[下](#page-89-0)[一步操作:如果需要](#page-89-0)、[执行](#page-89-0)[其他](#page-89-0)[恢复步骤](#page-89-0)["](#page-89-0)

### <span id="page-86-0"></span>修复缺少的网络接口错误

如果主机网络配置不正确或名称拼写错误、则在StorageGRID 检查中指定的映射时会发生 错误 /etc/storagegrid/nodes/*node-name*.conf 文件

您可能会看到与此模式匹配的错误或警告:

Checking configuration file `/etc/storagegrid/nodes/*node-name*.conf 对于node *nodename*…` ERROR: *node-name*: GRID\_NETWORK\_TARGET = *host-interface-name*``*node-name*:接 口"*host-interface-name*"不存在

可能会报告网格网络,管理网络或客户端网络的错误。此错误表示 /etc/storagegrid/nodes/*nodename*.conf 文件会将指定的StorageGRID 网络映射到名为的主机接口 *host-interface-name*、但当前主机 上没有具有此名称的接口。

`D收到此错误、请确认您已完成"部署新的Linux主机"中的步骤。`对所有主机接口使用与原始主机相同的名称。

如果您无法为主机接口命名以匹配节点配置文件,则可以编辑节点配置文件,并更改 grid\_network\_target , admin\_network\_target 或 client\_network\_target 的值以匹配现有主机接口。

确保主机接口提供对相应物理网络端口或 VLAN 的访问,并且该接口不直接引用绑定或网桥设备。您必须在主 机上的绑定设备上配置 VLAN (或其他虚拟接口),或者使用网桥和虚拟以太网( veth )对。

### 相关信息

["](#page-83-1)[部署](#page-83-1)[新的](#page-83-1)[Linux](#page-83-1)[主机](#page-83-1)["](#page-83-1)

### <span id="page-87-0"></span>修复缺少的块设备错误

系统会检查每个已恢复的节点是否映射到有效的块设备专用文件或块设备专用文件的有效 软链接。如果StorageGRID 在中发现无效映射 /etc/storagegrid/nodes/*nodename*.conf file、将显示缺少块设备错误。

### 如果您发现与此模式匹配的错误:

Checking configuration file /etc/storagegrid/nodes/*node-name*.conf for node *nodename*… ERROR: *node-name*: BLOCK\_DEVICE\_PURPOSE = *path-name*``*node-name*:\_path-name\_不 存在

这意味着 /etc/storagegrid/nodes/*node-name*.conf 将\_node-name\_用于目的的块设备映射到Linux文 件系统中的给定路径名、但该位置没有有效的块设备专用文件或指向块设备专用文件的软链接。

`D您已完成"部署新的Linux主机"中的步骤。`对所有块设备使用与原始主机相同的永久性设备名称。

如果无法还原或重新创建缺少的块设备专用文件,您可以分配一个具有适当大小和存储类别的新块设备,并编辑 节点配置文件以更改 block\_device\_purpose 的值以指向新的块设备专用文件。

从适用于您的 Linux 操作系统的安装说明的 S存储要求 一节中的表中确定适当的大小和存储类别。在继续更换 块设备之前,请查看 "配置主机存储` " 中的建议。

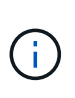

必须为从开始的任何配置文件变量提供新的块存储设备 BLOCK\_DEVICE\_ 由于出现故障的主机丢 失了原始块设备、因此请确保新块设备未格式化、然后再尝试执行进一步的恢复过程。如果您使 用的是共享存储并已创建新卷,则新块设备将取消格式化。如果不确定,请对任何新的块存储设 备特殊文件运行以下命令。

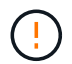

仅对新块存储设备运行以下命令。如果您认为块存储仍包含要恢复的节点的有效数据,请勿运行 此命令,因为设备上的任何数据都将丢失。

sudo dd if=/dev/zero of=/dev/mapper/my-block-device-name bs=1G count=1

## 相关信息

["](#page-83-1)[部署](#page-83-1)[新的](#page-83-1)[Linux](#page-83-1)[主机](#page-83-1)["](#page-83-1)

["](https://docs.netapp.com/zh-cn/storagegrid-115/rhel/index.html)[安装](https://docs.netapp.com/zh-cn/storagegrid-115/rhel/index.html) [Red Hat Enterprise Linux](https://docs.netapp.com/zh-cn/storagegrid-115/rhel/index.html) [或](https://docs.netapp.com/zh-cn/storagegrid-115/rhel/index.html) [CentOS"](https://docs.netapp.com/zh-cn/storagegrid-115/rhel/index.html)

["](https://docs.netapp.com/zh-cn/storagegrid-115/ubuntu/index.html)[安装](https://docs.netapp.com/zh-cn/storagegrid-115/ubuntu/index.html) [Ubuntu](https://docs.netapp.com/zh-cn/storagegrid-115/ubuntu/index.html) [或](https://docs.netapp.com/zh-cn/storagegrid-115/ubuntu/index.html) [Debian"](https://docs.netapp.com/zh-cn/storagegrid-115/ubuntu/index.html)

<span id="page-88-0"></span>启动 **StorageGRID** 主机服务

要启动 StorageGRID 节点并确保它们在主机重新启动后重新启动,您必须启用并启动 StorageGRID 主机服务。

1. 在每个主机上运行以下命令:

sudo systemctl enable storagegrid sudo systemctl start storagegrid

2. 运行以下命令以确保部署正在进行:

sudo storagegrid node status *node-name*

对于返回未运行或已停止状态的任何节点,请运行以下命令:

sudo storagegrid node start *node-name*

3. 如果您先前已启用并启动 StorageGRID 主机服务(或者不确定此服务是否已启用和启动),请同时运行以 下命令:

sudo systemctl reload-or-restart storagegrid

<span id="page-88-1"></span>恢复无法正常启动的节点

如果 StorageGRID 节点未正常重新加入网格,并且无法显示为可恢复,则可能已损坏。您 可以强制节点进入恢复模式。

要强制节点进入恢复模式,请执行以下操作:

sudo storagegrid node force-recovery *node-name*

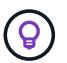

发出此命令之前,请确认节点的网络配置正确无误;节点可能由于网络接口映射不正确或网格网 络 IP 地址或网关不正确而无法重新加入网格。

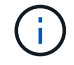

发出后 storagegrid node force-recovery *node-name* 命令、您必须对\_node-name\_执 行其他恢复步骤。

相关信息

["](#page-89-0)[下](#page-89-0)[一步操作:如果需要](#page-89-0)、[执行](#page-89-0)[其他](#page-89-0)[恢复步骤](#page-89-0)["](#page-89-0)

## <span id="page-89-0"></span>下一步操作:如果需要、执行其他恢复步骤

根据您为使 StorageGRID 节点在替代主机上运行而采取的特定操作,您可能需要对每个节 点执行其他恢复步骤。

如果在更换 Linux 主机或将故障网格节点还原到新主机时不需要采取任何更正操作,则节点恢复已完成。

更正操作和后续步骤

在更换节点期间,您可能需要执行以下更正操作之一:

- 您必须使用 --force 用于导入节点的标志。
- 适用于任何 <PURPOSE>、的值 BLOCK\_DEVICE\_<PURPOSE> 配置文件变量是指块设备、其包含的数据与 主机发生故障之前的数据不同。
- 您已发出 storagegrid node force-recovery *node-name* 。
- 您添加了一个新的块设备。

如果您采取了上述 \* 任何 \* 更正操作,则必须执行其他恢复步骤。

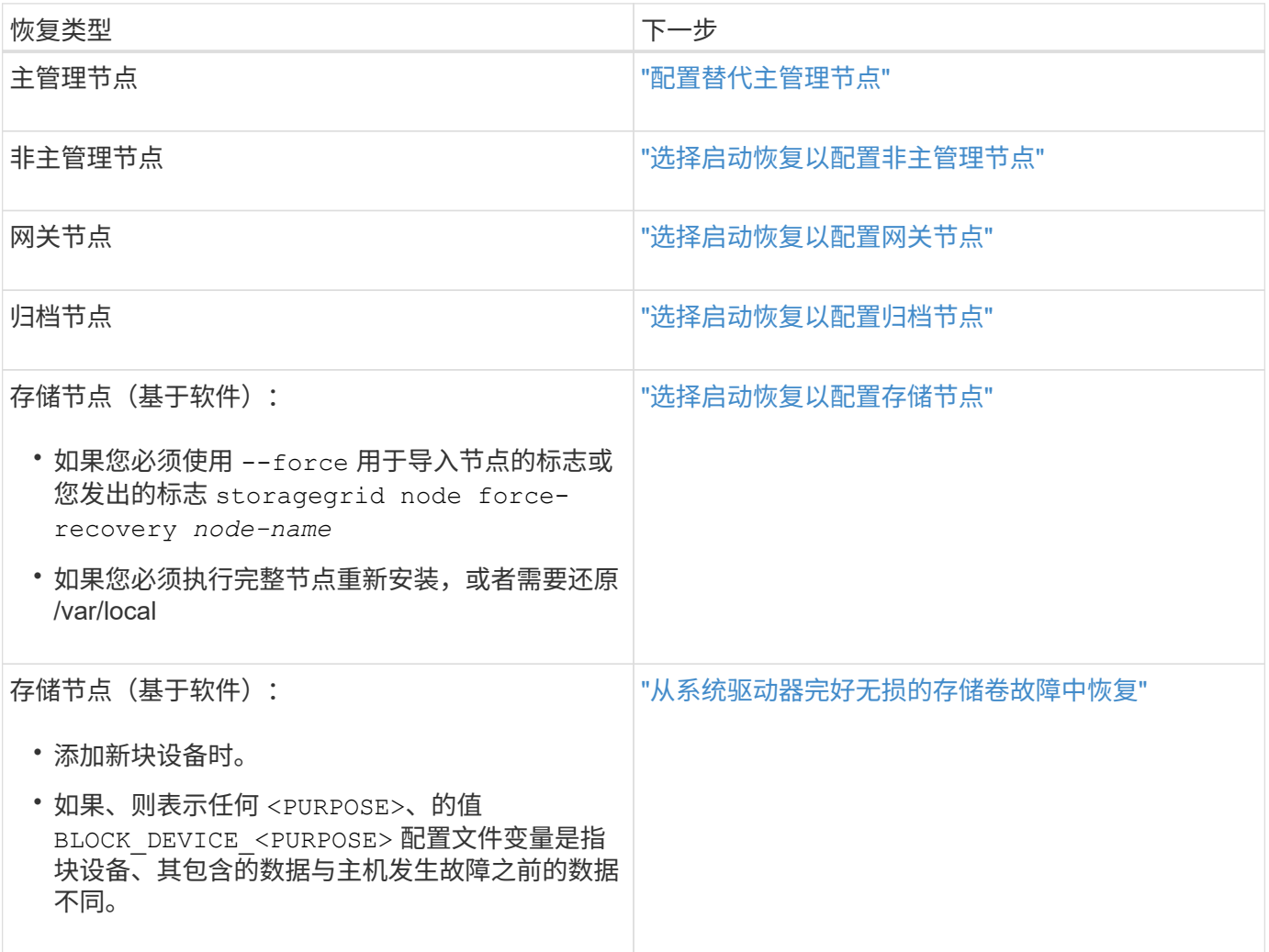

# <span id="page-90-0"></span>将故障节点更换为服务设备

您可以使用 SG100 或 SG1000 服务设备恢复出现故障的网关节点,出现故障的非主管理 节点或 VMware 上托管的主管理节点, Linux 主机或服务设备发生故障。此操作步骤 是网 格节点恢复操作步骤 的一个步骤。

您需要的内容

- 您必须已确定以下情况之一是正确的:
	- 无法还原托管此节点的虚拟机。
	- 网格节点的物理或虚拟 Linux 主机出现故障,必须更换。
	- 必须更换托管网格节点的服务设备。
- 您必须确保服务设备上的 StorageGRID 设备安装程序版本与 StorageGRID 系统的软件版本匹配,如用于验 证和升级 StorageGRID 设备安装程序版本的硬件安装和维护中所述。

["SG100](https://docs.netapp.com/zh-cn/storagegrid-115/sg100-1000/index.html)[和](https://docs.netapp.com/zh-cn/storagegrid-115/sg100-1000/index.html)[AMP](https://docs.netapp.com/zh-cn/storagegrid-115/sg100-1000/index.html)[;](https://docs.netapp.com/zh-cn/storagegrid-115/sg100-1000/index.html) [SG1000](https://docs.netapp.com/zh-cn/storagegrid-115/sg100-1000/index.html)[服务](https://docs.netapp.com/zh-cn/storagegrid-115/sg100-1000/index.html)[设备](https://docs.netapp.com/zh-cn/storagegrid-115/sg100-1000/index.html)["](https://docs.netapp.com/zh-cn/storagegrid-115/sg100-1000/index.html)

 $(i)$ 

不要在同一站点同时部署 SG100 和 SG1000 服务设备。可能会导致性能不可预测。

### 关于此任务

在以下情况下,您可以使用 SG100 或 SG1000 服务设备恢复出现故障的网格节点:

- 故障节点托管在 VMware 或 Linux 上(平台更改)
- 故障节点托管在服务设备上(平台更换)

### 步骤

- ["](#page-90-1)[安装服务](#page-90-1)[设备](#page-90-1)[\(](#page-90-1)[仅](#page-90-1)[限平台更](#page-90-1)[改](#page-90-1)[\)"](#page-90-1)
- ["](#page-91-0)[准备](#page-91-0)[要重新安装的](#page-91-0)[设备](#page-91-0)[\(](#page-91-0)[仅](#page-91-0)[限平台更换](#page-91-0)[\)"](#page-91-0)
- ["](#page-91-1)[开始在服务](#page-91-1)[设备上](#page-91-1)[安装软件](#page-91-1)["](#page-91-1)
- ["](#page-95-0)[监控服务](#page-95-0)[设备](#page-95-0)[安装](#page-95-0)["](#page-95-0)

<span id="page-90-1"></span>安装服务设备**(**仅限平台更改**)**

如果要恢复 VMware 或 Linux 主机上托管的故障网格节点,并且要使用 SG100 或 SG1000 服务设备作为替代节点,则必须先使用与故障节点相同的节点名称安装新设备硬 件。

您必须具有有关故障节点的以下信息:

- \* 节点名称 \* : 必须使用与故障节点相同的节点名称安装服务设备。
- \* IP 地址 \* : 您可以为服务设备分配与故障节点相同的 IP 地址,这是首选选项,也可以在每个网络上选择新 的未使用的 IP 地址。

只有在恢复 VMware 或 Linux 上托管的故障节点并将其替换为服务设备上托管的节点时,才执行此操作步骤 。

1. 按照说明安装新的 SG100 或 SG1000 服务设备。

2. 当系统提示您输入节点名称时,请使用故障节点的节点名称。

### 相关信息

["SG100](https://docs.netapp.com/zh-cn/storagegrid-115/sg100-1000/index.html)[和](https://docs.netapp.com/zh-cn/storagegrid-115/sg100-1000/index.html)[AMP](https://docs.netapp.com/zh-cn/storagegrid-115/sg100-1000/index.html)[;](https://docs.netapp.com/zh-cn/storagegrid-115/sg100-1000/index.html) [SG1000](https://docs.netapp.com/zh-cn/storagegrid-115/sg100-1000/index.html)[服务](https://docs.netapp.com/zh-cn/storagegrid-115/sg100-1000/index.html)[设备](https://docs.netapp.com/zh-cn/storagegrid-115/sg100-1000/index.html)["](https://docs.netapp.com/zh-cn/storagegrid-115/sg100-1000/index.html)

<span id="page-91-0"></span>准备要重新安装的设备**(**仅限平台更换**)**

在恢复服务设备上托管的网格节点时,您必须先准备该设备以重新安装 StorageGRID 软 件。

只有在更换服务设备上托管的故障节点时,才执行此操作步骤 。如果故障节点最初托管在 VMware 或 Linux 主 机上,请勿执行以下步骤。

1. 登录到出现故障的网格节点:

a. 输入以下命令: ssh admin@*grid\_node\_IP*

b. 输入中列出的密码 Passwords.txt 文件

c. 输入以下命令切换到root: su -

d. 输入中列出的密码 Passwords.txt 文件

以root用户身份登录后、提示符将从变为 \$ to #。

- 2. 准备用于安装 StorageGRID 软件的设备。输入 … sgareinstall
- 3. 当系统提示您继续时、输入: y

设备将重新启动, SSH 会话将结束。StorageGRID 设备安装程序通常需要大约 5 分钟才能投入使用,但在 某些情况下,您可能需要等待长达 30 分钟。

服务设备将重置,并且网格节点上的数据将无法再访问。在初始安装过程中配置的 IP 地址应保持不变;但 是,建议您在操作步骤 完成后进行确认。

执行后 sgareinstall 命令、所有StorageGRID配置的帐户、密码和SSH密钥都将被删除、并生成新的主 机密钥。

<span id="page-91-1"></span>开始在服务设备上安装软件

要在 SG100 或 SG1000 服务设备上安装网关节点或管理节点,请使用此设备上随附的 StorageGRID 设备安装程序。

### 您需要的内容

- 此设备必须安装在机架中,并连接到您的网络并已启动。
- 必须使用 StorageGRID 设备安装程序为此设备配置网络链路和 IP 地址。
- 如果要安装网关节点或非主管理节点,则您知道 StorageGRID 网格的主管理节点的 IP 地址。
- 必须在主管理节点上的网格网络子网列表中定义 StorageGRID 设备安装程序的 IP 配置页面上列出的所有网 格网络子网。

有关完成这些前提条件任务的说明,请参见 SG100 或 SG1000 服务设备的安装和维护说明。

- 您必须使用受支持的Web浏览器。
- 您必须知道分配给设备的 IP 地址之一。您可以使用管理网络,网格网络或客户端网络的 IP 地址。
- 如果您要安装主管理节点,则可以使用此版本 StorageGRID 的 Ubuntu 或 Debian 安装文件。

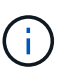

在制造过程中,服务设备会预加载最新版本的 StorageGRID 软件。如果预加载的软件版本与 StorageGRID 部署中使用的版本匹配,则不需要安装文件。

关于此任务

要在 SG100 或 SG1000 服务设备上安装 StorageGRID 软件,请执行以下操作:

- 对于主管理节点,您可以指定节点的名称,然后上传相应的软件包(如果需要)。
- 对于非主管理节点或网关节点,您可以指定或确认主管理节点的 IP 地址以及节点的名称。
- 您开始安装,并等待卷配置完毕并安装软件。
- 在整个过程中,安装将暂停。要恢复安装,您必须登录到网格管理器并将待定节点配置为故障节点的替代节 点。
- 配置节点后,设备安装过程将完成,设备将重新启动。

### 步骤

1. 打开浏览器并输入 SG100 或 SG1000 服务设备的 IP 地址之一。

https://Controller\_IP:8443

此时将显示 StorageGRID 设备安装程序主页页面。

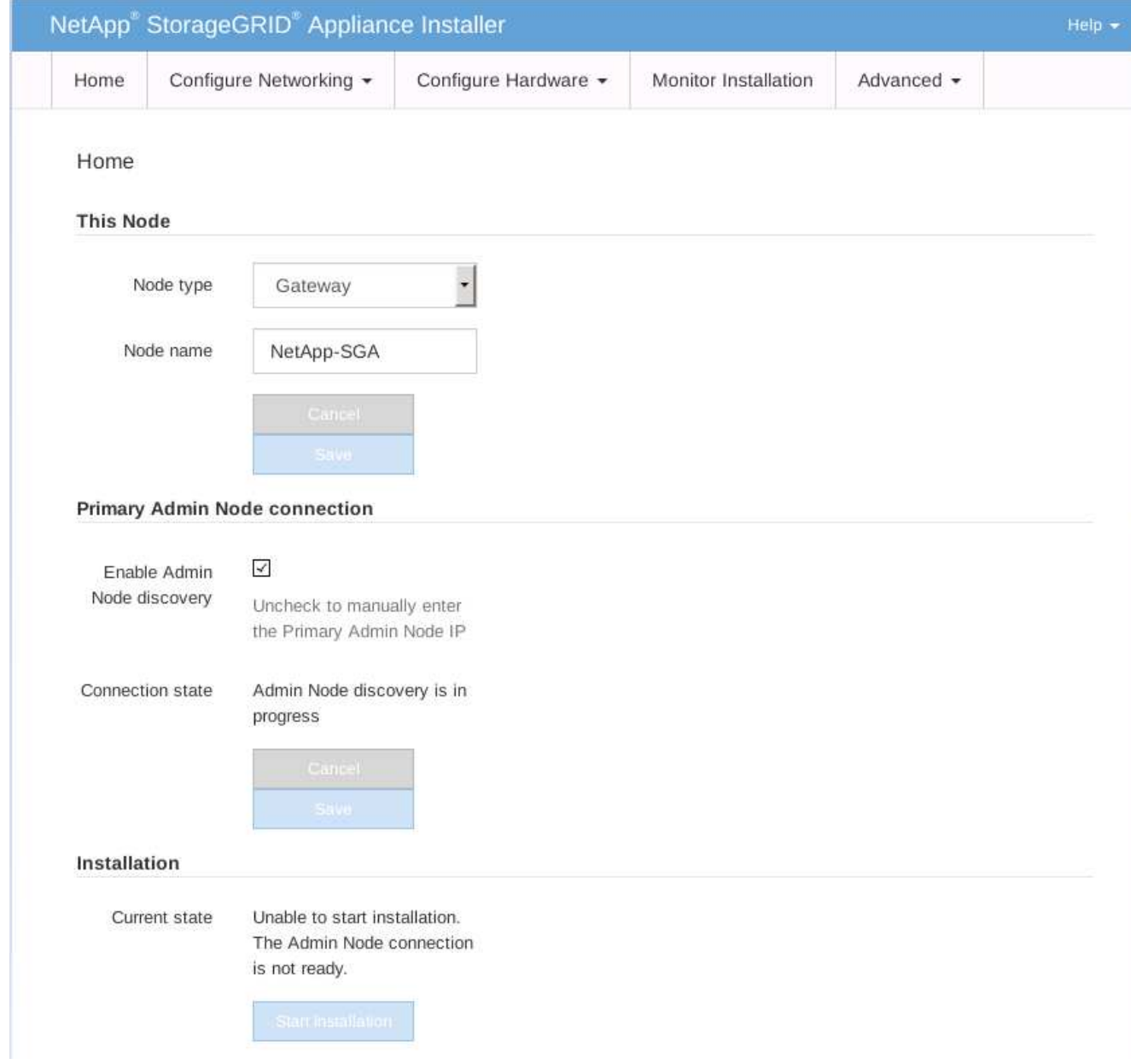

2. 安装主管理节点:

- a. 在 "This Node" 部分中, 对于 "\* 节点类型 ", 选择 "\* 主管理 \* "。
- b. 在 \* 节点名称 \* 字段中, 输入与要恢复的节点相同的名称, 然后单击 \* 保存 \* 。
- c. 在安装部分中,检查当前状态下列出的软件版本

如果准备安装的软件版本正确,请跳至 安装步骤。

d. 如果需要上传其他版本的软件,请在 \* 高级 \* 菜单下选择 \* 上传 StorageGRID 软件 \* 。

此时将显示上传 StorageGRID 软件页面。

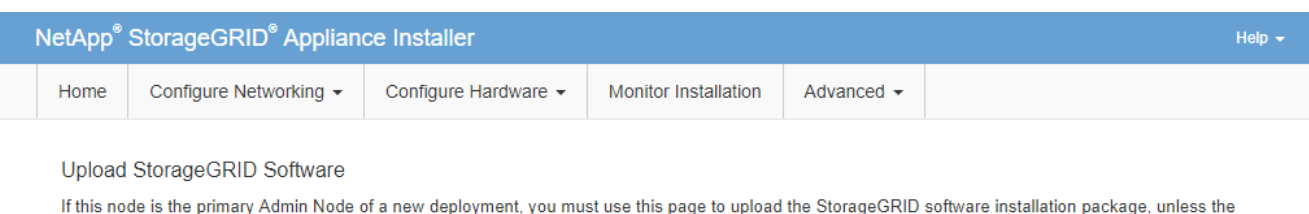

version of the software you want to install has already been uploaded. If you are adding this node to an existing deployment, you can avoid network traffic by uploading the installation package that matches the software version running on the existing grid. If you do not upload the correct package, the node obtains the software from the grid's primary Admin Node during installation.

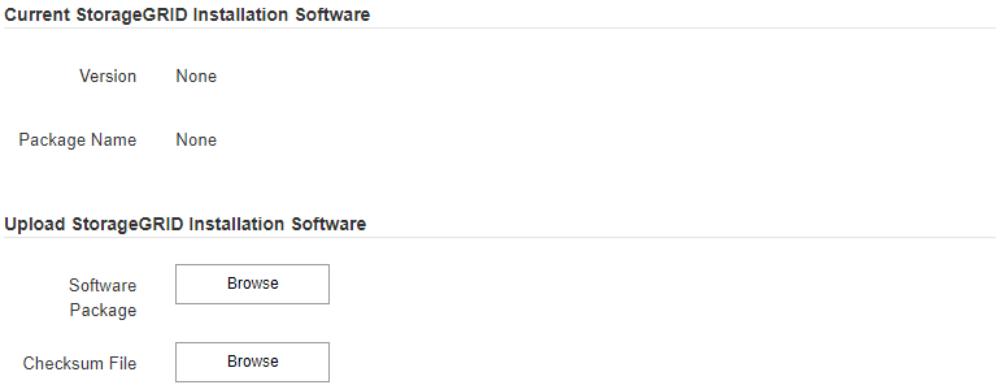

a. 单击 \* 浏览 \* 上传适用于 StorageGRID 软件的 \* 软件包 \* 和 \* 校验和文件 \* 。

选择这些文件后,这些文件将自动上传。

- b. 单击 \* 主页 \* 返回到 StorageGRID 设备安装程序主页页面。
- 3. 安装网关节点或非主管理节点:
	- a. 在 "This Node" 部分中, 对于 "\* 节点类型 ", 根据要还原的节点类型选择 "\* 网关 \* " 或 "\* 非主管理 \* " 。
	- b. 在 \* 节点名称 \* 字段中, 输入与要恢复的节点相同的名称, 然后单击 \* 保存 \* 。
	- c. 在主管理节点连接部分中,确定是否需要指定主管理节点的 IP 地址。

假设主管理节点或至少一个配置了 admin\_ip 的其他网格节点位于同一子网上, StorageGRID 设备安装 程序可以自动发现此 IP 地址。

d. 如果未显示此 IP 地址或您需要更改此 IP 地址,请指定地址:

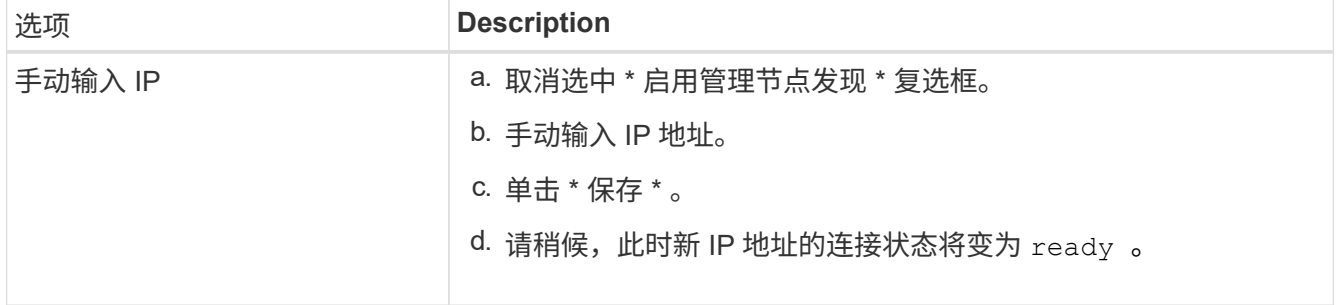

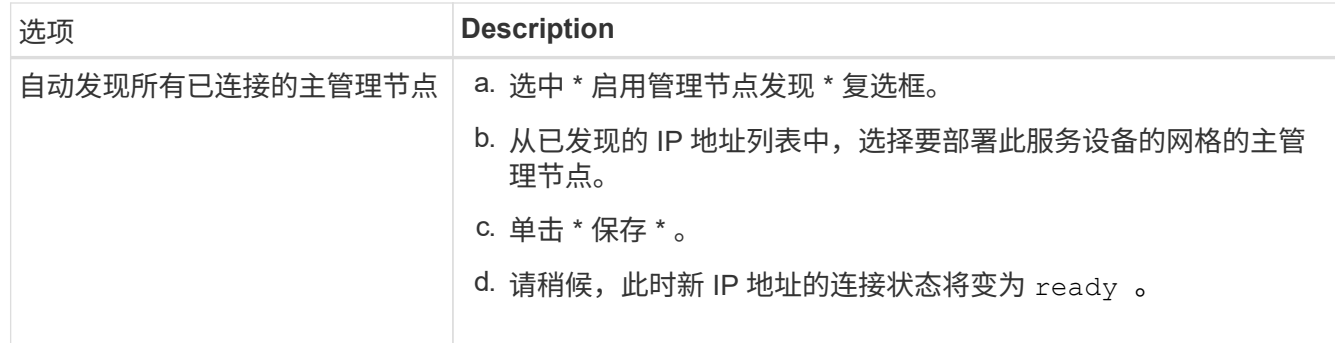

4. 在 "Installation\_section\_steP]] 中,确认当前状态为 Ready to start installation of node name 且 \* Start Installation\* 按钮已启用。

如果未启用 \* 开始安装 \* 按钮,则可能需要更改网络配置或端口设置。有关说明,请参见设备的安装和维护 说明。

5. 在 StorageGRID 设备安装程序主页中,单击 \* 开始安装 \* 。

当前状态将更改为 "`Installation is in progress, `",此时将显示监控器安装页面。

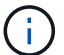

如果需要手动访问监控器安装页面,请单击菜单栏中的 \* 监控器安装 \* 。

## 相关信息

["SG100](https://docs.netapp.com/zh-cn/storagegrid-115/sg100-1000/index.html)[和](https://docs.netapp.com/zh-cn/storagegrid-115/sg100-1000/index.html)[AMP](https://docs.netapp.com/zh-cn/storagegrid-115/sg100-1000/index.html)[;](https://docs.netapp.com/zh-cn/storagegrid-115/sg100-1000/index.html) [SG1000](https://docs.netapp.com/zh-cn/storagegrid-115/sg100-1000/index.html)[服务](https://docs.netapp.com/zh-cn/storagegrid-115/sg100-1000/index.html)[设备](https://docs.netapp.com/zh-cn/storagegrid-115/sg100-1000/index.html)["](https://docs.netapp.com/zh-cn/storagegrid-115/sg100-1000/index.html)

<span id="page-95-0"></span>监控服务设备安装

在安装完成之前, StorageGRID 设备安装程序会提供状态。软件安装完成后,设备将重新 启动。

1. 要监控安装进度,请单击菜单栏中的 \* 监控安装 \* 。

"Monitor Installation" 页面将显示安装进度。

### Monitor Installation

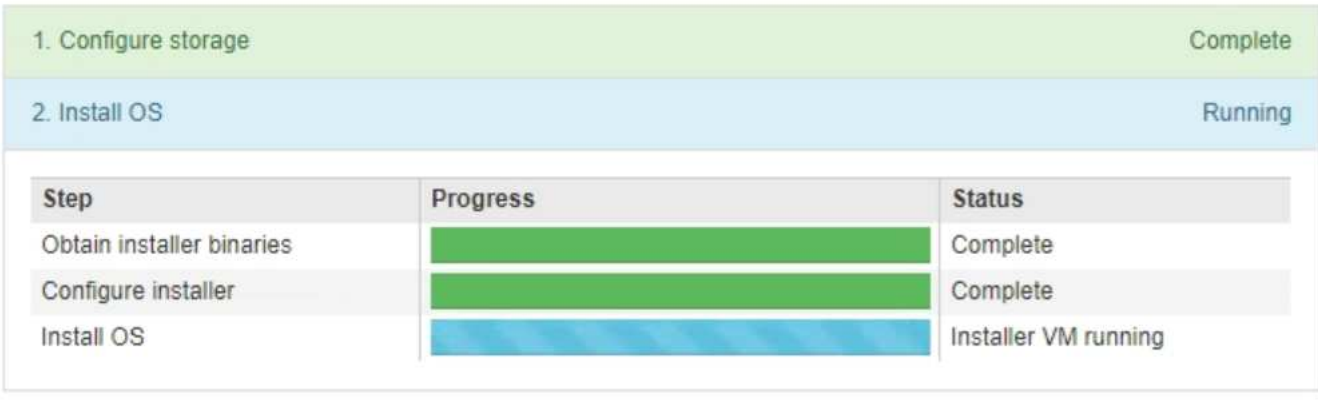

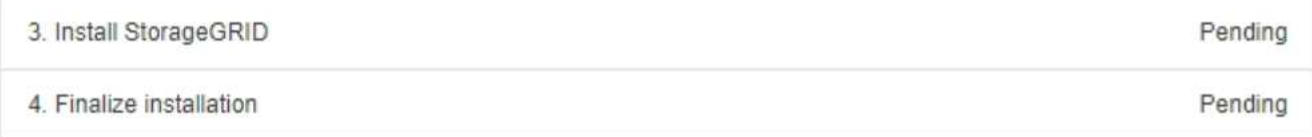

蓝色状态栏指示当前正在进行的任务。绿色状态条表示已成功完成的任务。

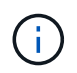

安装程序可确保在先前安装中完成的任务不会重新运行。如果您要重新运行安装,则不需要 重新运行的任何任务都会显示绿色状态条和状态 Skipped 。

- 2. 查看前两个安装阶段的进度。
	- \* 。配置存储 \*

在此阶段,安装程序将从驱动器中清除任何现有配置,并配置主机设置。

◦ \* 。安装 OS\*

在此阶段,安装程序会将 StorageGRID 的基本操作系统映像从主管理节点复制到设备,或者从主管理节 点的安装包安装基本操作系统。

3. 继续监控安装进度,直到出现以下情况之一:

 $\cdot$  对于设备网关节点或非主设备管理节点, \* 安装 StorageGRID \* 阶段将暂停,嵌入式控制台上会显示一 条消息,提示您使用网格管理器在管理节点上批准此节点。

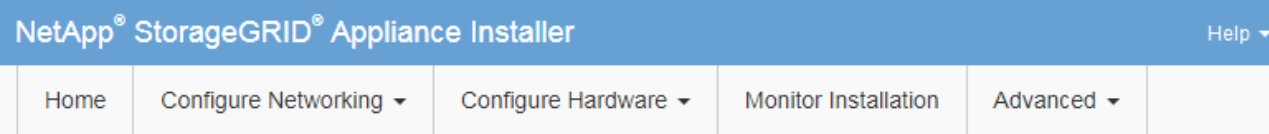

### Monitor Installation

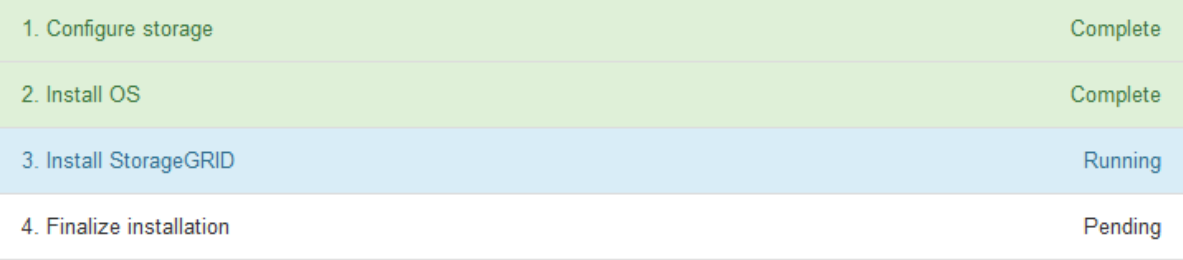

### Connected (unencrypted) to: QEMU

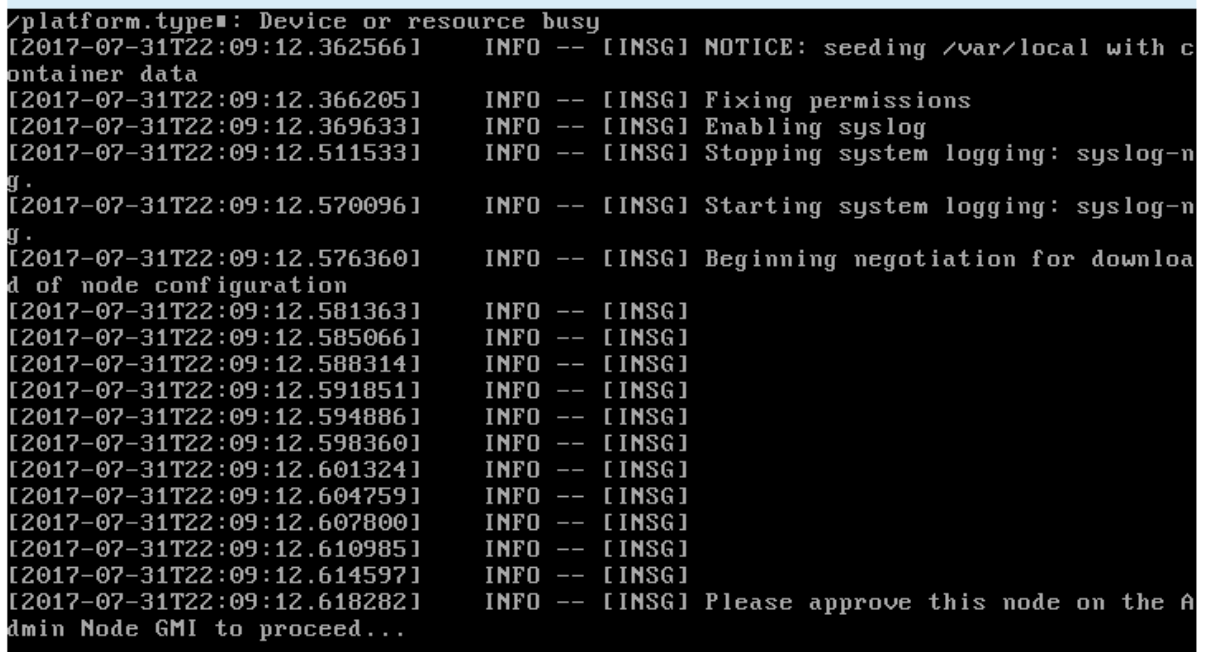

 $^{\circ}$  对于设备主管理节点,将显示第五阶段( Load StorageGRID 安装程序)。如果第五阶段的进度超过 10 分钟,请手动刷新页面。

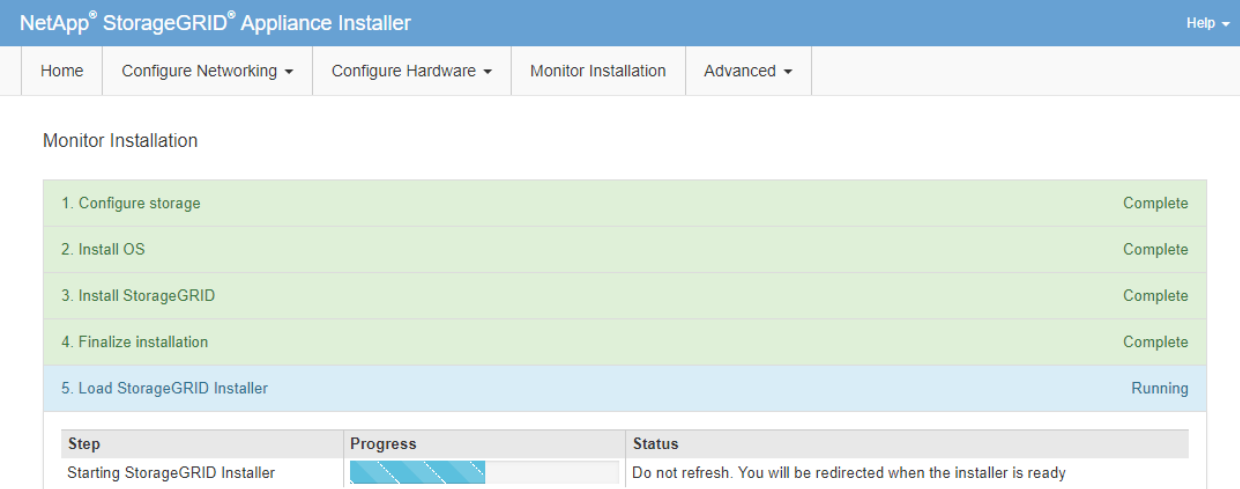

4. 对于要恢复的设备网格节点类型,请继续执行恢复过程的下一步。

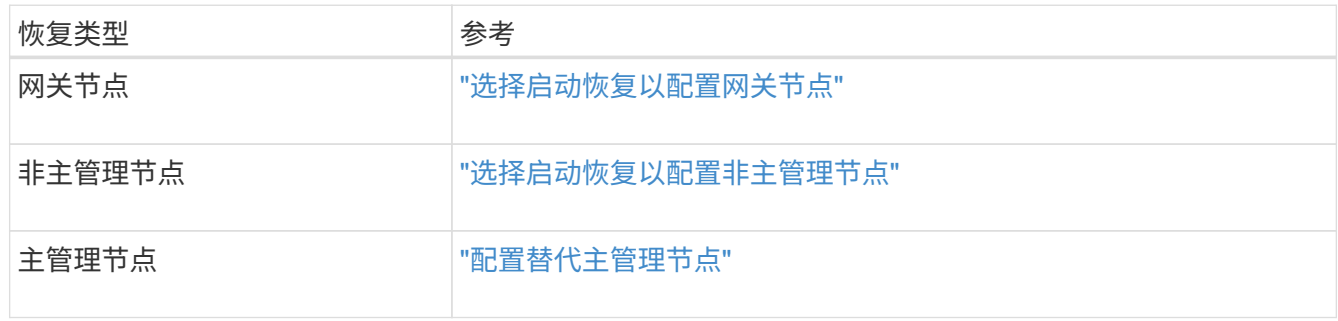

### 版权信息

版权所有 © 2024 NetApp, Inc.。保留所有权利。中国印刷。未经版权所有者事先书面许可,本文档中受版权保 护的任何部分不得以任何形式或通过任何手段(图片、电子或机械方式,包括影印、录音、录像或存储在电子检 索系统中)进行复制。

从受版权保护的 NetApp 资料派生的软件受以下许可和免责声明的约束:

本软件由 NetApp 按"原样"提供,不含任何明示或暗示担保,包括但不限于适销性以及针对特定用途的适用性的 隐含担保,特此声明不承担任何责任。在任何情况下,对于因使用本软件而以任何方式造成的任何直接性、间接 性、偶然性、特殊性、惩罚性或后果性损失(包括但不限于购买替代商品或服务;使用、数据或利润方面的损失 ;或者业务中断),无论原因如何以及基于何种责任理论,无论出于合同、严格责任或侵权行为(包括疏忽或其 他行为),NetApp 均不承担责任,即使已被告知存在上述损失的可能性。

NetApp 保留在不另行通知的情况下随时对本文档所述的任何产品进行更改的权利。除非 NetApp 以书面形式明 确同意,否则 NetApp 不承担因使用本文档所述产品而产生的任何责任或义务。使用或购买本产品不表示获得 NetApp 的任何专利权、商标权或任何其他知识产权许可。

本手册中描述的产品可能受一项或多项美国专利、外国专利或正在申请的专利的保护。

有限权利说明:政府使用、复制或公开本文档受 DFARS 252.227-7013(2014 年 2 月)和 FAR 52.227-19 (2007 年 12 月)中"技术数据权利 — 非商用"条款第 (b)(3) 条规定的限制条件的约束。

本文档中所含数据与商业产品和/或商业服务(定义见 FAR 2.101)相关,属于 NetApp, Inc. 的专有信息。根据 本协议提供的所有 NetApp 技术数据和计算机软件具有商业性质,并完全由私人出资开发。 美国政府对这些数 据的使用权具有非排他性、全球性、受限且不可撤销的许可,该许可既不可转让,也不可再许可,但仅限在与交 付数据所依据的美国政府合同有关且受合同支持的情况下使用。除本文档规定的情形外,未经 NetApp, Inc. 事先 书面批准,不得使用、披露、复制、修改、操作或显示这些数据。美国政府对国防部的授权仅限于 DFARS 的第 252.227-7015(b)(2014 年 2 月)条款中明确的权利。

商标信息

NetApp、NetApp 标识和 <http://www.netapp.com/TM> 上所列的商标是 NetApp, Inc. 的商标。其他公司和产品名 称可能是其各自所有者的商标。